## Communications Suite for MLE

ALE-30h Essential DeskPhone ALE-20h Essential DeskPhone ALE-20 Essential DeskPhone

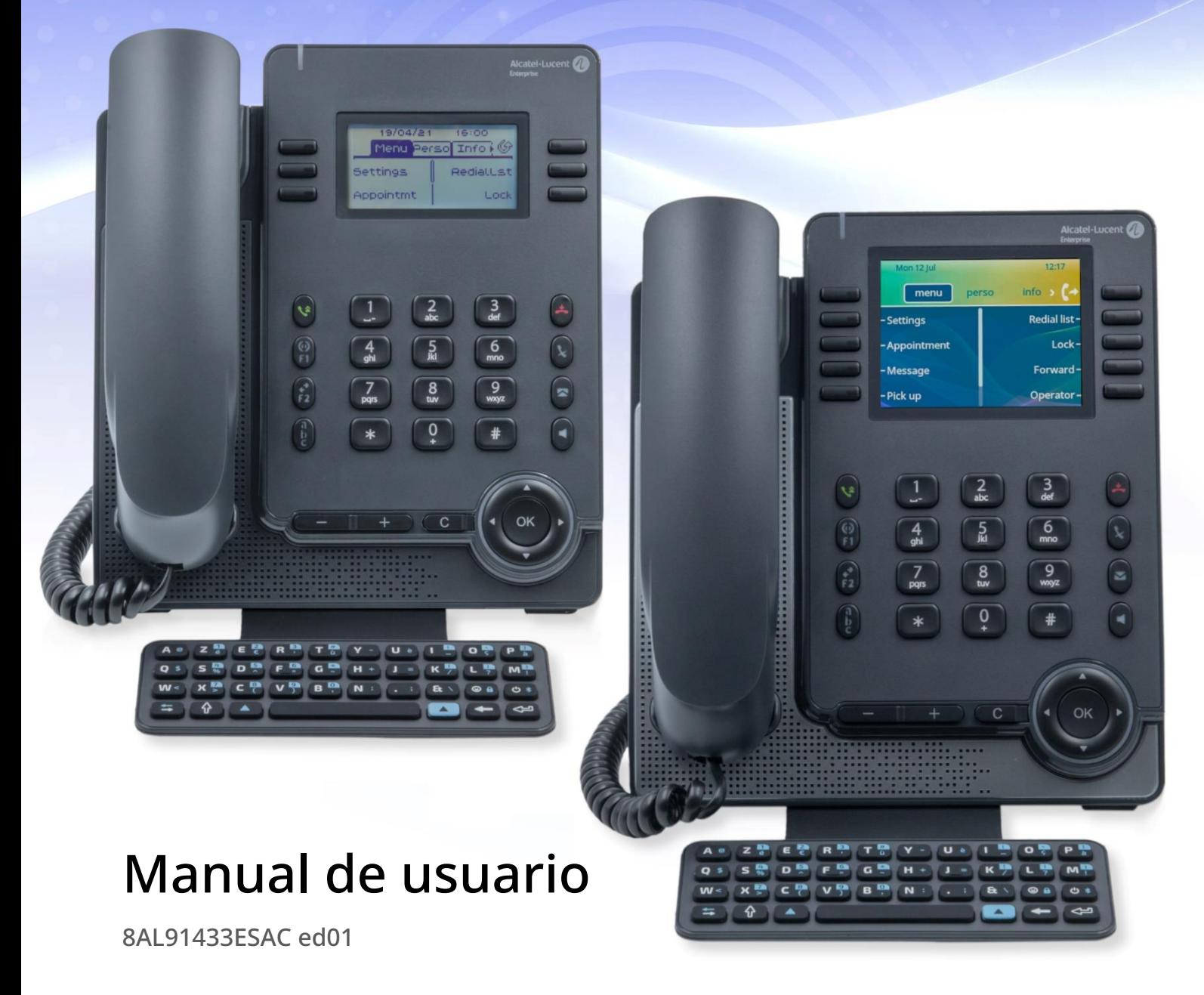

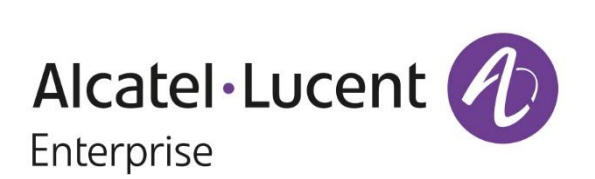

## Introducción

Gracias por escoger un teléfono de oficina de Alcatel-Lucent Enterprise.

Este documento describe los servicios que ofrecen los siguientes teléfonos de escritorio conectados a un sistema OmniPCX® Enterprise.

- ALE-30h Essential DeskPhone (ALE-30h).
- ALE-20h Essential DeskPhone (ALE-20h).
- ALE-20 Essential DeskPhone (ALE-20).

Estos teléfonos de escritorio forman parte de la gama Essential DeskPhone.

La gama Essential DeskPhone proporciona una interesante experiencia de comunicación con las soluciones Alcatel-Lucent Enterprise (ALE), gracias a un diseño compacto y a una navegación intuitiva. Estos modelos ofrecen características ergonómicas mejoradas para una comunicación más efectiva.

Disfrute de una calidad de audio de banda ancha en modo IP desde el teléfono o el altavoz (banda estrecha en modo digital). Esta tecnología ofrece una calidad de comunicación excepcional. Las teclas programables y la navegación intuitiva simplifican la experiencia del usuario.

Estos teléfonos pueden implementarse en cualquier entorno de trabajo, desde PBX internas hasta a través de la nube en los servidores de Alcatel-Lucent Enterprise, en casa o en la oficina.

ALE-20h y ALE-30h son teléfonos híbridos. Ofrecen el modo IP y digital en la misma interfaz de red a través de un único puerto digital o Fast Ethernet, y permiten aprovechar la infraestructura existente. El teléfono híbrido puede migrar sin problemas de la red digital a la red IP, protegiendo así su inversión en ALE Deskphone. Se pueden alimentar a través de la línea digital o a través de Ethernet, o conectando una fuente de alimentación externa que se vende por separado.

El ALE-20 es un teléfono IP que incluye 2 puertos Gigabit Ethernet RJ-45. Se puede alimentar a través de Ethernet o conectando una fuente de alimentación externa que se vende por separado.

### Para averiguar la disponibilidad de algunas características, póngase en contacto con su administrador, que tiene acceso a las notas de la última versión.

Las etiquetas e iconos mostrados dependen del modelo de su teléfono de escritorio. La etiqueta no se muestra si la función correspondiente no está configurada en su sistema telefónico. Algunas etiquetas pueden ser truncadas dependiendo del tamaño de la pantalla. *Todas las etiquetas aparecen en color y en cursiva*. El icono describe una sucesión de acciones o etiquetas que tiene que hacer o seleccionar:  $\rightarrow$ .

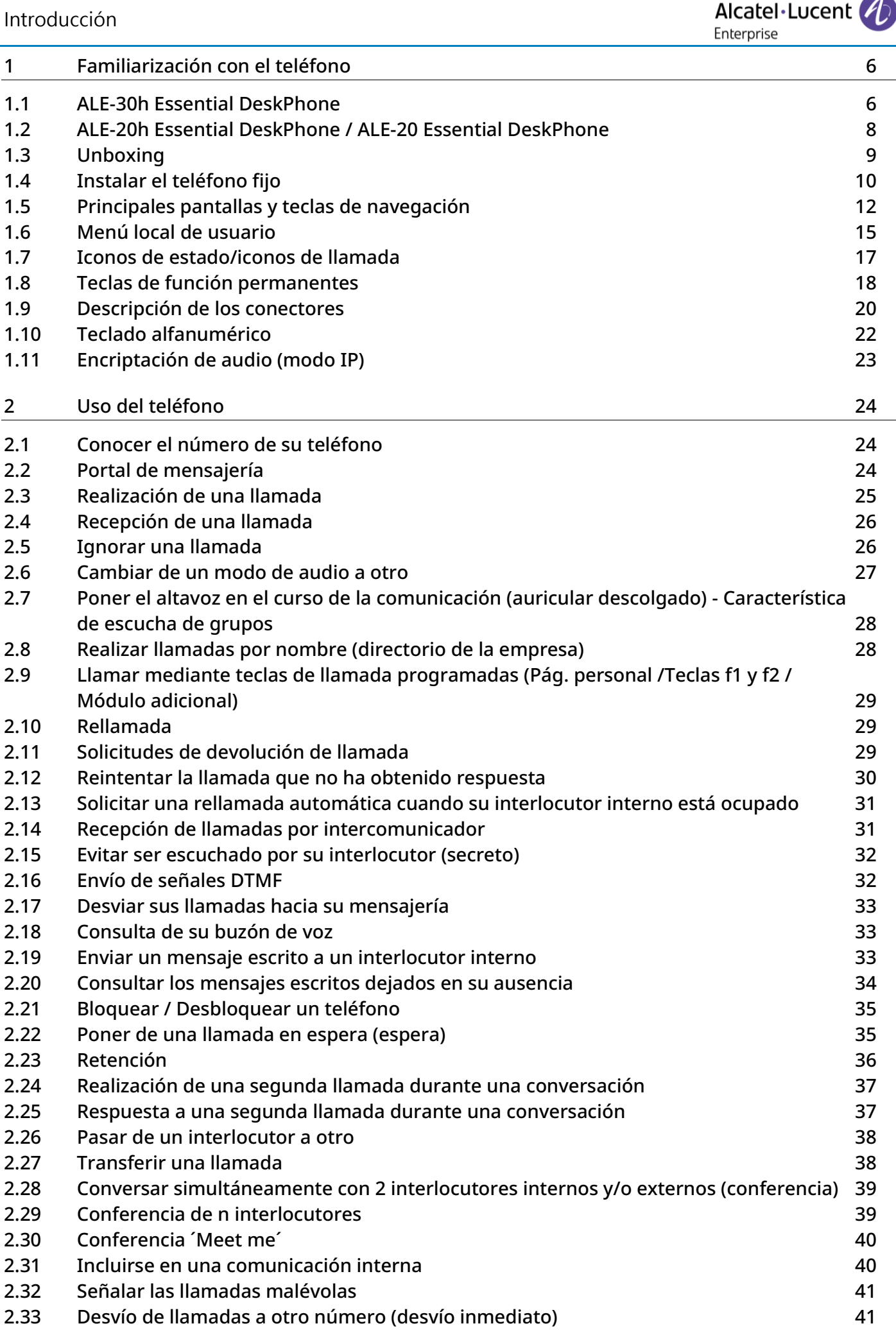

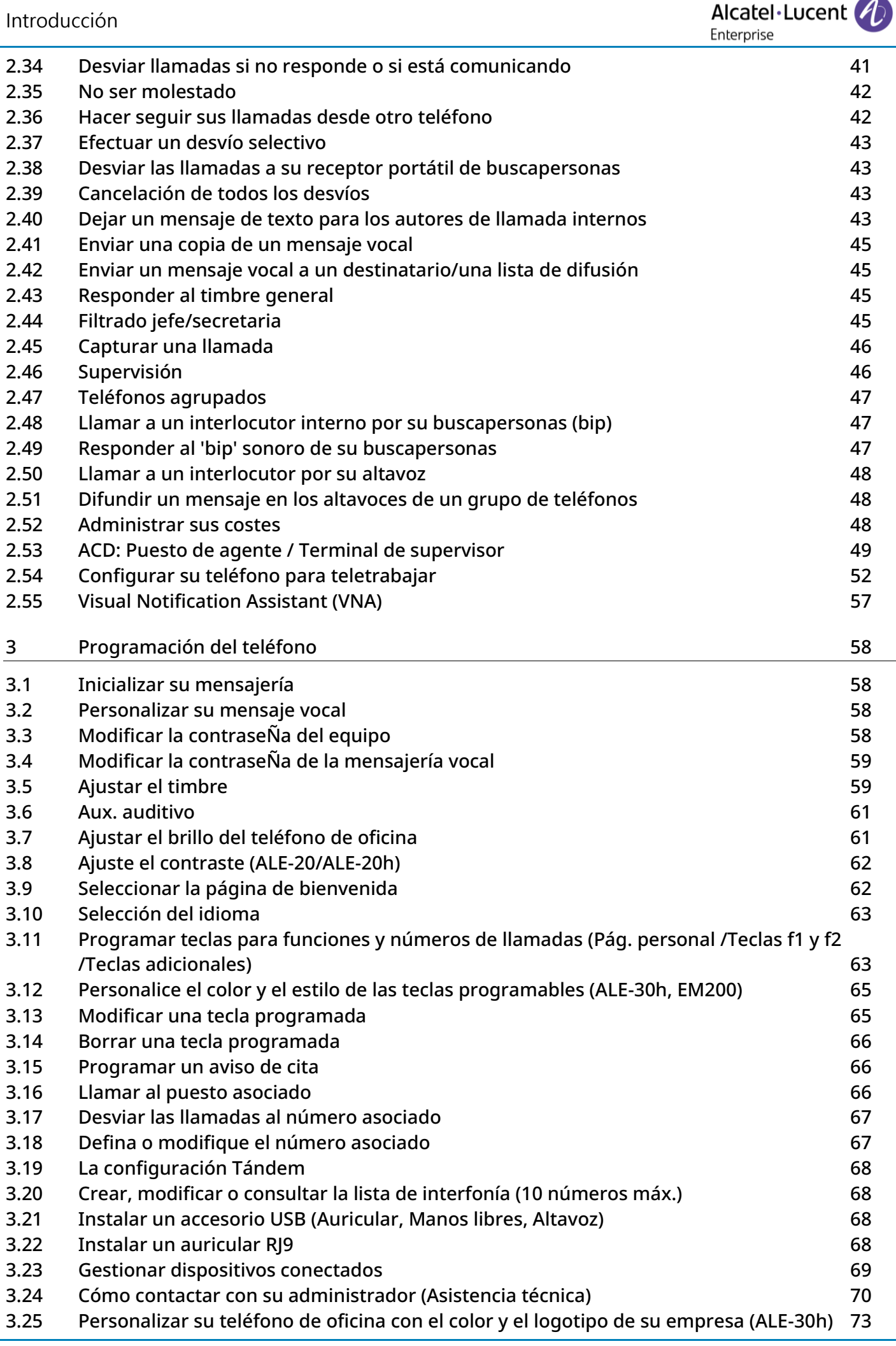

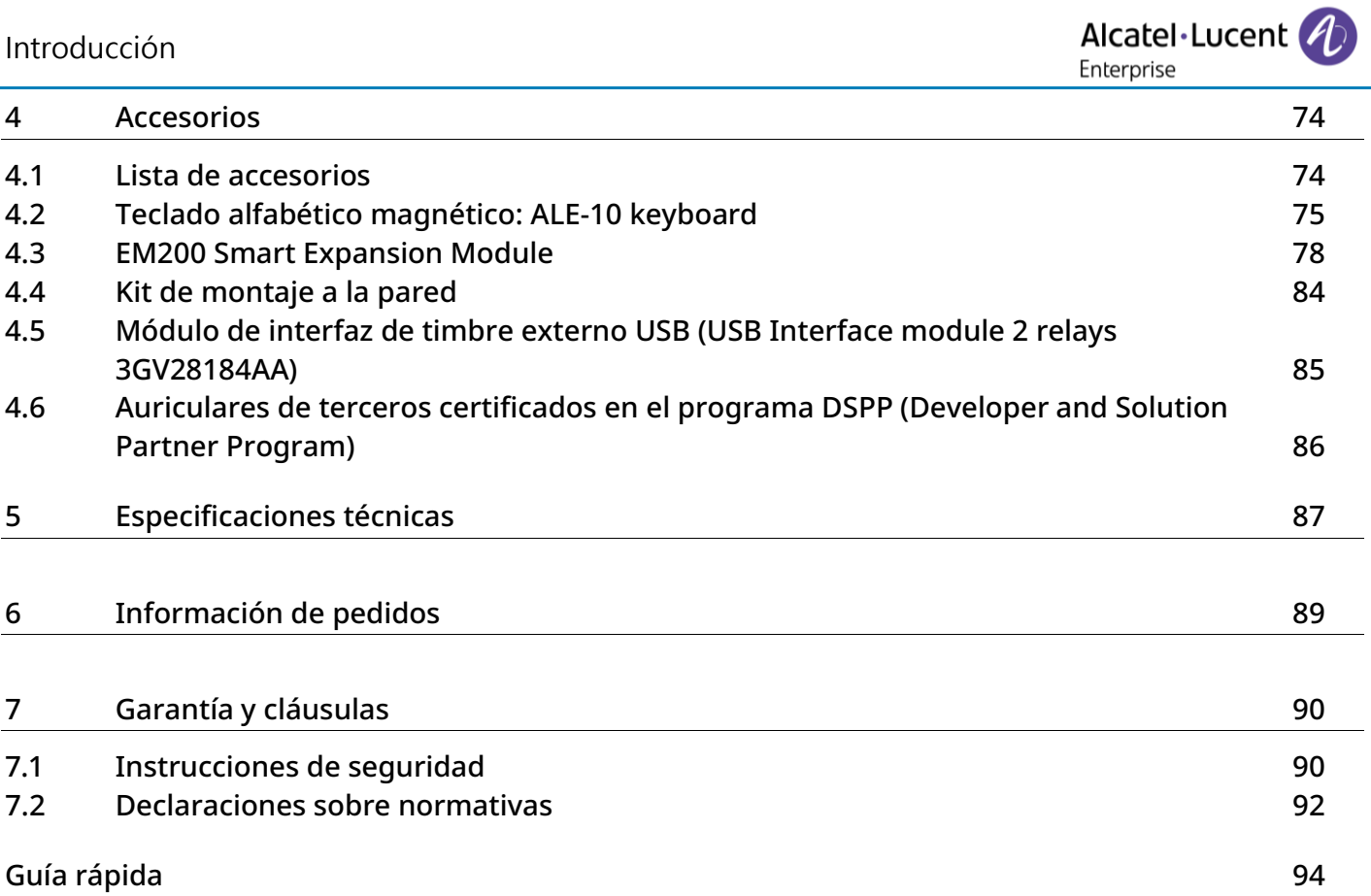

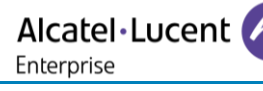

# <span id="page-5-0"></span>1 Familiarización con el teléfono

### <span id="page-5-1"></span>1.1 ALE-30h Essential DeskPhone

Este teléfono forma parte de los modelos híbridos y ofrece el modo digital o IP en la misma interfaz de red a través de un único puerto digital o Fast Ethernet. Con su gran pantalla a color asociada a 2x5 teclas programables específicas y sus teclas de navegación intuitiva, su teléfono de escritorio ofrece una alta calidad de audio para las llamadas telefónicas, ya sea en modo manos libres full dúplex o cuando se utiliza el teléfono ergonómico (banda ancha en modo IP, banda estrecha en modo digital). Puede mejorar su experiencia conectando un nuevo teclado alfabético o un módulo de expansión de 2x10 teclas en color. El teléfono ALE-30h se puede utilizar en su empresa, en su oficina, ya sea en modo IP o digital, o en casa para trabajar a distancia en modo IP.

#### 1.1.1 Descripción del teléfono

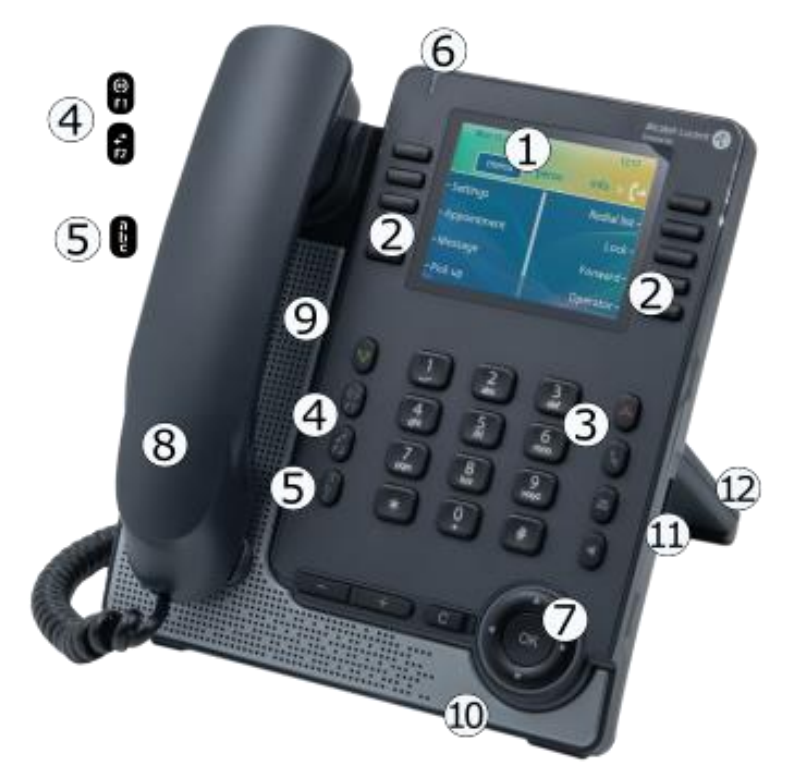

- Pantalla a color de 3,5 pulgadas.
- 2 2x5 teclas de software configurables sensibles al contexto.
- 3 Teclas de funciones permanentes: acceso rápido a las principales funciones del teléfono.
- $4$   $\,$  Teclas programables o predefinidas $^{\text{\tiny{(1)}}}.$

5 Tecla alfanumérica. Indicador de estado LED / Sensor de luz ambiental

- La luz parpadea en color azul: Llamadas entrantes predeterminadas.
- 6 Naranja parpadeante (jefe/asistente): como asistente, llamada entrante del jefe. Púrpura intermitente (supervisor): como supervisor, llamada entrante del subordinado.

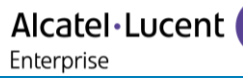

7 Navegación.

8 Terminal cableado (banda ancha en modo IP, banda estrecha en modo digital).

- 9 altavoz.
- 10 Micrófono.
- 11 Conector USB-A.
- 12 Soporte ajustable a 2 grados (55°,40°).

(1) estas teclas predefinidas dependen del sistema y de los países, póngase en contacto con su instalador para obtener más información sobre su sistema (configuración para Estados Unidos, por ejemplo).

### <span id="page-7-0"></span>1.2 ALE-20h Essential DeskPhone / ALE-20 Essential DeskPhone

El ALE-20h Essential DeskPhone forma parte de los modelos híbridos y ofrece el modo digital o IP en la misma interfaz de red a través de un único puerto digital o Fast Ethernet. Es una versión económica del ALE-30h.

El ALE-20 Essential DeskPhone forma parte de los modelos IP y proporciona un puerto Gigabit Ethernet doble.

Además de una pantalla nítida monocromática asociada a 2x3 teclas programables específicas y teclas de navegación intuitiva, estos teléfonos de escritorio ofrecen una alta calidad de audio para las llamadas telefónicas, ya sea en modo manos libres full dúplex o cuando se utiliza el teléfono ergonómico (banda ancha en modo IP, banda estrecha en modo digital). Los teléfonos ALE-20h y ALE-20 pueden utilizarse en su empresa, en su oficina, o en su casa para trabajar a distancia en modo IP. El ALE-20h también puede utilizarse en su oficina en modo digital.

#### 1.2.1 Descripción del teléfono

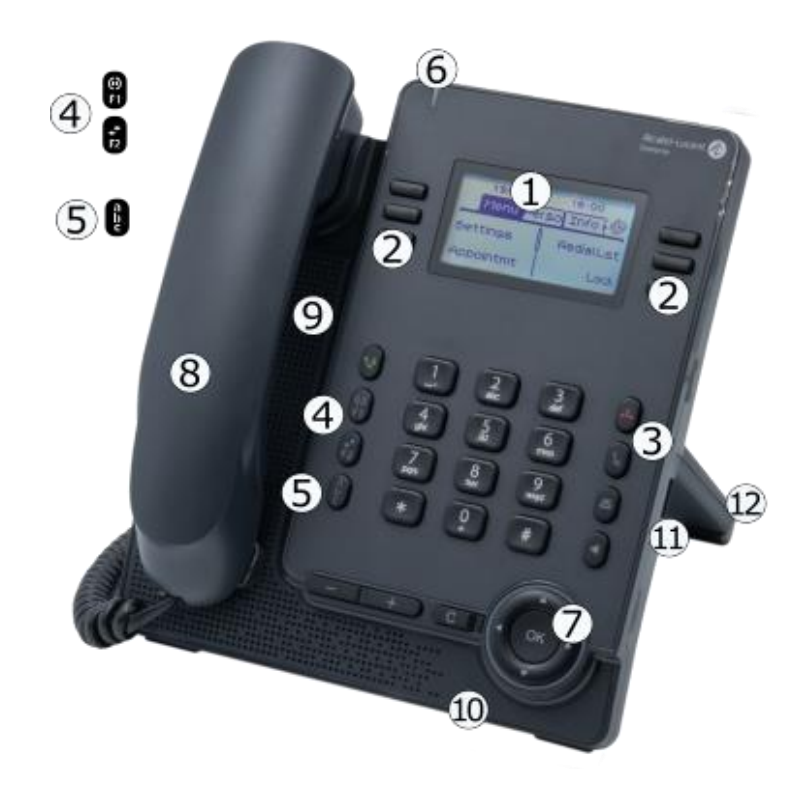

- 1 Pantalla retroiluminada monocromática de 2,8 pulgadas.
- 2 2x3 teclas de software configurables sensibles al contexto.
- 3 Teclas de funciones permanentes: acceso rápido a las principales funciones del teléfono.
- $4$   $\,$  Teclas programables o predefinidas $^{\text{\tiny{(1)}}}.$
- 5 Tecla alfanumérica. Indicador de estado LED / Sensor de luz ambiental
- 6 La luz parpadea en color azul:Llamadas entrantes predeterminadas. Naranja parpadeante (jefe/asistente): como asistente, llamada entrante del jefe. Púrpura intermitente (supervisor): como supervisor, llamada entrante del subordinado.

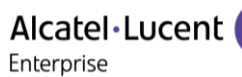

- 7 Navegación.
- 8 Terminal cableado (banda ancha en modo IP, banda estrecha en modo digital).
- 9 altavoz.
- 10 Micrófono.
- 11 Conector USB-A.
- 12 Soporte ajustable a 2 grados (55°,40°).

(1) estas teclas predefinidas dependen del sistema y de los países, póngase en contacto con su instalador para obtener más información sobre su sistema (configuración para Estados Unidos, por ejemplo).

### <span id="page-8-0"></span>1.3 Unboxing

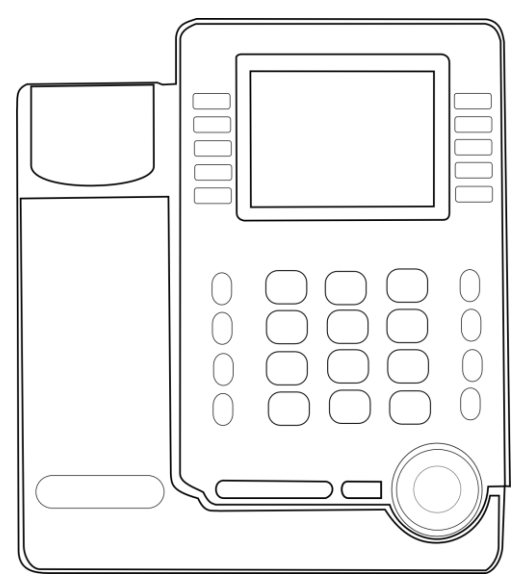

Teléfono de oficina

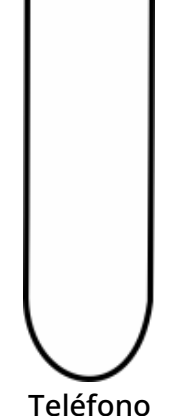

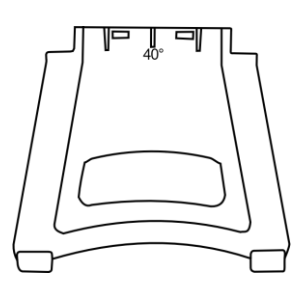

Teléfono Soporte ajustable a 2 grados

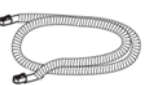

Cable del teléfono Instrucciones sobre seguridad y normativas

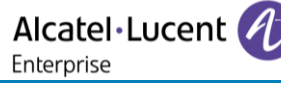

### <span id="page-9-0"></span>1.4 Instalar el teléfono fijo

#### 1.4.1 Instalar el soporte

Enganchar el soporte en su compartimento detrás del teléfono. Su teléfono fijo está provisto con un soporte a 2 grados. Dependiendo de la forma en que introduzca el soporte en el teléfono, su teléfono fijo tendrá un ángulo diferente: 55° o 40°. El ángulo anotado en la parte superior del soporte (cara arriba) corresponde al ángulo que tendrá el teléfono después de haber insertado el soporte.

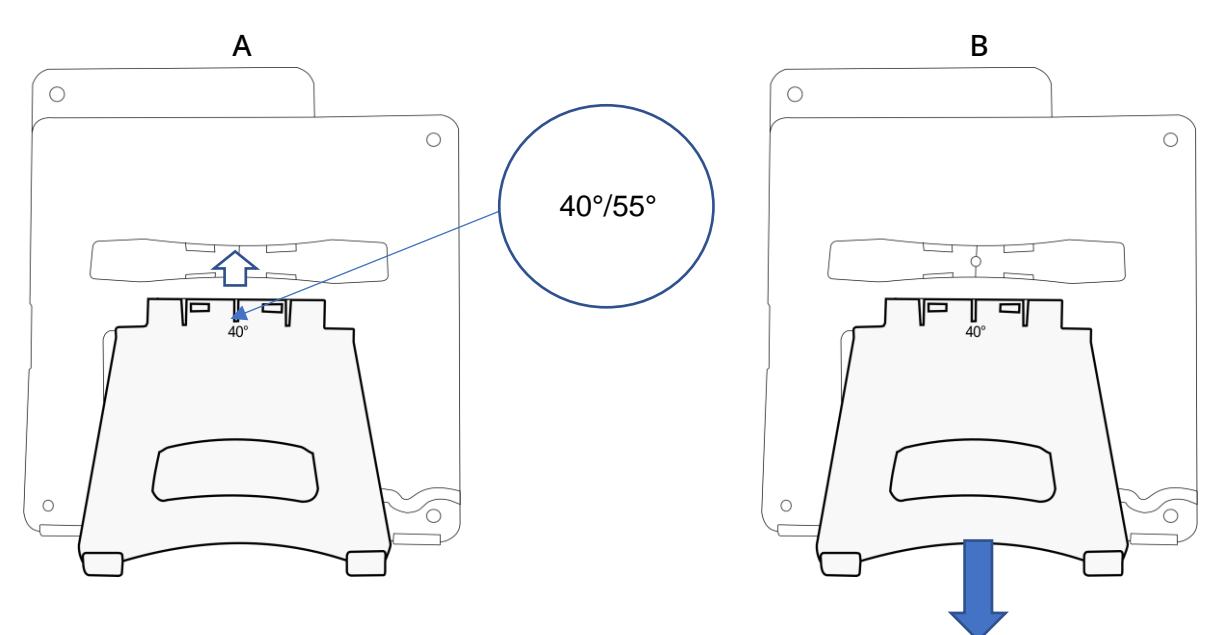

Para desenganchar el soporte, tire de él hacia atrás hasta que se separe del teléfono.

#### 1.4.2 Instalar auriculares cableados más cómodos

Su teléfono está provisto de un terminal conectado.

Si tiene que reemplazarlo:

- Enchufe el teléfono alámbrico en el conector correspondiente [\(consulte el capítulo: Descripción de](#page-19-0)  [los conectores.](#page-19-0)).
- Asegúrese de que se coloca correctamente el cable en el compartimento correspondiente:

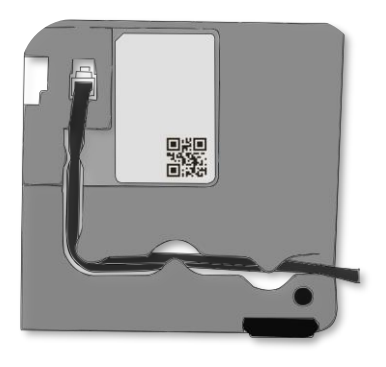

#### 1.4.3 Conectar el dispositivo

Por favor, lea primero las instrucciones de seguridad.

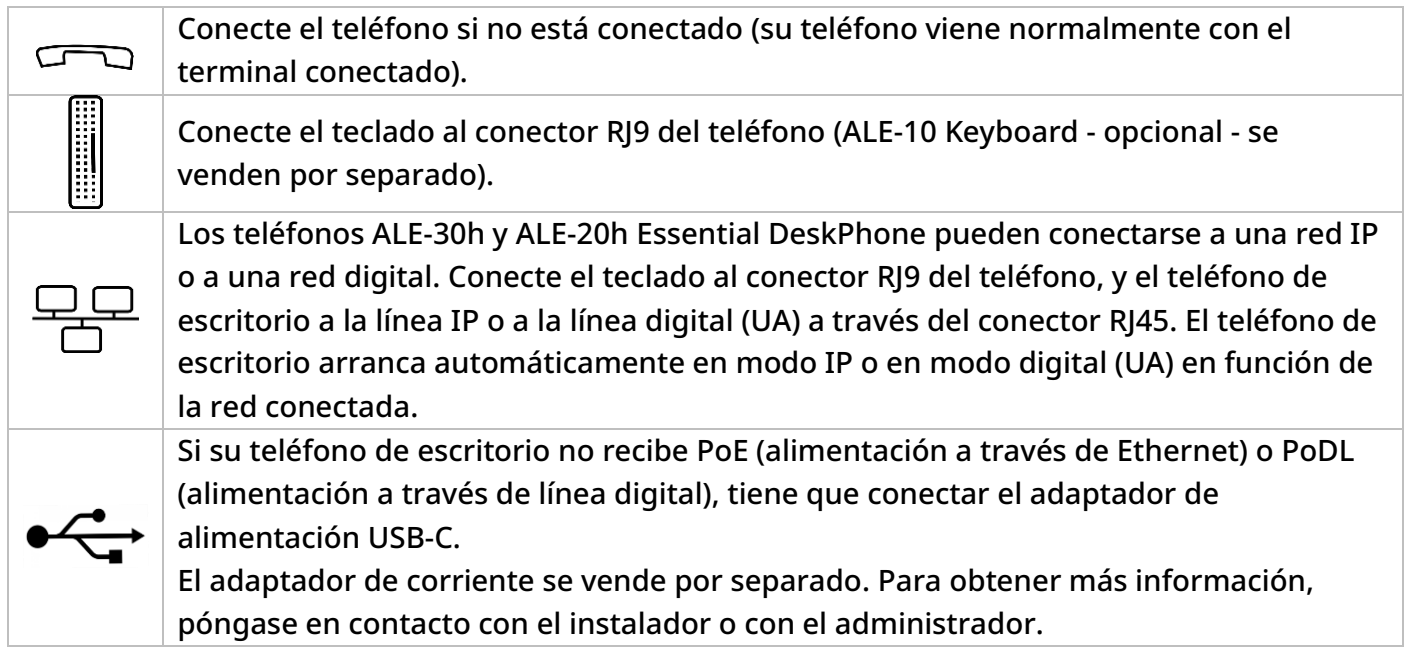

Para más detalles, consulte el apartado[: Descripción de los conectores.](#page-19-0)

#### 1.4.4 Primera puesta en marcha

El teléfono de escritorio arranca en modo IP (red IP) o en modo digital (UA) según la red conectada.

Si el teléfono de escritorio detecta una línea UA, este permanece en modo de bajo consumo (el LED superior parpadea en color púrpura) hasta que el sistema conceda el arranque. Si el teléfono se queda en modo de bajo consumo, hay que enchufar un adaptador de alimentación.

### <span id="page-11-0"></span>1.5.1 Páginas de inicio

Puede acceder a todas las funciones de su teléfono a través de estas pantallas. La pantalla por defecto tiene tres páginas a las que podrá acceder seleccionando con las teclas de navegación la pestaña correspondiente en la parte superior de la pantalla. La página seleccionada se mostrará destacada. Las páginas predeterminadas pueden aumentarse con otras aplicaciones (por ejemplo, ACD) instaladas y/o configuradas en su sistema.

• Página de Menùs *Menú* 

Contiene todas las funciones y aplicaciones accesibles seleccionando la tecla programable de la función o aplicación deseada. Desde esta página se puede, entre otras cosas, ajustar el timbre y el contraste de la pantalla, programar la hora de una cita, bloquear el teléfono, establecer la página actual como página predeterminada, configurar la mensajería y acceder a funciones telefónicas como la rellamada a uno de los últimos números o la captura de llamadas.

• Página Perso *Perso* 

Contiene teclas de línea y teclas de llamada directa para programar.

• Página Info *Info.* 

Contiene información sobre el teléfono y el estado de sus funciones: nombre, número de teléfono, número de mensajes (incluidos los eventos del registro de llamadas, mensajes instantáneos y mensajes de voz), activación de la función de transferencia, aviso de citas, etc.

- $\overline{\mathbb{G}}$ /  $\mathbb{G}/\mathbb{G}$  Icono de desvío de llamada (el icono depende del modelo de teléfono) Al pulsar la tecla asociada a este icono se puede programar o modificar la función de desvío.
- Pulse la tecla delante de la etiqueta para seleccionar la función correspondiente.
- Pulse la tecla programada situada frente a la tecla programable para activarla (llamar a un contacto, desviar a un número, etc.).

#### *1.5.1.1 Elegir la página que se muestra de forma predeterminada en el teléfono*

Esta función depende de la configuración del sistema. Si es necesario, póngase en contacto con el administrador.

- Acceda a la página 'Menù'.
- *Person* → *Teléf.* → *Pág.inicio*
- Seleccionar la página predeterminada (Menú, Perso, Info., última página visitada …).
- OK •

Alcatel·Lucent

Enterprise

### *1.5.1.2 Descrip.*

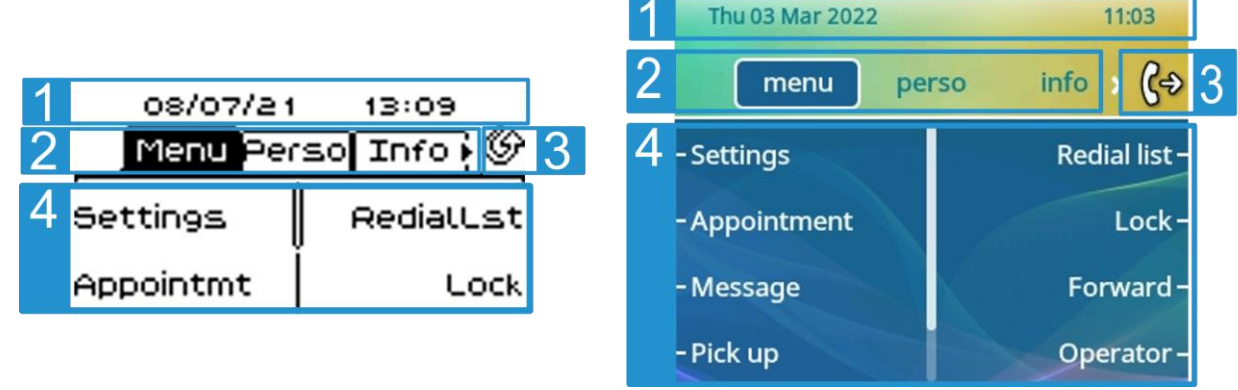

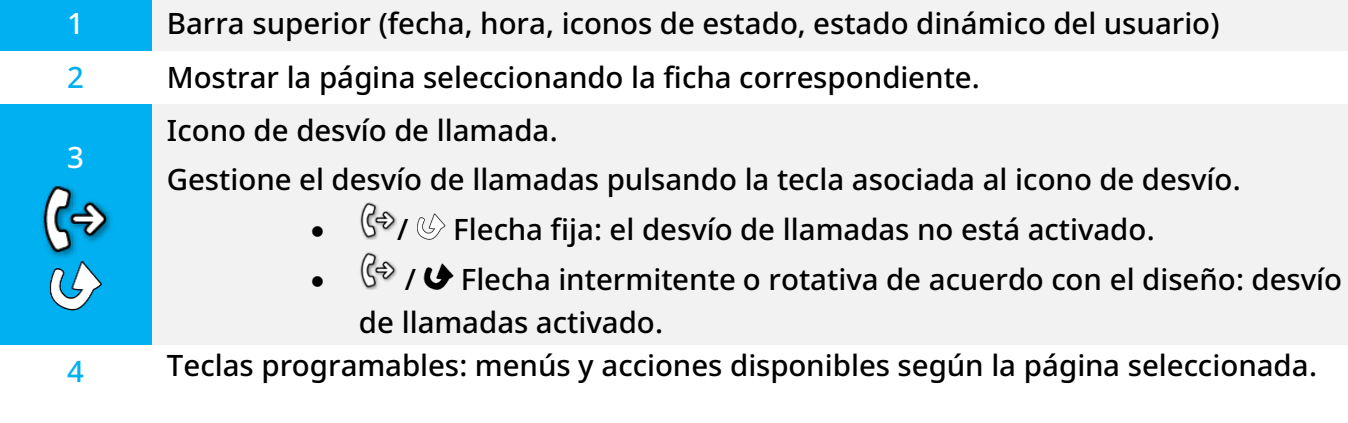

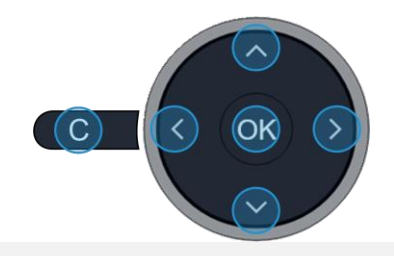

Tecla de validación

OK

- Permite validar las diversas preferencias u opciones que se muestran durante la programación o la configuración.
	- En estado de inactividad, pulse la tecla ok para encender o apagar la luz de fondo. Tecla de navegación izquierda-derecha
	- En estado inactivo, utilizar esta tecla para pasar de página. En conversación, utilizar esta tecla para desplazarse entre las pestañas de las llamadas actuales (llamada en curso, llamadas en espera, llamada entrante). En la edición de texto, utilizar esta tecla para navegar por el cuadro de texto.
- Tecla de navegación arriba-abajo Permite recorrer el contenido de una página.

Tecla Atrás/Salir:

Utilice esta tecla para regresar al paso anterior. Utilice esta tecla para volver a la página de inicio (pulsación rápida).

Alcatel·Lucent Enterprise

#### 1.5.2 Pantalla de gestión de llamadas

La pantalla de gestión de llamadas muestra toda la información sobre las llamadas actuales y le permite acceder a las funciones disponibles durante la conversación.

#### *1.5.2.1 Descrip.*

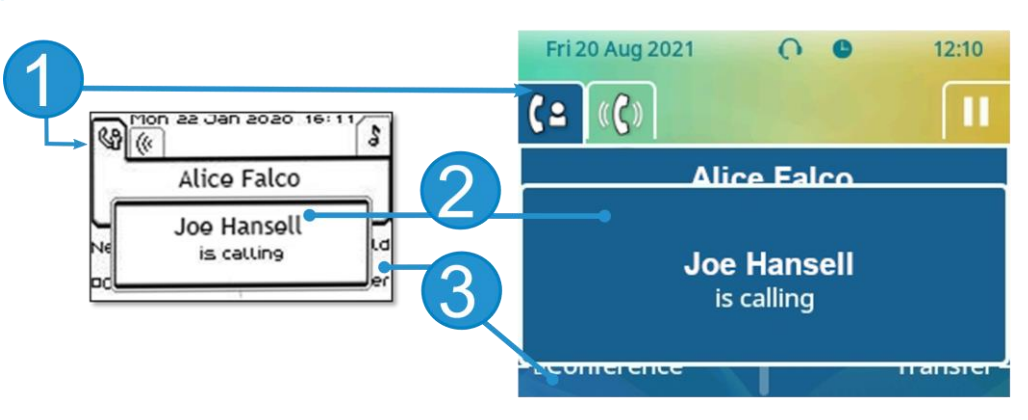

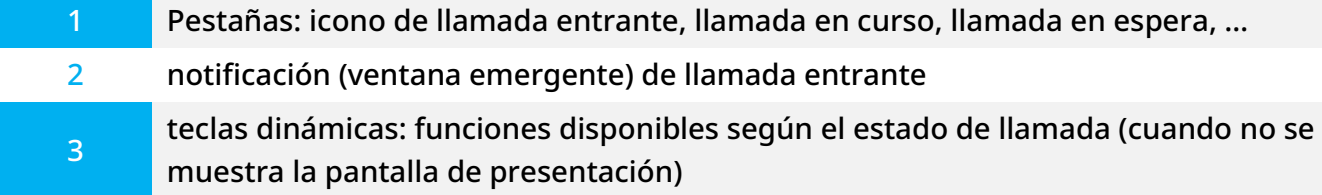

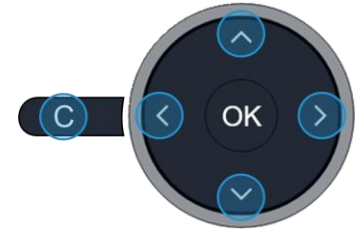

Tecla de navegación izquierda-derecha

Cada pestaÑa corresponde una llamada cuyo estado se representa con el icono apropiado (en curso, en espera, nueva llamada entrante). Durante la comunicación, utilice la tecla de navegación izquierda-derecha para consultar las llamadas en espera o entrante.

Tecla de navegación arriba-abajo

Todas las funciones están accesibles mientras se muestra la llamada en pantalla. Utilice las flechas Arriba y Abajo para desplazarse arriba o abajo de una página. Estas funciones (transferencia, conferencia, etc.…) dependen directamente de la llamada consultada. Por ejemplo, la función de transferencia no estará disponible entre una llamada en curso o en espera y una llamada entrante. Tecla Atrás/Salir:

Usar para cambiar a la pantalla principal durante la conversación para acceder a algunas funciones, por ejemplo, la búsqueda por nombre.

Pulse la tecla delante de la etiqueta para seleccionar la función correspondiente.

También se pueden gestionar las llamadas desde la pantalla Person.

Durante una comunicación, pulsar la tecla Volver/Salir y abrir la pantalla Person. Las comunicaciones en curso o en espera aparecen en las diferentes teclas de línea. A continuación, podrá hablar con el interlocutor que elija apretando tecla que tenga asociada.

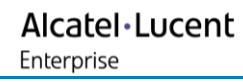

### <span id="page-14-0"></span>1.6 Menú local de usuario

Abrir el menú local de usuario:

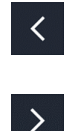

utilice las teclas de navegación izquierda y derecha para ir a la página 'Menú' *Configuració Teléf. Menú local*

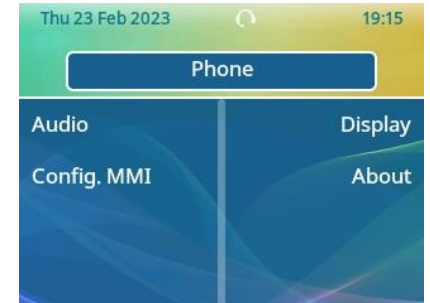

El menú local del usuario depende del modo ejecución del teléfono de escritorio, modo IP o digital (UA).

#### *Visualizar*

Utilizar este menú para ajustar la pantalla de su terminal:

• *Brillo aut.*

Cuando se activa esta opción, el teléfono ajusta automáticamente el brillo de la pantalla según las condiciones de iluminación para mejorar la experiencia del usuario y ahorrar energía (sensor de luz ambiental).

• *Brillo*

Ajuste el brillo de la pantalla del teléfono de escritorio, del complemento conectado y de los LED del teléfono de escritorio (**CEN PULS** pulsaciones sucesivas).

• *Protector*(1)

Configurar el retraso antes de que se atenúe el brillo cuando no se utiliza el teléfono.

- *Avanzada* → *Brillo bajo* El brillo se atenúa cuando no se utiliza el teléfono. Ajustar el brillo atenuado.
- *Avanzada* → *Bri. LED aut.*

Cuando se activa esta opción, el teléfono ajusta automáticamente el brillo de la pantalla según las condiciones de iluminación para mejorar la experiencia del usuario y ahorrar energía (sensor de luz ambiental).

#### (1) Solo disponible en ALE-30h

#### *Audio*

Utilizar este menú para ajustar el audio a su entorno, el tipo de dispositivo conectado y sus preferencias de audio:

• *Dispositivos*

Enumere todos los dispositivos de audio conectados o integrados en el teléfono de escritorio. Seleccionar el dispositivo de audio que prefiere (conectado o integrado).

• *Aux. auditivo*

Activar esta opción en caso de utilizar un auxiliar auditivo.

#### *Acerca de*

Utilice este menú para encontrar información sobre las versiones de software y hardware de su teléfono fijo.

Utilice este menú para obtener el enlace al manual de usuario de su teléfono fijo o el enlace a la página de inicio de Rainbow.

• *Software*

Mostrar toda la información sobre el software de su teléfono fijo.

• *Hardware*

Mostrar toda la información sobre el hardware de su teléfono fijo (modelo, número PCMS, número de serie, dirección MAC, dirección Bluetooth® si está disponible).

• *Complemento*

Aparecen el modelo y la versión de software de cada módulo adicional conectado (hasta tres).

• *Documentación*

Mostrar un código QR para acceder directamente a la documentación para su teléfono fijo. Escanee el código QR y abra la URL en su explorador web preferido.

• *Rainbow*

Mostrar un código QR para acceder directamente a la página de inicio de Rainbow. Rainbow es la aplicación de colaboración basada en la nube que le conecta con su comunidad empresarial. Escanee el código QR y abra la URL en su explorador web preferido.

#### *Config. MMI* (solo disponible en modo IP)

Dependiendo de la configuración del sistema, es posible que no tenga acceso a los ajustes de configuración avanzada del teléfono de oficina. Póngase en contacto con su administrador si es necesario.

- Información sobre la dirección IP: *IP Parameters* → *IP Status*
- Dirección IP y configuración DHCP: *IP Parameters* → *IP Config*
- Memoria del teléfono: *IP Parameters* → *Memories*
- Red utilizada (cableada o inalámbrica): *Network*
- Configuración de VPN: *Remote config* → *VPN*
- Seguridad: *Security*
- Información de software (versión, modo ejecución): *Software infos*
- Información de hardware (MAC, CPU): *Hardware infos*
- Modo actualización de software: *Software infos* → *Upgrade*
	- o *Enable software upgrade*: actualización a través de la red (sistema).
	- o *Upgrade from USB now*: utilice una llave USB para actualizar el software cuando reinicie el teléfono de oficina.
- Configuración original: *Set Default* → *Reset to Defaults*
- Run mode: *Software infos* → *Run mode*

### <span id="page-16-0"></span>1.7 Iconos de estado/iconos de llamada

En la barra superior de la pantalla se muestran los iconos que proporcionan información sobre algunas de las configuraciones específicas del teléfono o sobre el estado de las llamadas.

Iconos de estado Dependiendo del tamaño de la pantalla, es posible que no se muestren a la vez todos los iconos de estado. Los iconos aparecen en función de su prioridad. Los siguientes iconos aparecen en la lista según su prioridad, de mayor a menor. Fri 20 Aug 2021  $\Omega$ 12:07 Menu Perso Info  $info \rightarrow$ (දෙ menu perso Modo silencioso. X). A Ф Teléfono bloqueado <sup>(1)</sup>. ∩ Ω Auriculares conectados. 4 ED) Manos libres conectado Ŧ ω Cita programada. Refuerzo de potencia (control centralizado de la potencia adicional a través 44 de USB). Icono de señal cifrado. ÷ Wi-Fi (uso futuro)

(1) o el operador 'modo restringido' según el sistema.

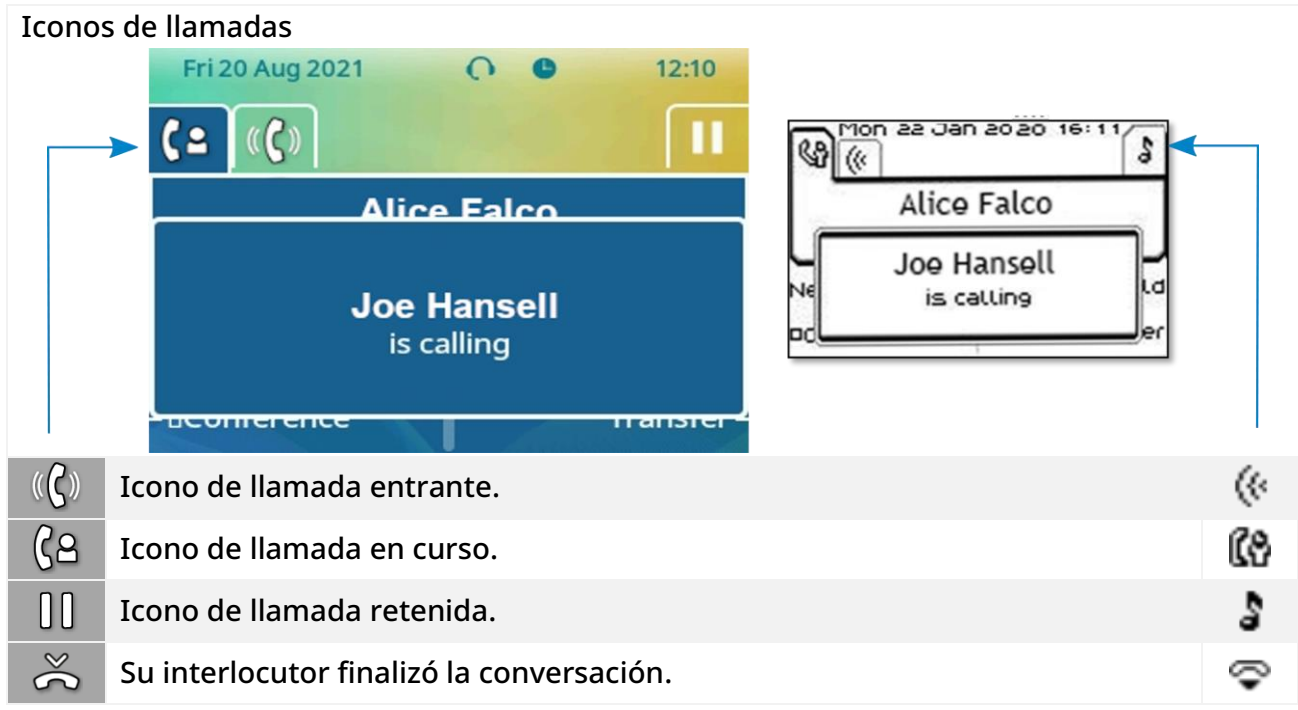

### <span id="page-17-0"></span>1.8 Teclas de función permanentes

Este capítulo muestra todas las teclas de funciones permanentes disponibles en su teléfono de escritorio. Se encuentran alrededor del teclado.

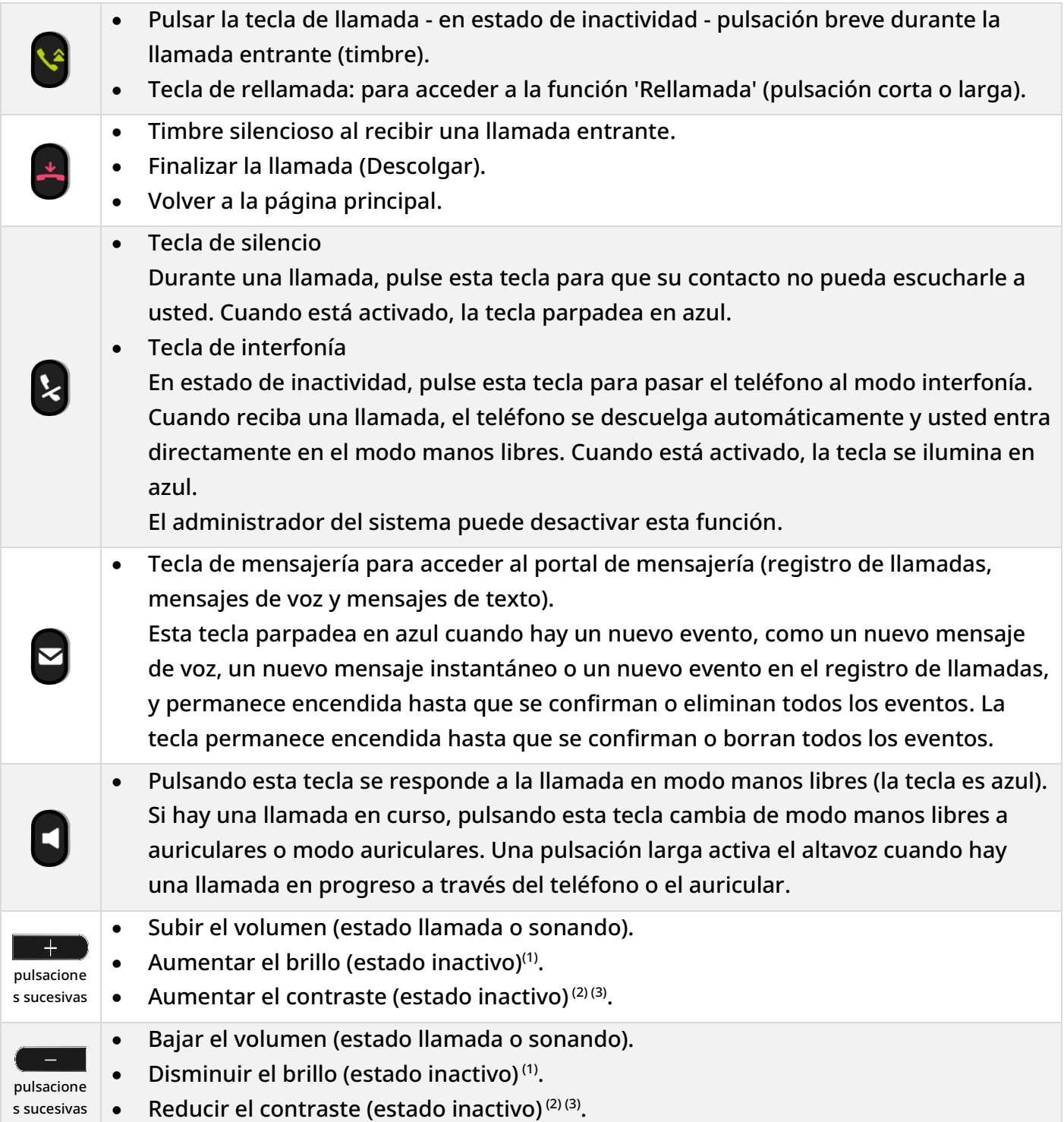

Las siguientes teclas dependen de la configuración del sistema.

La tecla 'abc' es una tecla que permite cambiar entre los teclados alfabético y numérico (tecla alfanumérica) o una tecla programable si ya hay un teclado opcional conectado al teléfono. Las teclas F1 y F2 son teclas programables.

Las teclas de espera y transferencia dependen del sistema y de los países, póngase en contacto con su instalador para obtener más información sobre su sistema (Configuración para Estados Unidos, por ejemplo). En este caso F1 y F2 ya no son programables.

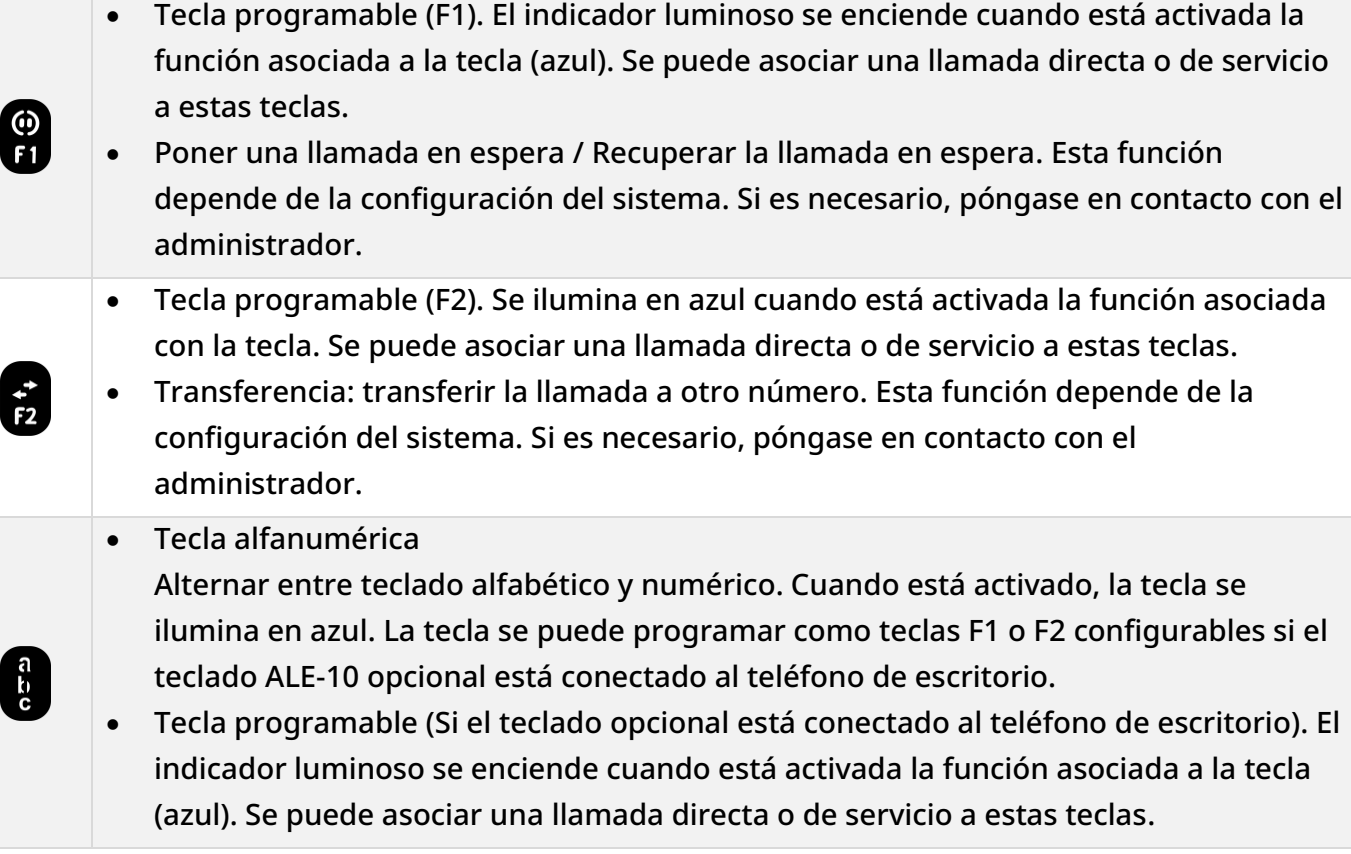

(1) Disponible para ALE-30h Essential DeskPhone (2) Disponible para ALE-20h Essential DeskPhone (3) Disponible para ALE-20 Essential DeskPhone.

### <span id="page-19-0"></span>1.9 Descripción de los conectores

Varias conexiones para permitir extensiones de teléfonos. Los tipos de conectores que dependerán del teléfono.

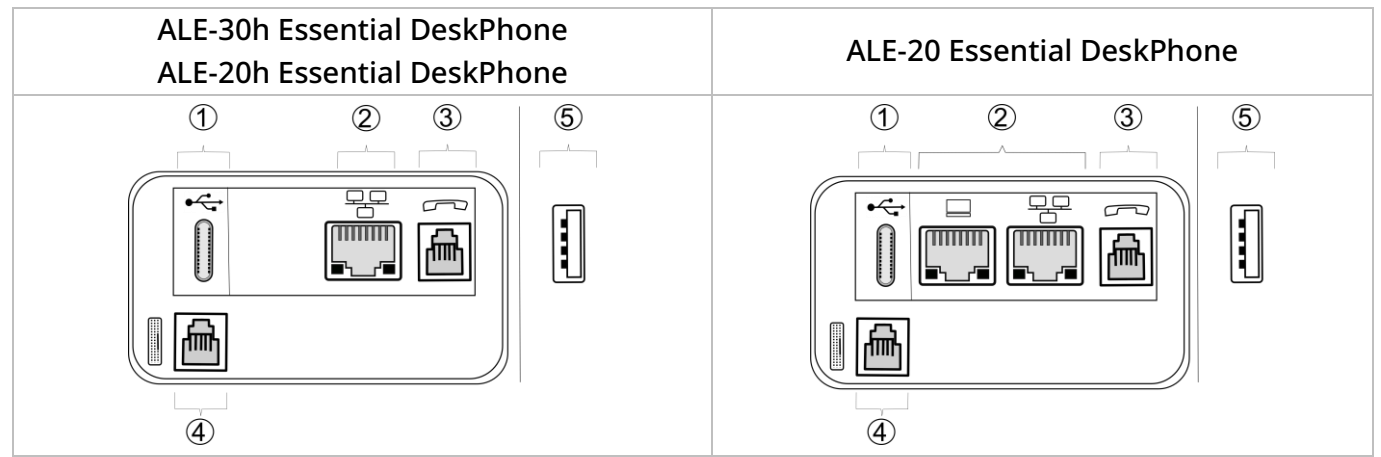

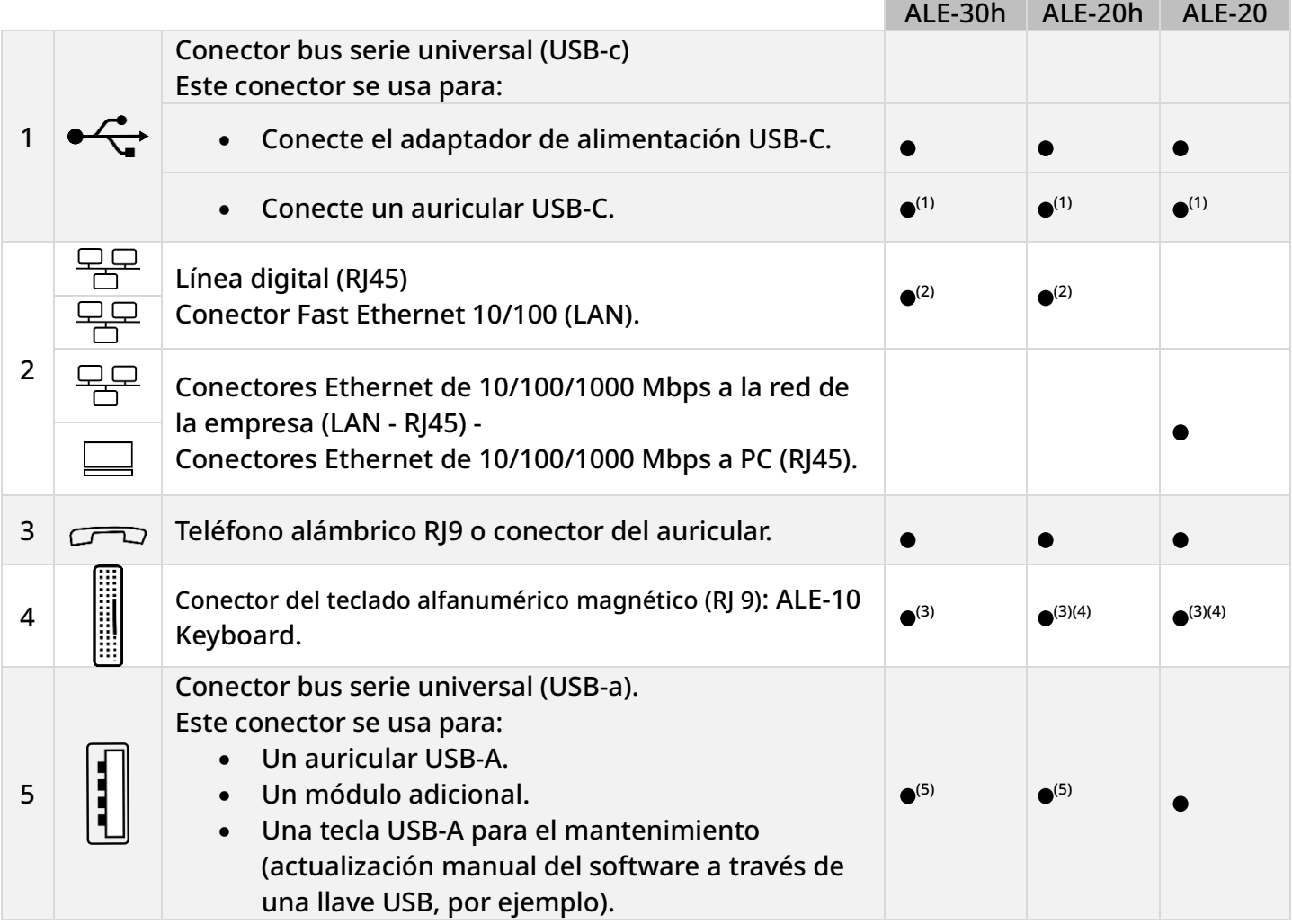

(1)Puede conectar un auricular si el puerto no se utiliza para alimentar el teléfono.

(2)Su teléfono está equipado con un solo puerto RJ45, para conectarlo a la red IP o a una línea digital.

(3)Este conector puede utilizarse para la depuración (desenchufe el teclado si es necesario). (4) Solo modelos 3ML37020BB y 3ML37020BA.

(5)Puede que sea necesario activar el Power Boost al conectar el módulo adicional, dependiendo de la configuración del teléfono de escritorio.

Asegúrese de utilizar un conector RJ45 para el cable de red en modo IP o digital (no RJ11), de lo contrario corre el riesgo de dañar el conector.

#### 1.9.1 Alimentación del teléfono de oficina

El teléfono puede recibir energía a través de un adaptador (5 V/3 A - venta por separado) o a través de Power over Ethernet (PoE) o Power over Digital Line (PoDL). El adaptador de corriente se vende por separado. El adaptador de corriente puede conectarse a un conector USB-C (conector: 1).

#### 1.9.2 Power Boost

El Power Boost permite al teléfono de escritorio proporcionar más energía USB (por ejemplo, para alimentar un módulo de expansión) cuando se alimenta a través de Power over Ethernet (PoE) o Power over Digital Line (PoDL).

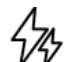

Este icono aparece cuando se activa el refuerzo de potencia.

El refuerzo de potencia está activado:

- Cuando el teléfono de oficina se alimenta a través de un adaptador de corriente USB-C PD de 5 V y 3 A.
- Cuando el Power Boost lo activa el administrador desde el sistema, el teléfono de escritorio restablecerá dinámicamente su clase de PoE/PoDL (clase 3) para suministrar más energía en los puertos USB. En este caso, el teléfono se reiniciará (dos veces) y cambiará la gestión del limitador de corriente USB para aumentar la potencia disponible.

Póngase en contacto con su administrador si es necesario.

ิ์<br>ดะว

### <span id="page-21-0"></span>1.10 Teclado alfanumérico

Su teléfono está equipado con un teclado alfanumérico. Puede pasar del teclado numérico (para marcar un número) al alfabético (para escribir texto) y viceversa, pulsando la tecla alfanumérica.

Cuando se encuentra en una zona de texto, puede cambiar al teclado alfabético seleccionando esta tecla. Cuando está activado, la tecla se ilumina en azul.

Seleccione la misma tecla que se ilumina en azul para pasar al teclado numérico (la tecla se apaga).

Su teléfono de oficina también puede estar equipado con un teclado alfabético magnético: ALE-10 keypad (se venden por separado). En este caso, la tecla alfanumérica está deshabilitada. Por lo tanto, la tecla específica puede ser programada.

• Escriba caracteres alfabéticos.

Las teclas numéricas tienen asociadas una serie de letras que podrá introducir si pulsa sucesivamente. El número es el último carácter de la serie. Algunos caracteres especiales se muestran pulsando sucesivamente estas teclas:

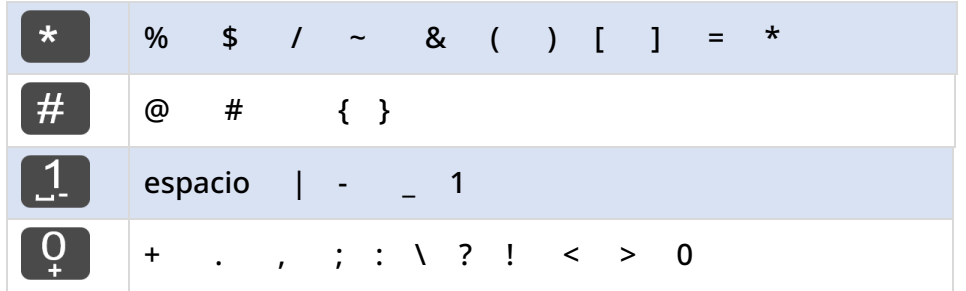

- Pulsar y mantener pulsada la tecla '\*' para pasar del modo minúscula al modo mayúscula, y viceversa.
- Con las teclas de navegación puede mover el cursor dentro del texto (excepto en la función de marcar por nombre).
- C Sirve para borrar el último carácter introducido. El modo alfabético permanece activado...

Casos de uso:

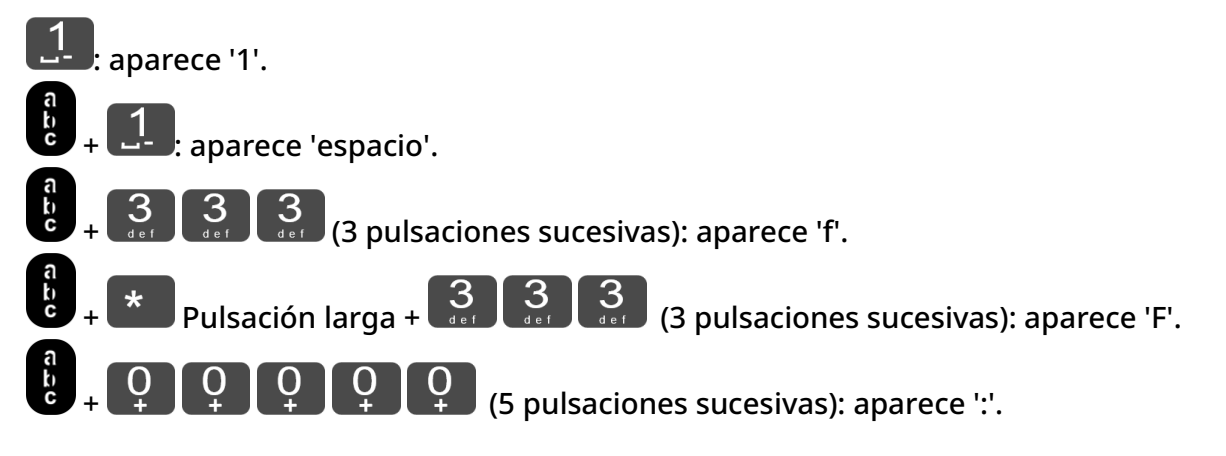

### <span id="page-22-0"></span>1.11 Encriptación de audio (modo IP)

Su teléfono de sobremesa permite la encriptación telefónica. En una red telefónica segura (IPTouch Security, SSM box), la voz y la señal están encriptadas.

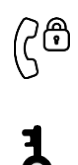

Si la comunicación está encriptada, el siguiente icono se muestra en la pantalla de comunicación. Este icono sustituye al icono de la llamada en curso. En estado inactivo, el siguiente icono se muestra en la barra de estado para indicar que la señal está cifrada (dependiendo de la prioridad del icono, consulte el capítulo[:Iconos de estado\)](#page-16-0).

Su teléfono soporta muchos tipos de cifrado de audio y señal. El modo de cifrado nativo se define en el menú del administrador local del teléfono (*Native Encrypt*). Para obtener más información, póngase en contacto con el instalador o con el administrador.

Alcatel·Lucent Enterprise

# <span id="page-23-0"></span>2 Uso del teléfono

### <span id="page-23-1"></span>2.1 Conocer el número de su teléfono

El número de la extensión se mostrará en la página 'Info'.

### <span id="page-23-2"></span>2.2 Portal de mensajería

El portal de mensajería le permite acceder y administrar funciones como el registro de llamadas, la mensajería instantánea y los mensajes de voz. Cuando hay un nuevo evento (nuevo registro, mensaje instantáneo o mensaje de voz) la tecla de mensajes parpadea en rojo.

#### 2.2.1 Acceder al portal de mensajería

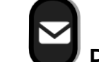

• Pulse la tecla de mensajes para acceder al portal de mensajería.

#### 2.2.2 Consultar el registro de llamadas

Consulte todas las llamadas entrantes y salientes contestadas y no contestadas

- •
- *Registro de llamadas*

#### *2.2.2.1 Consultar todas las llamadas*

Todas las llamadas muestran un icono que da información sobre el tipo de llamada.

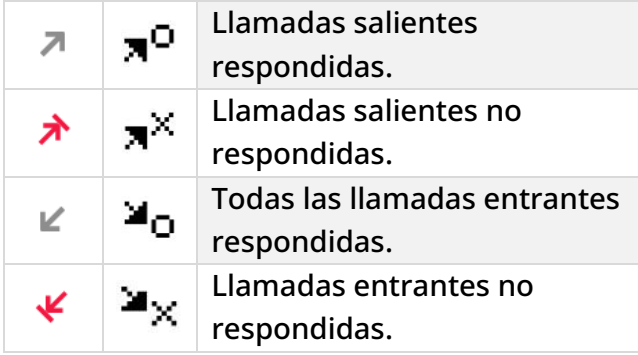

- Revise el registro con las teclas de navegación arriba y abajo (Si hay más de una página).
- Mostrar la información de contacto seleccionándola en la lista. La pantalla mostrará información como el nombre, el número de teléfono, la fecha y la hora.
- Puede llamar al contacto o borrar el registro:
	- o *Rellamada:* Devolver la llamada al contacto.
	- o *Borrar:* eliminar la entrada.
	- o *Borrar Todos:* borrar todo el registro.

#### *2.2.2.2 Eliminar todos los registros de llamadas*

- Utilizar uno de los siguientes:
	- $\circ$  Pulse la tecla asociada del icono:  $\overline{\mathbb{I}\! \mathbb{I}}$
	- o Mostrar la información de contacto seleccionándola en la lista. *Borrar Todos*
- *Sí:* para validar (*No:* Para cancelar). Todos los registros de llamadas quedan eliminados.

### <span id="page-24-0"></span>2.3 Realización de una llamada

Utilizar uno de los siguientes:

- Marcar el número de destino. El modo manos libres se activa automáticamente.
- Descolgar > Marcar que el número de destino.
- Pulsar la tecla de descolgado del auricular > Marcar que el número de destino. Si su auricular no tiene tecla de descolgado/colgado, utilizar las teclas telefónicas y encender el audio en el

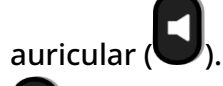

- $\textsf{I}$  Manos libres › Marcar que el número de destino.
- Tecla de llamada programada (si está disponible).
- Marcar por nombre (introducir las primeras letras del nombre del contacto en el teclado alfabético y pulsar OK para iniciar la búsqueda). Utilice el teclado alfabético magnético (teclado ALE-10) si está instalado o pulse la tecla alfanumérica para pasar el teclado del teléfono de escritorio al modo alfabético.
- Volver a marcar desde el registro de llamadas.
- Volver a marcar el último número / Rellamar a uno de los últimos números marcados (pulsación larga).

Para realizar una llamada externa, marque el código de acceso a la línea externa antes de marcar el número de su contacto.

Si el interlocutor interno o externo no responde

- *Anun. altav (Anuncio)* Emitir un mensaje en el altavoz de un teléfono libre (contactos internos).
- *Rell* Solicitar la rellamada del teléfono ocupado.
- **Mensaje texto > Enviar un mensaje escrito.**
- *Mensaje vocal* **Enviar un mensaje de voz.**

El administrador puede desactivar el modo de manos libres.

Alcatel·Lucent

Enterprise

### <span id="page-25-0"></span>2.4 Recepción de una llamada

El modo de contestar la llamada depende de los dispositivos de audio conectados a su terminal: teléfono, auricular, manos libres, manos libres externas o altavoz.

SPAM: este texto aparecerá delante de un número sospechoso (sospecha de suplantación de Id. de llamada). Atienda la llamada permaneciendo alerta. Esta función depende de la configuración del sistema. El indicador de llamada maliciosa solo lo puede configurar el administrador a nivel de sistema.

Utilizar uno de los siguientes:

- Levantar el auricular para responder la llamada.
- Pulse la tecla Colgar/Descolgar del auricular para atender la llamada (solo disponible en auriculares compatibles).
- $\bigodot$  o  $\bigodot$  pulse la tecla 'altavoz' para atender la llamada en modo manos libres.
- *Atender llamada* O Atender la llamada con el auricular si está conectado, o en modo manos libres*.*
- $\mathbb{C}\backslash\mathbb{C}$  /  $\mathbb{C}^3$  Seleccione el icono de llamada entrante **›** Atender la llamada con el auricular si está conectado, o en modo manos libres*.*
- Pulse la tecla de la línea específica en manos libres externas para atender la llamada en modo manos libres con este dispositivo.

El administrador puede desactivar el modo de manos libres.

### <span id="page-25-1"></span>2.5 Ignorar una llamada

Se recibe otra llamada:

• Utilizar uno de los siguientes:

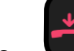

- Pulse la tecla para colgar.
- o *Silencioso*
- El teléfono ya no suena pero su interlocutor sigue escuchando el tono de llamada.

Puede responder a la llamada después de ignorarla.

### <span id="page-26-0"></span>2.6 Cambiar de un modo de audio a otro

Durante la conversación, puede cambiar de un modo de audio a otro (teléfono, altavoz, manos libres o auricular, si están conectados) pulsando la tecla de altavoz/manos libres hasta que se

muestre el modo de audio deseado:  $\blacksquare$ . Esta función depende de los dispositivos conectados y el dispositivo predeterminado seleccionado en la configuración del teléfono. Si tiene conectado el mismo tipo de accesorio a través de diferentes métodos de conexión (por ejemplo, un dispositivo de manos libres USB), el dispositivo predeterminado se usará para la conmutación de audio. La tecla se ilumina cuando se selecciona el modo altavoz o manos libres.

Durante la conversación, se puede alternar entre los siguientes modos de audio con el teléfono pulsando rápidamente la tecla de altavoz/manos libres:

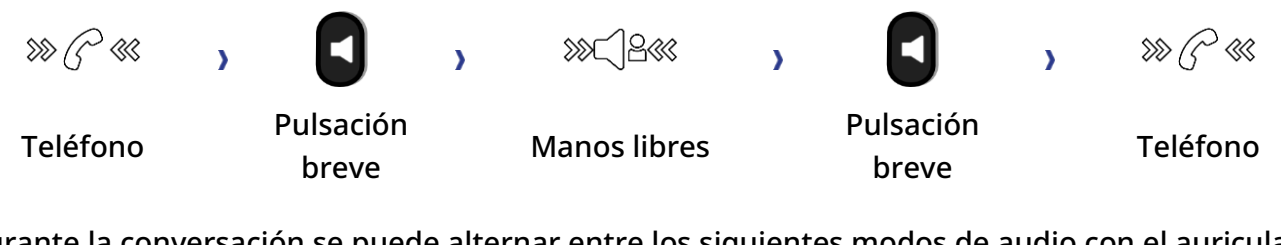

Durante la conversación se puede alternar entre los siguientes modos de audio con el auricular (auricular o auricular+altavoz) pulsando rápidamente la tecla de altavoz/manos libres:

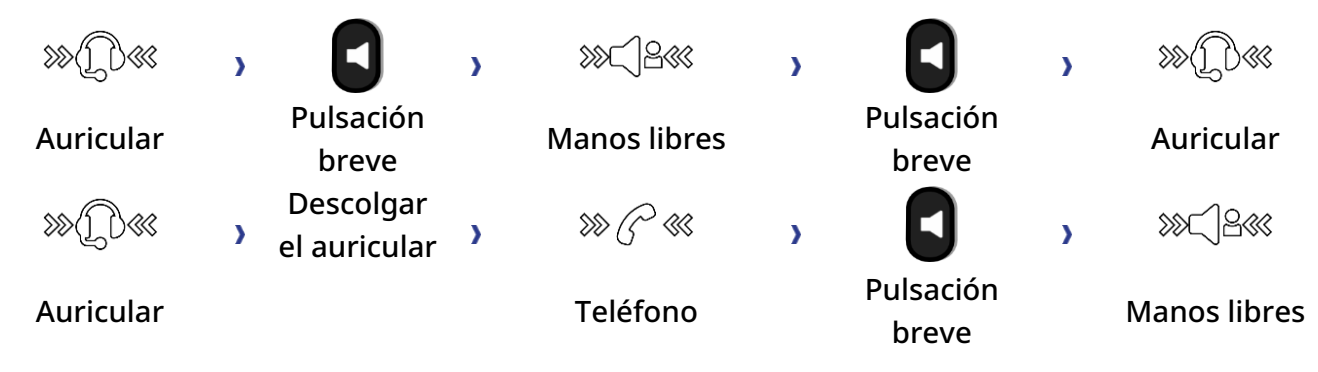

Durante una conversación en la que utilice el auricular y el teléfono no esté colgado, puede alternar entre los siguientes modos de audio con una pulsación corta de la tecla de altavoz/manos libres:

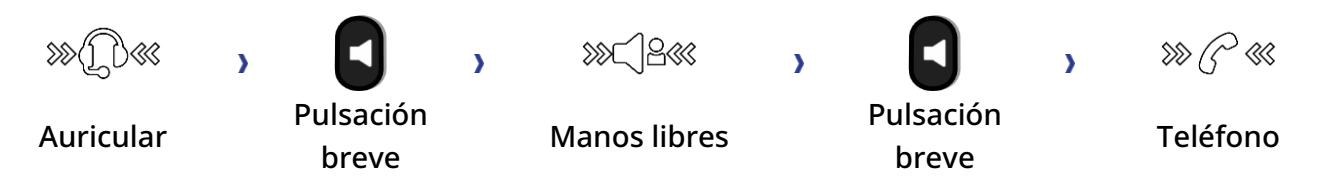

Para cambar el audio al auricular, debe pulsar la tecla de línea del auricular.

Durante la conversación, se puede cambiar al altavoz pulsando y manteniendo la tecla de altavoz/manos libres (Característica de escucha de grupos: véase el capítulo siguiente).

Alcatel·Lucent

Para cada modo de audio, durante la conversación, puede ajustar el volumen pulsando las teclas de volumen. El número de niveles depende del modo de audio (8 para teléfono y auricular, 10 para altavoz y manos libres). El volumen seleccionado, para cada modo de audio, se guardará para futuras conversaciones.

- Durante una conversación.
	- $\blacksquare$   $\blacksquare$   $\blacks$

El administrador puede desactivar el modo de manos libres.

### <span id="page-27-0"></span>2.7 Poner el altavoz en el curso de la comunicación (auricular descolgado) - Característica de escucha de grupos

Activar o desactivar el altavoz cuando no se está en conversación utilizando el teléfono o el auricular.

- $\gg \text{K} \ll \gg \text{K}$ activar el altavoz (pulsación prolongada).  $\gg \text{K} \ll \gg 1$ a tecla parpadea en azul
- Ajustar el volumen pulsando las teclas de volumen (cantidad de niveles: 10).
- **Desactivar el altavoz (pulsación prolongada). »**  $\mathcal{C}^2 \otimes \bigotimes_{\mathbf{O}} \mathcal{D} \otimes \mathcal{L}$  ha tecla ya no se

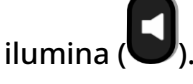

Si se conectan unos auriculares USB, se desactiva el altavoz (escucha en grupo) y aparece una ventana emergente en la pantalla para informarle (para evitar el consumo excesivo de energía).

### <span id="page-27-1"></span>2.8 Realizar llamadas por nombre (directorio de la empresa)

Esta función depende de la configuración del sistema. Si es necesario, póngase en contacto con el administrador.

: Si su terminal no incluye un teclado magnético, utilice un teclado alfanumérico para introducir las letras. Tiene que cambiar el teclado al modo alfabético seleccionando la tecla alfanumérica. Cuando se activa, el LED de la tecla correspondiente permanece encendido.

- Introduzca el nombre de su contacto: 'apellido' o 'iniciales' o 'apellido nombre'.
- Seleccionar el tipo de búsqueda deseada (por apellido, por apellido y nombre\* o por iniciales\*) » Visualización de todos los interlocutores que responden a los criterios de la búsqueda.
- Utilizar uno de los siguientes:
	- o Utilice las teclas de navegación para desplazarse por las páginas.
	- o Seleccionar el nombre de la persona con la que desea comunicarse.
	- o Modificar la búsqueda.

### <span id="page-28-0"></span>2.9 Llamar mediante teclas de llamada programadas (Pág. personal /Teclas f1 y f2 /Módulo adicional)

Si ha programado una tecla de llamada directa, selecciónela para hacer la llamada.

Las teclas F1 y F2 dependen de la configuración del sistema.

### <span id="page-28-1"></span>2.10 Rellamada

- Utilizar uno de los siguientes:
	- (pulsación breve) Rellamada al último número marcado
	- o (pulsación prolongada). Seleccione el número al que quiere rellamar entre la lista de los últimos 8 números marcados.

También puede acceder a esta función desde el menú:

- Acceda a la página 'Menù'.
- *Lista llam.Sal.*  O bien *Eventos Lista llam.Sal.*
- Seleccione el número al que quiere rellamar entre la lista de los últimos 8 números marcados.

 $\overline{\widehat{\mathbb{II}}}$  : Pulse el icono de papelera (o la tecla asociada) para eliminar la lista de los últimos números marcados.

### <span id="page-28-2"></span>2.11 Solicitudes de devolución de llamada

La tecla de mensajes parpadea cuando recibe una solicitud de devolución de llamada.

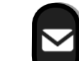

- $\blacktriangleright$  La tecla de mensajes parpadea cuando recibe una solicitud de devolución de llamada.
- *Solicitud de rellamada / xx Solicitudes de rellamada*
- externar una solicitud de rellamada de la lista si hay más de una. Si solo hay una solicitud de devolución de llamada, se mostrará directamente. Utilice las teclas de navegación para examinar la lista.
- puede llamar al contacto o borrar el registro:
	- o *Rellamada:* Devolver la llamada al contacto.
	- o *Borrar:* eliminar la entrada.
	- o *Borrar todo:* Borrar todo el registro.

Si solo hay una solicitud de devolución de llamada, se mostrará directamente.

 $\overline{\mathbb{I}\mathbb{I}}$  : Pulse el icono de papelera (o la tecla asociada) para eliminar la lista de solicitudes de devolución de llamada.

### <span id="page-29-0"></span>2.12 Reintentar la llamada que no ha obtenido respuesta

### *2.12.1.1 Llamar al último llamante*

- Acceda a la página 'Menù'.
- *Eventos*
- *Últ llamante*

Llamar al último llamante.

### *2.12.1.2 Lista de las últimas llamadas*

- Utilizar uno de los siguientes:
	- o

*Llamada sin respuesta / xx Llamadas sin respuesta* 

- o Acceda a la página 'Menù'. *Eventos*
- Seleccionar el tipo de llamada:
	- o *Ninguna llam. int. sin resp. / xx Llamadas int. sin responder*
	- o *Ninguna llam. ext. sin resp. / xx Llamadas ext. sin responder*
- Seleccionar un nombre o número de la lista si hay mas de uno. Si hay solo un nombre o número, aparecerá directamente. Utilice las teclas de navegación para examinar la lista.
- *Volver a llamar*
- Para borrar el elemento seleccionado: *Eliminar*

#### *2.12.1.3 Borrar la lista de llamadas no respondidas*

• Utilizar uno de los siguientes:

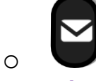

*Llamada sin respuesta / xx Llamadas sin respuesta* 

- o Acceda a la página 'Menù'. *Eventos*
- Seleccionar el tipo de llamada:
	- o *Ninguna llam. int. sin resp. / xx Llamadas int. sin responder*
	- o *Ninguna llam. ext. sin resp. / xx Llamadas ext. sin responder*
- Utilizar uno de los siguientes:
	- o Seleccionar una entrada
		- *Borrar Todos*
	- $\overline{\mathbb{I}\mathbb{I}}$  Pulse el icono de papelera (o la tecla asociada).

### <span id="page-30-0"></span>2.13 Solicitar una rellamada automática cuando su interlocutor interno está ocupado

Con esta función podrá devolver la llamada automáticamente en el momento en que su contacto interno esté disponible.

- El teléfono del interlocutor interno con el que quiere comunicarse está ocupado, usted desea que el interlocutor lo llame tan pronto haya colgado.
- *Rellamar*  Se visualiza la aceptación de la rellamada.
- Para volver a la pantalla inicial.

La llamada automática no está disponible si el puesto del interlocutor está libre o si está puesto en espera mientras él esté ocupado. Esta función depende de la configuración del sistema.

2.13.1 Cancelar una devolución de llamada automática

- Cuando el sistema le devuelve la llamada, su teléfono suena.
- *Rellamar Aparece la aceptación de la llamada anulada.*

Solamente es posible cancelar la solicitud de rellamada cuando el contacto al que ha intentado llamar libera la línea.

### <span id="page-30-1"></span>2.14 Recepción de llamadas por intercomunicador

Puede contestar a una llamada sin necesidad de levantar el auricular. Cuando reciba una llamada, la misma se contestará automáticamente en modo de manos libres. La identidad de la persona que llama se muestra en la pantalla. Esta función depende de la configuración del sistema. Si es necesario, póngase en contacto con el administrador.

Para activar

(en estado de inactividad) » Cuando está activado, la tecla se ilumina en azul.

Cuando cuelgue el interlocutor, el modo de portero permanecerá activo.

Para desactivar

• (en estado de inactividad) La tecla se apaga.

La interfonía la puede deshabilitar el administrador.

### <span id="page-31-0"></span>2.15 Evitar ser escuchado por su interlocutor (secreto)

Puede oír al interlocutor, pero él/ella no le oirá a usted:

#### 2.15.1 Desde el equipo

- Durante una conversación.
- Desactivar el micrófono. La tecla parpadea en azul.
- Habilite el micrófono. La tecla de silencio deja de parpadear.

#### 2.15.2 Desde los auriculares

• Utilice la tecla de silencio de los auriculares, en caso de haberla, para desactivar el micrófono de los auriculares o para reanudar la conversación (solo disponible en auriculares compatibles).

### <span id="page-31-1"></span>2.16 Envío de señales DTMF

Durante una conversación, en ocasiones usted debe emitir códigos en multifrecuencia, por ejemplo dentro del marco de un servidor vocal, de una operadora automática o para consultar el contestador.

Esta función depende de la configuración del sistema. Si es necesario, póngase en contacto con el administrador. En función de la configuración del sistema, es posible activar por defecto el modo DTMF.

Si DTMF no está activado de forma predeterminada en el sistema:

- Durante una conversación.
- Utilizar uno de los siguientes:
	- o *Enviar tonos*
	- o Pulse la tecla asterisco.
- Introducir el código DTMF.

La función se anula automáticamente con el fin de la comunicación.

Si DTMF está activado de forma predeterminada en el sistema:

- Durante una conversación.
- Introducir el código DTMF.

Si DTMF está activado de forma predeterminada en su sistema, deberá desactivarlo antes de introducir el código de función: *Desactivar DTMF (DesacDTMF).*

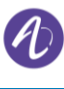

### <span id="page-32-0"></span>2.17 Desviar sus llamadas hacia su mensajería

- $\epsilon$  Seleccione el icono de transferencia (el icono depende del modelo de su teléfono:  $\mathbb{G}$ ر $\mathbb{G}$  /  $\mathbb{G}$
- *Desv. inmed. MV (DV inme. MV)*

Se visualiza la aceptación de desvío (El icono de desvío se convierte en animado:  $\mathbb{G}$ ) /  $\bullet$ ).

• Para volver a la pantalla inicial.

### <span id="page-32-1"></span>2.18 Consulta de su buzón de voz

Los nuevos eventos se notifican mediante el centelleo de la tecla de mensajes.

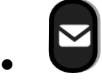

- *Mensaje de voz nuevo / x Mensajes de voz nuevos*
- Introduzca su código personal. Visualización del nombre del emisor, la fecha, la hora y el mensaje.
- *Consulta* (*Consultar):* escucha de un mensaje.
- Cuando haya escuchado el mensaje, tome una de las opciones siguientes.
	- o *Volver a oir:* volver a escuchar el mensaje.
	- o *Borrar:* borrar el mensaje.
	- o *Notif. de llam:* devolución de llamada al remitente del mensaje.
	- o *Reenviar msje:* desviar un mensaje a otro contacto.
	- o *Archivar:* Guardar el mensaje
	- o / *Salir:* salir de la consulta.

### <span id="page-32-2"></span>2.19 Enviar un mensaje escrito a un interlocutor interno

Esta función depende de la configuración del sistema. Si es necesario, póngase en contacto con el administrador.

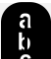

: Si su terminal no incluye un teclado magnético, utilice un teclado alfanumérico para introducir las letras. Utilice la tecla de teclado alfanumérico para cambiar de teclado numérico a alfabético. Cuando se activa el modo alfabético, el LED de la tecla correspondiente permanece encendido.

- •
- *Mensajes de texto /Msje texto nuevo /Msjes texto nuevos*
- *Enviar*
- Utilizar uno de los siguientes:
	- o Introducir el número del destinatario.
	- o Introducir las primeras letras del nombre.
- Elija el tipo de mensaje.
- Para volver a la pantalla inicial.

Alcatel·Lucent Enterprise

#### Enviar un mensaje predefinido

- *Msje predefin.*
- Seleccionar un mensaje predefinido.
- *Aplicar*
- Para volver a la pantalla inicial.

Enviar un mensaje a completar

- *Completar*
- Seleccionar un mensaje predefinido por completar.
- Completar el mensaje.
- *Aplicar*
- Para volver a la pantalla inicial.

#### Enviar un nuevo mensaje

- *Crear (Crear mensaje)*
- Introduzca su mensaje.
- *Aplicar*

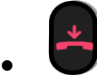

#### Enviar el mensaje anterior

- *Msje anterior*
- *Aplicar*
- 
- $\textsf{P}$  Para volver a la pantalla inicial.

### <span id="page-33-0"></span>2.20 Consultar los mensajes escritos dejados en su ausencia

Los nuevos eventos se notifican mediante el centelleo de la tecla de mensajes.

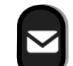

- Número de mensajes recibidos.
- *Msje texto nuevo / Msjes texto nuevos*
- *Leer mensaje (Leer msje):* visualización del nombre del emisor, la fecha, la hora y el mensaje.
- Utilizar uno de los siguientes:
	- o *Desf. msjes (Desf. msjes):* hacer desfilar los mensajes.
	- o *Siguiente msje (Sig. msje):* mensaje siguiente.
	- o *Respuesta texto:* responda con un mensaje de texto.
	- o *Eliminar:* Eliminar mensajes.
	- o *Volver a llamar:* devolución de llamada al remitente del mensaje.
- Salir de la consulta.

### <span id="page-34-0"></span>2.21 Bloquear / Desbloquear un teléfono

Aparece un icono en la barra de estado para indicar que el teléfono está bloqueado ( $\bigcirc$  / $\bigcirc$ ).

Bloquee el teléfono

- Acceda a la página 'Menù'.
- *Bloq/desbloq*
- El teléfono está bloqueado.
	- Para volver a la pantalla inicial.

### Desbloquee el teléfono

- Acceda a la página 'Menù'.
- *Bloq/desbloq*
- Introduzca su contraseña (Validar) Su teléfono está desbloqueado.

• Para volver a la pantalla inicial.

### <span id="page-34-1"></span>2.22 Poner de una llamada en espera (espera)

### 2.22.1 Espera exclusiva

Durante una conversación, desea poner la llamada en espera para recuperarla más tarde en el mismo teléfono.

- Durante una conversación.
- Utilizar uno de los siguientes:
	- o Seleccione el icono de llamada en curso (el icono depende del modelo de su teléfono:  $(32, 62)$

o *En espera* 

 $\bullet$  (esta tecla depende de la configuración del sistema y de países como Estados Unidos).

 $\bm{v}$  Su interlocutor está en espera (el icono depende del modelo de su teléfono:  $\Box\Box$  /  $\bm{s}$  ).

### Recuperar la llamada en espera

Utilice uno de los siguientes:

- Cuelgue, su teléfono está sonando, a continuación conteste la llamada.
- Seleccione el icono de llamada en espera de la pantalla de conversación (el icono depende del modelo de su teléfono:  $\mathbb{O} \setminus \mathbf{S}$ ).
- Seleccionar la pestaña que muestra la llamada en espera → *Recuperar*
- Pulse la tecla Atrás/Salir para mostrar la página Perso → Seleccione la llamada en espera (el

icono depende del modelo de su teléfono:  $\mathbb{H}$  /  $\clubsuit$  ).

• (esta tecla depende de la configuración del sistema y de países como Estados Unidos).

#### 2.22.2 Espera común

Esta función depende de la configuración del sistema. Si es necesario, póngase en contacto con el administrador.

La espera común permite a todos los terminales del mismo grupo de captura reanudar una llamada (interna o externa) que ha sido puesta en espera por uno de los miembros de ese grupo.

Poner en espera común:

- Durante una conversación.
- Pulse la tecla Atrás/Salir para mostrar la página Perso.
- Pulsar en una tecla programada: *Esp. común* (valor predeterminado).

Recuperar la llamada en espera desde cualquier terminal establecido en el mismo grupo de captura (incluido su terminal):

- Recuperar la llamada en espera desde cualquier terminal establecido en el mismo grupo de captura (incluido su terminal)
- Pulsar en una tecla programada: *Esp. común* (valor predeterminado).

### <span id="page-35-0"></span>2.23 Retención

Puede poner una llamada en espera y recuperarla en otro teléfono.

- Durante una conversación.
- *Retener llamada*
- Introducir el número del teléfono de destino de retención.

Recuperar la llamada desde el teléfono de destino de retención:

- Acceda a la página 'Menù'.
- *Configuración* → *Servicios* → *Consulta* → *Servicios de captura de llam.* → *Ret/recup. llam.*

#### Recuperar la llamada desde otro teléfono:

- Acceda a la página 'Menù'.
- *Configuración* → *Servicios* → *Consulta* → *Servicios de captura de llam.* → *Ret/recup. llam.*
- Introducir el número del teléfono de destino de retención.

Esta función está disponible a través de una tecla programada.

Si la llamada retenida no se recupera en un tiempo determinado (por defecto 1min 30s), se dirige hacia la operadora.
# 2.24 Realización de una segunda llamada durante una conversación

- Durante una conversación.
- *2.llam*  Se pone en espera el primer interlocutor.
- Número del segundo contacto.

#### *2.24.1.1 Otros sistemas para llamar a un segundo interlocutor*

- Marcar directamente el número de su llamada (si el modo DTMF no está activado).
- Nombre del segundo interlocutor.
- Seleccionar la función 'Repet' (pulsación larga).
- Tecla de llamada programada.

#### *2.24.1.2 Finalizar la segunda llamada y recuperar la llamada en espera*

- Se encuentra en conversación con el segundo interlocutor y el primero está en espera.
- Utilizar uno de los siguientes:
	- o *Fin consulta*
	- o Seleccione la pestaña de la llamada que desea recuperar utilizando las teclas de navegación izquierda y derecha.
	- Cuelgue, su teléfono está sonando, a continuación conteste la llamada.
- Está en línea con su primer contacto.

En caso de falsa maniobra, cuelgue: Su teléfono suena y recupera a su primer interlocutor.

# 2.25 Respuesta a una segunda llamada durante una conversación

Esta función depende de su sistema (teléfono multilínea).

- · Durante una conversación, otra persona está intentando llamarle. » El nombre o número del contacto aparece durante 3 segundos.
- $\,$  Seleccione el icono de llamada entrante (el icono depende del modelo de su teléfono:  $\,^{\circ}\!$   $\otimes$  /  $\otimes$ ).
- Se pone en espera el primer interlocutor.

Para regresar a su primera llamada y poner fin a la conversación en curso.

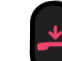

- ba Finaliza la segunda llamada.
- Para volver al primer contacto, utilice uno de los siguientes.
	- o Seleccione el icono de llamada entrante (el icono depende del modelo de su teléfono:

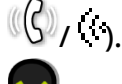

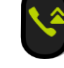

o

o Descolgar.

### 2.26 Pasar de un interlocutor a otro

Dependiendo de la configuración del sistema puede gestionar varias llamadas al mismo tiempo.

Utilice una de las siguientes opciones para pasar de una llamada a otra:

- Seleccione el icono de llamada en espera de la pantalla de conversación (el icono depende del modelo de su teléfono:  $\begin{bmatrix} 0 & \sqrt{\phantom{a}} \end{bmatrix}$  /  $\begin{bmatrix} \sqrt{\phantom{a}} \end{bmatrix}$  ).
- Seleccionar la pestaña que muestra la llamada en espera <sup>→</sup> *Recuperar* o
- Pulse la tecla Atrás/Salir para mostrar la página Perso → Seleccione la llamada en espera.

Se encuentra en conversación con el segundo interlocutor y el primero está en espera.

# 2.27 Transferir una llamada

Dependiendo de la configuración del sistema, transferir una llamada puede hacerse de dos maneras.

- 1. Con la tecla programable
	- Llamar a un segundo interlocutor. Se pone en espera el primer interlocutor.
	- Puede transferir la llamada inmediatamente o esperar a que su contacto responda antes de transferir la llamada.

*Transf* 

- Los dos interlocutores están conectados.
- 2. Utilizando teclas predefinidas

Estas teclas predefinidas dependen del sistema y de los países, póngase en contacto con su instalador para obtener más información sobre su sistema (Configuración para Estados Unidos, por ejemplo).

- 
- $\dot{P}$  Se pone en espera el primer interlocutor.
- Llamar a un segundo interlocutor.
- Puede transferir la llamada inmediatamente o esperar a que su contacto responda antes de transferir la llamada.

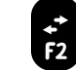

• • Los dos interlocutores están conectados. Alcatel·Lucent

Enterprise

# 2.28 Conversar simultáneamente con 2 interlocutores internos y/o externos (conferencia)

- Está en comunicación, un segundo interlocutor está en espera.
- *Conf* (*Conferencia)*

#### Está en conferencia.

- 2.28.1 Anular la conferencia y recuperar a su primer interlocutor (si la conferencia está activa)
	- Utilice uno de los siguientes:
		- o *Fin conferencia* (*Fin conf.*)
		- o Colgar.
	- Los dos participantes están hablando.

#### 2.28.2 Si al término de la conferencia, desea dejar a sus dos interlocutores en comunicación:

Utilice uno de los siguientes:

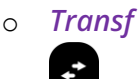

(esta tecla depende de la configuración del sistema y de países como Estados Unidos).

• Colgar.

#### 2.28.3 Ver información sobre las otras personas de la conferencia

• Navegar entre las dos pestañas de llamada en curso de la conferencia (el icono depende del modelo de su teléfono:  $\Im$ 8,

# 2.29 Conferencia de n interlocutores

Esta función depende de la configuración del sistema. Si es necesario, póngase en contacto con el administrador.

En el transcurso de una conferencia a tres, se pueden añadir hasta tres participantes adicionales.

- Si está en comunicación con 2 interlocutores, para aÑadir otro más a la conferencia:
- *Añadir*
- Marque el número del destinatario (utilizando el teclado, los directorios, los últimos números marcados, etc.).
- Su interlocutor responde.
- *Insertar*

Está en línea con su contacto adicional.

# 2.30 Conferencia ´Meet me´

La función 'Conferencia programada' se utiliza para concertar una conferencia con un máximo de 29 asistentes (el valor máximo está configurado en el sistema OXE, puede ser 7, 15 o 29).

#### *2.30.1.1 Iniciar una conferencia 'Meet me'*

Para que los participantes se unan a la conferencia, deberá antes acordar con ellos una hora de reunión para la conferencia y transmitirles el código de acceso.

- Introduzca el prefijo para la conferencia programada. Este prefijo lo habrá definido el administrador en la configuración del sistema. Si es necesario, póngase en contacto con su administrador.
- Introducir el código de acceso a la conferencia.

Se establece la conferencia. Los participantes deben introducir el código de acceso para unirse a la conferencia. Envíe a los participantes el código de acceso a la conferencia.

Cuando se trata de sistemas OXE conectados a la red, para iniciar una conferencia programada con un sistema OXE a distancia, debe introducir un número de teléfono de un sistema OXE a distancia después del prefijo para ubicar la conferencia. Para obtener más información, póngase en contacto con su administrador.

#### *2.30.1.2 Unirse a una conferencia 'Meet me'*

Una vez que el iniciador la ha configurado, otros participantes pueden unirse a la conferencia programada.

- Introducir el código de adhesión de la conferencia 'Meet me'. El administrador define este código durante la configuración del sistema. Es posible que pueda necesitar ponerse en contacto con su administrador.
- Introducir el código de acceso a la conferencia. Código de acceso a la conferencia: El maestro de conferencia establece el código de dígitos 'x' y lo comunica a los participantes para que puedan unirse a la conferencia.
- Está en conferencia.

Se escuchará un sonido cada vez que un participante se una a la conferencia.

No se puede conectar a una conferencia si se ha alcanzado ya el número máximo de participantes. Si no puede acceder directamente a la conferencia, tiene que llamar primero a un usuario interno o a un conjunto de asistentes. Este marca el número de llamada para unirse a la conferencia 'Meetme' y luego transfiere su llamada (10 segundos).

# 2.31 Incluirse en una comunicación interna

El teléfono de su interlocutor está ocupado. Si este teléfono no está 'protegido', usted puede, si está autorizado a ello, intervenir en la comunicación en curso:

• *Intrusión* 

# 2.31.1 Proteger una llamada contra inclusión

- Pulsar en una tecla programada. Es necesario que el sistema configure la tecla programada: *Sin intrus (Sin intr.)* (valor predeterminado).
- Teclear el número del interlocutor.

La protección desaparece cuando cuelga.

# 2.32 Señalar las llamadas malévolas

Esta tecla le permite señalar una llamada malévola. Si la llamada es de origen interna, se señala en el sistema mediante un mensaje especial.

- Está recibiendo una llamada malintencionada.
- *Malintenc.*

# 2.33 Desvío de llamadas a otro número (desvío inmediato)

El número puede ser de su casa, su móvil o el teléfono del coche, del buzón de correo o de una extensión interna (operador, etc.).

- Seleccione el icono de transferencia (el icono depende del modelo de su teléfono:  $\langle \!\! \langle \Phi / \psi \rangle \!\! \rangle$
- *Desvío inmediato (Inmediato / Desv. inmed. / Desv. inmediato)*
- N° del teléfono destinatario. Se visualiza la aceptación de desvío (el icono de desvío se convierte en animado:  $\overline{\mathbb{G}^{\oplus}}$  /  $\bullet$ ).

• Para volver a la pantalla inicial.

Usted puede continuar efectuando sus llamadas. Solamente el teléfono destinatario puede comunicarse con usted.

Si el número asociado está definido, puede seleccionarlo directamente como número al que se desviarán las llamadas.

Puede programar una tecla con esta función y acceder directamente a la función seleccionándola (siga las instrucciones que aparecen en pantalla si es necesario).

# 2.34 Desviar llamadas si no responde o si está comunicando

Si está ausente o en conversación (tiene todas las líneas ocupadas), todas las llamadas se desvían al número definido.

- Utilizar uno de los siguientes:
	- $\circ$   $\,$  Seleccione el icono de transferencia (el icono depende del modelo de su teléfono:  $\stackrel{2}{\leftrightarrow}$ / $\,$ ).
	- o Acceda a la página 'Menù' → *Desvío*
- *Otros desvíos* (*Otro desvío)*
- Seleccionar el tipo de desvío para programar.
	- o *Desvío por línea ocupada*
	- o *Desvío por no respuesta*
	- o *Desvío por lín. ocup./no resp.*
- N° destinatario del desvío. Se visualiza la aceptación de desvío (el icono de desvío se convierte en animado:  $\overline{\mathbb{G}^{\oplus}}$  /  $\bullet$ ).

Puede programar una tecla con esta función y acceder directamente a la función seleccionándola (siga las instrucciones que aparecen en pantalla si es necesario).

Alcatel·Lucent

Enterprise

Alcatel·Lucent Enterprise

# 2.35 No ser molestado

Usted puede hacer momentáneamente su teléfono inaccesible a cualquier llamada.

- Seleccione el icono de transferencia (el icono depende del modelo de su teléfono:  $\langle\!\langle\Rightarrow,\>\rangle\!\rangle$ ).
- *No molestar* (*No molestar)*
- Introduzca el código para activar la función.
- *Aplicar*

Se visualiza la aceptación de desvío (El icono de desvío se convierte en animado:  $\langle\leftrightarrow$  /  $\blacklozenge$ ).

• Para volver a la pantalla inicial.

El mensaje 'No molestar' aparecerá en el aparato de los interlocutores que traten de comunicarse con esta extensión.

Para desactivar la función No molestar:

- Seleccione el icono de transferencia (el icono depende del modelo de su teléfono:  $\langle\!\langle\hat{\vec{\cdot}}\rangle$  /  $\blacklozenge\rangle$ ).
- *Desactivar NM (Desact. NM)*
- Para volver a la pantalla inicial.

# 2.36 Hacer seguir sus llamadas desde otro teléfono

Desea que sus llamadas le sigan: Debe activar la función a partir del teléfono destinatario del desvío.

- Seleccione el icono de transferencia (el icono depende del modelo de su teléfono:  $\H\oplus$ / $\C\rightarrow$ ).
- *Otros desvíos* (*Otro desvío)* → *Desvío remoto*
- Introduzca el número del terminal en el que desea recibir llamadas. Se visualiza la aceptación de desvío (el icono de desvío se convierte en animado:  $\stackrel{?}{\longleftrightarrow}$  /  $\bullet$ ).

Si tiene una tecla programada con esta función, puede acceder a la función directamente. Si el número asociado está definido, puede seleccionarlo directamente como número al que se desviarán las llamadas.

Cancelar el desvío de llamadas desde el teléfono que se desvía

- Seleccione el icono de transferencia (el icono depende del modelo de su teléfono:  $^{\binom{2\!}{\lll}}$  /  $\bullet$  ).
- *Desactivar*

Cancelar el desvío de llamadas desde el teléfono que recibe el desvío

- Seleccione el icono de transferencia (el icono depende del modelo de su teléfono:  $^{\langle\!\langle\!\langle\Phi\rangle\!\rangle\!\rangle}$ ).
- *Otros desvíos* (*Otro desvío)* → *Desac. seguimiento*
- Introduzca el número de teléfono que quiere desviar.

Cancelar el desvío de llamadas desde otro teléfono del sistema

- Seleccione el icono de transferencia (el icono depende del modelo de su teléfono:  $\overset{(\mathbb{G})}{\leadsto}$ / $\circledcirc$ ).
- *Otros desvíos* (*Otro desvío)* → *Desactivar desvío remoto* (*Anul. desvío remoto)*
- Introduzca el número de teléfono que quiere desviar.

# 2.37 Efectuar un desvío selectivo

Puede desviar el número principal y los secundarios a distintos teléfonos.

- Acceda a la página 'Menù'.
- *Configuración* → *Mis servicios* → *Consulta* (*Consulta)* → *Servicios de desvío*
- Seleccionar el tipo de desvío para programar.
	- o *Desvío inmediato*
	- o *Desvío por línea ocupada*
	- o *Desvío por no respuesta*
	- o *Desvío por lín. ocup./no resp.*
- Validar.
- Seleccione el número que desee desviar (si está disponible)
	- o *Selección de línea principal*
	- o *Selección de línea secundaria*
	- N° del destinatario del desvío.
- Para volver a la pantalla inicial.

# 2.38 Desviar las llamadas a su receptor portátil de buscapersonas

Permite que sus interlocutores se comuniquen con usted cuando se está desplazando dentro de la empresa.

• Pulsar en una tecla programada (es necesario que el sistema configure la tecla programada). Se visualiza la aceptación de desvío (el icono de desvío se convierte en animado:  $\left(\bigoplus_{i=1}^{\infty} I_i \right)$ 

# 2.39 Cancelación de todos los desvíos

- Utilizar uno de los siguientes:
	- $\circ$  Seleccione el icono de transferencia (el icono depende del modelo de su teléfono:  $\c{\theta}$  / ).
	- o Acceda a la página 'Menù' → *Desvío*
- *Desactivar*

Para cancelar todos los desvíos, usted puede también programar otro tipo de desvío.

# 2.40 Dejar un mensaje de texto para los autores de llamada internos

Usted puede dejar en su teléfono un mensaje que se enviará al display del teléfono que le llama.

: Si su terminal no incluye un teclado magnético, utilice un teclado alfanumérico para introducir las letras. Tiene que cambiar el teclado al modo alfabético seleccionando la tecla alfanumérica. Cuando se activa, el LED de la tecla correspondiente permanece encendido.

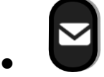

- *Mensajes de texto /Msje texto nuevo / x Msjes texto nuevos*
- *Desviar a texto*
- Elija el tipo de mensaje.

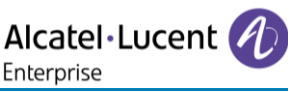

Enterprise

Alcatel·Lucent Enterprise

Enviar un mensaje predefinido

- *Msje predefin (Predefinido)*
- Seleccionar un mensaje predefinido.
- *Aplicar*
- Para volver a la pantalla inicial.

Los mensajes estándar predefinidos se muestran a continuación:

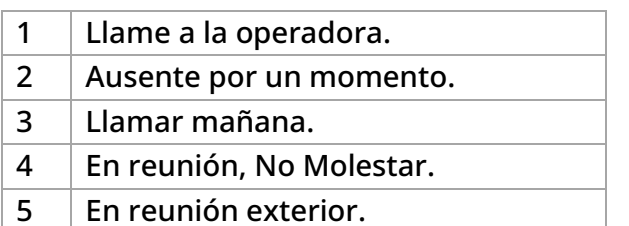

#### Enviar un mensaje a completar

- *Completar*
- Seleccionar un mensaje predefinido por completar.
- Completar el mensaje.
- *Aplicar*
- <sup>l</sup> Para volver a la pantalla inicial.

#### Enviar un nuevo mensaje

- *Crear mensaje (Crear)*
- Escribir su mensaje.
- *Aplicar*
- Para volver a la pantalla inicial.

Para desactivar la función 'Reenviar a texto'

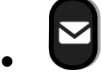

- *Mensajes de texto /Msje texto nuevo / x Msjes texto nuevos*
- *DesacDesvTexto*

Se muestra el mensaje de texto.

• *Desactivar* 

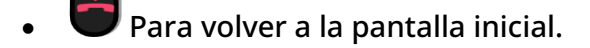

2.41 Enviar una copia de un mensaje vocal

- •
- *Mensajes de voz / mensaje de voz nuevo / x mensajes de voz nuevos*
- Introduzca su código personal. Se muestra el número de mensajes antiguos y nuevos.
- *Consulta* → *Reenviar msje*
- N° del teléfono destinatario /nombre del destinatario (*Deletree nombre* / ).

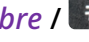

Alcatel·Lucent

Enterprise

- o *Enviar:* enviar el mensaje.
- o *Salir:* Fin de la difusión.

# 2.42 Enviar un mensaje vocal a un destinatario/una lista de difusión

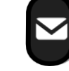

- • *Mensajes de voz / mensaje de voz nuevo / x mensajes de voz nuevos*
- Introduzca su código personal. Se muestra el número de mensajes antiguos y nuevos.
- *Enviar*
- Grabar su mensaje.
- *Salir:* fin del registro.
- N° del teléfono destinatario /nombre del destinatario (*Deletree nombre* / ).
	- o *Enviar:* enviar el mensaje.
	- o *Salir:* Fin de la difusión.

# 2.43 Responder al timbre general

En ausencia de la operadora, las llamadas externas que se le destinan llegan a un timbre general. Para responder:

- Acceda a la página 'Menù'.
- *Configuración* → *Mis servicios* → *Consulta (Consulta)* → *Servicios de captura de llam.* → *Captura llamada Serv. Noche* (*Captura llam. Serv.Noche)*

# 2.44 Filtrado jefe/secretaria

La programación del sistema permite crear grupos 'jefe/secretarias' que permiten dirigir las llamadas del jefe a una o varias secretarias.

Es necesario que el sistema configure la tecla programada.

A partir del teléfono jefe o secretaria

- Pulsar en una tecla programada. Sus llamadas son filtradas por la persona seleccionada (secretaria,…).
- Misma tecla para anular.

El filtrado se indica en el display del teléfono jefe y por el icono asociado a la tecla 'filtrado'.

### 2.45 Capturar una llamada

Usted oye sonar un teléfono en un sitio donde nadie puede responder. Si está autorizado, usted puede responder desde su teléfono.

Por programación del sistema, algunos teléfonos se pueden proteger contra la captura.

Si el teléfono que suena pertenece al mismo grupo de captura que el suyo

- Acceda a la página 'Menù'.
- *Configuración* → *Mis servicios* → *Consulta (Consulta)* → *Servicios de captura de llam.* → *Captura de llamadas de grupo*

Esta función está disponible a través de una tecla programada: *G. cap. lla (CapLlaGr)* (valor predeterminado).

Si el teléfono no pertenece al mismo grupo que el suyo

- Acceda a la página 'Menù'.
- *Configuración* → *Mis servicios* → *Consulta (Consulta)* → *Servicios de captura de llam.* → *Captura de llamadas individual*
- N° del teléfono que suena

Esta función está disponible a través de una tecla programada: *Capt. llam (Capturar)* (valor predeterminado).

# 2.46 Supervisión

La supervisión proporciona la supervisión selectiva combinada con una pantalla en la que se muestran la parte que realiza la llamada y la que la recibe. El 'supervisor' designado puede responder a la llamada notificada.

Esto significa que se puede atender una llamada entrante de un contacto monitoreado cuando su teléfono está sonando. El administrador debe configurar los contactos que se monitorean. Todos los contactos monitoreados se muestran como teclas programadas.

#### 2.46.1 Descripción del icono / Descripción LED

Esta tabla describe los iconos y LED de las teclas de supervisión programadas por el administrador.

Los iconos mostrados y el comportamiento de los LED dependen de la configuración del sistema.

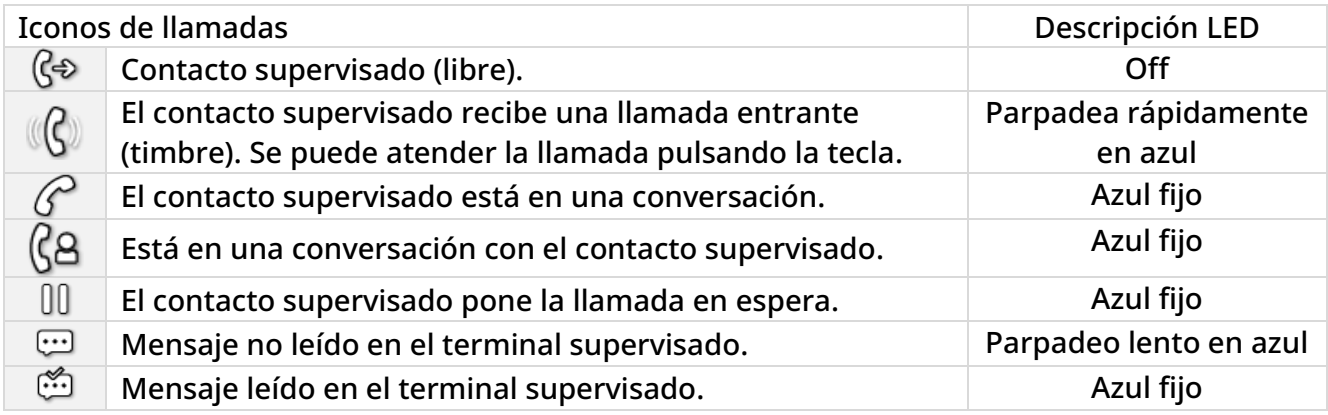

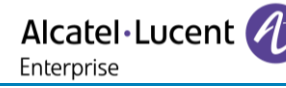

# 2.47 Teléfonos agrupados

### 2.47.1 Llamada de teléfonos de un grupo

Algunos teléfonos pueden formar parte de un grupo, usted puede comunicarse con ellos, marcando el número del grupo.

2.47.2 Salir temporalmente de su grupo de teléfono:

- Acceda a la página 'Menù'.
- *Configuración* → *Mis servicios* → *Consulta (Consulta)* → *Servicios adicionales* → *Salir del grupo*
- Introduzca su número de grupo

Esta función está disponible a través de una tecla programada: *Salir grupo* (*Salir gr)* (valor predeterminado).

#### 2.47.3 Reintegrar su grupo

- Acceda a la página 'Menù'.
- *Configuración* → *Mis servicios* → *Consulta (Consulta)* → *Servicios adicionales* → *Entrar en el grupo*
- Introduzca su número de grupo.

Esta función está disponible a través de una tecla programada: *Entrar grupo* (*Entrar gr)* (valor predeterminado).

La pertenencia de un teléfono a un grupo no incide en la gestión de sus llamadas directas. Usted siempre puede comunicarse con un teléfono concreto del grupo por su propio número.

# 2.48 Llamar a un interlocutor interno por su buscapersonas (bip)

El teléfono de su interlocutor no responde y usted sabe que dispone de un buscapersonas:

- Marcar que el número de destino.
- *Busca*
- Marcar que el número de destino. Visualización de la búsqueda en curso.

Su interlocutor puede responder desde cualquier teléfono de la empresa.

### 2.49 Responder al 'bip' sonoro de su buscapersonas

Usted puede responder al 'bip' sonoro utilizando cualquier teléfono de la empresa.

- Su buscapersonas suena.
- Acceda a la página 'Menù'.
- *Configuración* → *Mis servicios* → *Consulta (Consulta)* → *Servicios de busca* → *Respuesta de buscapersonas*
- N° de su teléfono.

Esta función está disponible a través de una tecla programada: *Resp. busca (Busca)* (valor predeterminado).

### 2.50 Llamar a un interlocutor por su altavoz

Su interlocutor interno no responde. Si usted está autorizado, puede activar remotamente el altavoz de su interlocutor:

- Si su interlocutor no responde.
- *Anuncio AV (Anuncio)*

Usted está conectado con el altavoz del teléfono de su interlocutor (si este último posee la función manos libres).

### 2.51 Difundir un mensaje en los altavoces de un grupo de teléfonos

Este mensaje, que no requiere respuesta, es difundido por los altavoces de los teléfonos de su grupo:

- Descolgar.
- N° del grupo **»** Hable, usted dispone de 20 segundos.
- Colgar.

Solamente los teléfonos en reposo y equipados de altavoces oyen el mensaje.

### 2.52 Administrar sus costes

#### 2.52.1 Cargar directamente el coste de sus llamadas en las cuentas cliente

Usted puede cargar el coste de sus comunicaciones externas sobre los números de cuentas asociados a sus clientes.

- Acceda a la página 'Menù'.
- *Configuración* → *Mis servicios* → *Consulta (Consulta)* → *Servicios adicionales* → *Código de cuenta de empresa*
- N° de la cuenta cliente concernida.
- N° de su interlocutor.

#### 2.52.2 Conocer el coste de una comunicación externa establecida por un usuario interno desde su

teléfono

- Acceda a la página 'Menù'.
- *Configuración* → *Mis servicios* → *Consulta (Consulta)* → *Consulta y devol. de llamadas* → *Datos de tarificación*

# 2.53 ACD: Puesto de agente / Terminal de supervisor

#### 2.53.1 Puesto de agente

El centro de llamadas permite distribuir de forma óptima las llamadas entre los agentes, en función de la disponibilidad y competencias de cada uno.

2.53.2 Iniciar una sesión de agente (LogOn) – Puesto de agente

- Acceda a la página 'Menù'.
- *Inicio sesión*
- Introducir el número de identificador.
- Entrar su código personal.

Para un agente con capacidad de decisión

- Utilizar uno de los siguientes:
	- o Introducir el número del grupo de tratamiento.
	- o *Lista*

Seleccionar el grupo de tratamiento en una lista.

#### 2.53.3 Pantalla de bienvenida de la aplicación ACD – Puesto de agente

Una vez abierta la sesión ACD, el agente tiene acceso a las funciones dedicadas a la aplicación ACD.

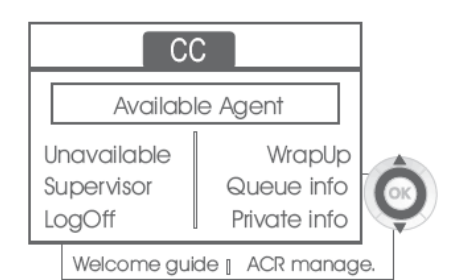

#### • *Retirada*

Esta función permite al agente estar 'desconectado' de la aplicación ACD. La función 'desconexión' se activa por defecto cuando el supervisor o el propio agente inicia una sesión de agente (configuración del sistema). El agente cambia el estado 'desconectado' pulsando la tecla de la pantalla asociada a la función.

• *Resumen* 

Tras cada llamada ACD, el agente pasa automáticamente al modo Resumen. Mientras permanece en este modo, el agente no recibe llamadas ACD y puede llevar a cabo las tareas relacionadas con una llamada.

Puede poner fin a este modo pulsando la tecla de la pantalla asociada a la función Resumen o esperar al final de la temporización (configuración del sistema).

• *Supervisor* 

Cuando el agente está en pausa, en espera de llamadas o en modo Resumen, puede llamar directamente a su supervisor pulsando esta tecla.

• *Info. cola* 

Al pulsar esta tecla, el agente accede a información sobre la cola de espera (número de llamadas en espera, tiempo de espera máximo o medio, número de agentes libres, ocupados o desconectados).

Alcatel·Lucent

Enterprise

• *Datos person.* 

Al pulsar esta tecla, el agente obtiene información sobre la configuración de su puesto (estado del desvío, presencia de nuevos mensajes, puesto asociado, nombre y número del puesto, etc.).

• *Guía bienvenida* 

Esta tecla permite al agente configurar los mensajes de bienvenida, la grabación, la activación/desactivación, la carga o la escucha de un mensaje de bienvenida. El acceso a la configuración de los mensajes de bienvenida requiere la introducción del número de identificador del agente y de una contraseña.

• *Gestión ACR.* 

El agente puede condicionar la distribución de llamadas ACD asignándose o no dominios de competencias. La asignación o la supresión de los dominios de competencia se puede realizar de forma individual o global.

• *Ayuda* 

Durante una comunicación, el agente puede emitir una petición de asistencia a los supervisores.

La petición puede ser aceptada por un supervisor o, en caso de ausencia, indisponibilidad o rechazo, declinada.

#### 2.53.4 Cerrar una sesión de agente (LogOff)

- *Cierre de sesión*
- Entrar su código personal.
- *Aplicar*  La sesión se cierra.

#### 2.53.5 Terminal de supervisor

El supervisor es un agente al que se le asignan derechos adicionales. Principalmente, puede ayudar a los agentes, supervisar su actividad, realizar una intrusión de llamada o ponerse en escucha discreta.

Un supervisor también puede desempeÑar la función de agente desde el mismo terminal.

#### 2.53.6 Iniciar una sesión de supervisor (LogOn)

- Acceda a la página 'Menù'.
- *Inicio sesión*
- Introducir el número de identificador.
- Entrar su código personal.

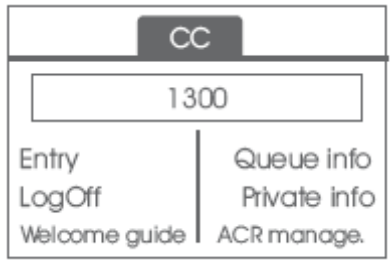

2.53.7 Grupo de tratamiento- Entrada/salida de un supervisor

- *Conexión*
- Utilizar uno de los siguientes:
	- o Introducir el número del grupo de tratamiento.
	- o *Escuchar*

Seleccionar el grupo de tratamiento en una lista.

#### 2.53.8 Supervisión o aceptación de una petición de asistencia

El supervisor tiene acceso a las funciones de supervisión, bien aceptando una petición de asistencia de un agente, bien pulsando la tecla de función 'Help' de la página 'Perso'.

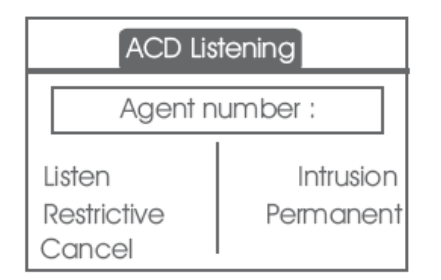

• *Escuchar* 

Al pulsar esta tecla, el supervisor inicia un procedimiento de escucha discreta. El supervisor puede escuchar la conversación entre un agente y su interlocutor, pero no puede intervenir en ella.

• *Intrusión* 

Esta tecla permite al supervisor entrar a participar en una comunicación. La entrada se indica al agente y a su interlocutor mediante un bip sonoro y el supervisor puede intervenir en todo momento en la conversación. Se el agente cuelga o si el supervisor pulsa la tecla 'Help', la comunicación se limita al supervisor y al interlocutor.

• *Restrictivo* 

El agente está en comunicación con un interlocutor. Esta función permite al supervisor conversar únicamente con el agente sin avisar al interlocutor de su entrada en la comunicación (restrictiva).

• *Permanente* 

El supervisor puede ver en su pantalla los estados dinámicos (fuera de servicio, llamadas ACD, llamadas privadas, Resumen, pausa, etc.) y las estadísticas (desconectado, disponible, cierre de sesión, etc.) de un agente en tiempo real.

• *Cancelar* 

Al pulsar esta tecla, se rechaza la petición de asistencia de un agente.

#### *2.53.8.1 Cerrar una sesión de supervisor (LogOff)*

- *Cierre de sesión*
- Entrar su código personal.
- *Aplicar*

La sesión se cierra.

Alcatel·Lucent

Enterprise

# 2.54 Configurar su teléfono para teletrabajar

Esta función solo está disponible en el teléfono IP (conectado a una red IP).

Su teléfono IP es compatible con el teletrabajo (IPsec VPN) a través de una conexión segura (encriptada). Su teléfono es compatible con los protocolos IKEv1 e IKEv2 para enviar datos de forma segura. En este modo, todas las funciones disponibles en su oficina podrán utilizarse de forma remota. Si el sistema telefónico de su empresa está configurado para aceptar teletrabajadores (sistema e infraestructura), tendrá que configurar su teléfono fijo para el teletrabajo. La configuración del teléfono depende de la infraestructura de su red de telefonía. Para más información, consulte la siguiente guía: "[IPsec VPN Deployment Guide for Remote](https://myportal.al-enterprise.com/alebp/s/PN/8AL90345ENAA)  [Workers for DeskPhones and Premium DeskPhones Serie " 8AL90345ENAA](https://myportal.al-enterprise.com/alebp/s/PN/8AL90345ENAA) (https://myportal.alenterprise.com/alebp/s/PN/8AL90345ENAA)

#### Fácil implementación

En esta sección describimos cómo configurar manualmente el teléfono de escritorio para su uso remoto. Alcatel-Lucent Enterprise también ofrece soluciones de implementación de teléfonos de escritorio remotos: Alcatel-Lucent Enterprise Easy Deployment Server (EDS). EDS ofrece un servidor en la nube que permite una fácil implementación de dispositivos en situación de trabajador remoto para sistemas Alcatel-Lucent Enterprise (ALE) y servidores SIP de terceros. Para obtener más información, póngase en contacto con el instalador o con el administrador.

En esta sección, describimos la configuración completa de su teléfono para el teletrabajo. Su instalador deberá darle toda la información para configurar su teléfono de sobremesa. Tendrá qué:

- Activar VPN.
- Introducir la información del servidor remoto VPN.
- Introducir la información del servidor TFTP (Opcional).
- Introducir autenticación.
- Configurar las preferencias de inicio VPN.

 $\frac{1}{6}$ / $\rightarrow$  El icono de señal cifrado indica una conexión remota segura.

#### 2.54.1 Acceso al menú de administración del teléfono de oficina

Dependiendo de la configuración del sistema, es posible que no tenga acceso a los ajustes de configuración avanzada del teléfono de oficina. Póngase en contacto con su administrador si es necesario.

#### Durante el reinicio:

- Utilizar uno de los siguientes:
	- o Abrir el menú local de usuario: acceda a la página 'Menù' → *Configuració* → *Teléf.* → *Menú local*
	- o Conectar el teléfono de sobremesa a la red (y conectar la clavija de alimentación si se utiliza un adaptador de alimentación externo). Cuando su teléfono de sobremesa muestre el 'paso 2' al iniciarse, pulse las teclas '\*' y '#' sucesivamente hasta que se muestre el menú.
- *Config. MMI*

#### 2.54.2 Primera conexión de teletrabajo

Cuando conecte su teléfono de sobremesa por primera vez de forma remota, se le pedirá que establezca un código PIN.

Se pedirá el código PIN al entrar en la configuración VPN (submenú) o al iniciar el teléfono de sobremesa (dependiendo de la configuración VPN).

El código PIN se guardará mientras la sesión permanezca abierta para que pueda acceder a la configuración VPN sin tener que volver a introducirlo y hasta que salga de la configuración VPN.

Antes de configurar su teléfono para teletrabajo, compruebe que su administrador le ha facilitado toda la información.

 $\mathsf J$ Si su terminal no incluye un teclado magnético, utilice un teclado alfanumérico para introducir las letras. Utilice la tecla de teclado alfanumérico para cambiar de teclado numérico a alfabético. Cuando se activa el modo alfabético, el LED de la tecla correspondiente permanece encendido.

Para reconfigurar su teléfono de sobremesa:

- Acceso al menú de administración del teléfono de oficina (consulte el capítulo anterior).
- *Remote Config*
- *VPN* (desplazarse hacia abajo en el menú).
	- o Introducir el nuevo código PIN.
	- o Validar (el teléfono de escritorio se reinicia al activar el código PIN).
- *VPN Config*
	- o *Enable VPN*: tiene que activar esta opción para usar su teléfono de sobremesa para teletrabajar.
	- o *VPN Server*: introduzca la dirección del servidor VPN.
	- $\sim$  **V**alidar.
	- o *VPN PSK*: introduzca la clave compartida previamente (PSK) para establecer una conexión segura con el servidor VPN. La PSK puede ser única para todos los teletrabajadores de la misma instalación o bien específica para cada uno de ellos. En el primer caso, debe activarse la autenticación VPN.
	- o *IKE version:* Introducir la versión IKV (IKEv1/IKEv2).
	- o Otra configuración avanzada (si se solicita): *IKEv1 aggressive mode* (cuando IKEv1 está habilitado), *IKE force encapsulation*, *Static Virtual IP (VIP Addr)*.
	- $\circ$  **Validar.**
- *VPN Servers* → *Use TFTP servers, tftp1, tftp2,port*: si se necesitan servidores TFTP, active esta opción e introduzca las direcciones y puerto de los servidores TFTP. W<sub>Validar.</sub>
- *VPN Authent* → *Use Authentification*, *User*, *Password*: activar esta opción si es necesario iniciar sesión en el servidor VPN (usuario y contraseña). La autenticación VPN se puede desactivar en caso de que se utilice una PSK específica para cada teletrabajador.

**W** Validar.

- *VPN Pincode* → *Request Pincode on Boot*: si esta opción está activada, se solicitará el código PIN cuando inicie el teléfono de sobremesa. Es recomendable activar esta opción. **W** validar.
- Se guarda la configuración VPN y se muestra el menú principal.
- Seleccionar este icono para salir del menú Configuración. El teléfono de sobremesa se reinicia.
- Introducir el código PIN si ha seleccionado la opción (*Request Pincode on Boot*).
- **W** Validar.
- Su teléfono de sobremesa está listo para teletrabajar.

Seleccionar este icono para quardar parámetros

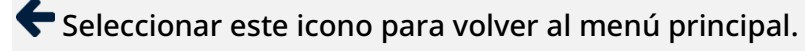

Si deja el menú de solicitud del código PIN cuando el teléfono está iniciándose, este se iniciará sin haber activado la VPN.

Si se produce un error cuando el teléfono se ejecuta en modo remoto, aparece una ventana emergente con un mensaje de error. Tome nota de este mensaje para enviar a su administrador (consulte el capítulo: [Cómo contactar con su administrador\).](#page-69-0)

#### 2.54.3 Cambiar la configuración

Tendrá que cambiar un parámetro de la configuración VPN.

- Acceso al menú de administración del teléfono de oficina (véase el capítulo siguiente).
- *Remote Config*
- *VPN* (desplazarse hacia abajo en el menú).
- Seleccionar un submenú para cambiar la configuración (*VPN Config, VPN Servers, VPN Authent, VPN Pincode*).
- Introducir su código PIN (Si el sistema tiene una contraseña de administrador definida, puede usarla para acceder a la configuración VPN seleccionando: *Use Password*).
- **W** Validar.
- Cambiar parámetros.
- **•** Seleccionar este icono para guardar parámetros.
- Se guarda la configuración VPN y se muestra el menú principal.
- Seleccionar este icono para salir del menú Configuración. El teléfono de sobremesa se reinicia.
- Introducir el código PIN si ha seleccionado la opción (*Request Pincode on Boot*).
- **U** Validar.
- Su teléfono de sobremesa está listo para teletrabajar.

Si se produce un error cuando el teléfono se ejecuta en modo remoto, aparece una ventana emergente con un mensaje de error. Tome nota de este mensaje para enviar a su administrador.

#### 2.54.4 Código PIN

El código PIN se compone de 4 dígitos. Puede acceder a la configuración VPN introduciendo el código PIN o la contraseña de administrador si el sistema tiene una. Dependiendo de la configuración VPN, se pedirá el código PIN al iniciar su teléfono de sobremesa. Le recomendamos activar esta opción por motivos de seguridad y si necesita su teléfono en un puesto remoto y en un puesto de la oficina (Ver [Reconectar su teléfono de sobremesa en un puesto de la empresa\)](#page-54-0). Si se introduce el código PIN de forma incorrecta 5 veces seguidas, se borrarán el código PIN y los parámetros VPN. Si el sistema no tiene una contraseña de administrador definida, se pedirá el código PIN para acceder a la configuración VPN. Una vez que se ha establecido el código PIN y la contraseña del administrador, se puede cambiar entre el código PIN y la contraseña del administrador seleccionando las siguientes teclas en la ventana de inicio de sesión: *User password*, *Use PIN code*.

#### 2.54.5 Restablecer su código PIN

- Acceso al menú de administración del teléfono de oficina (véase el capítulo siguiente).
- *Remote Config*
- *VPN* (desplazarse hacia abajo en el menú).
- *VPN Pincode*
- Introducir su código PIN*.*
- $\blacksquare$  Validar.
- *Set new Pincode*: introducir el nuevo código PIN.
- **•** Seleccionar este icono para guardar parámetros.
- Se guarda la configuración VPN y se muestra el menú principal.
- $\bigodot$  Seleccionar este icono para salir del menú Configuración. El teléfono de sobremesa se reinicia.
- Introducir el código PIN si ha seleccionado la opción (*Request Pincode on Boot*).

#### <span id="page-54-0"></span>2.54.6 Reconectar su teléfono de sobremesa en un puesto de la empresa

Su teléfono ya está configurado para teletrabajar.

Si conecta su teléfono de escritorio a la red digital:

Si su teléfono de escritorio ya está declarado en la red digital, solo tiene que conectarlo e iniciarlo (su teléfono de escritorio se declara dos veces: en la red IP para uso remoto y en la red digital).

Si conecta su teléfono a la red IP:

- Conectar el teléfono de sobremesa a la red (y conectar la clavija de alimentación si se utiliza un adaptador de alimentación externo).
- Si está activada la opción para introducir el código PIN cuando inicie el teléfono en la configuración VPN (*Request Pincode on Boot*):
	- o Se solicita el código PIN.
	- $\circ$   $\blacklozenge$  Seleccionar este icono para volver.
	- El teléfono se reinicia en modo normal. La VPN está temporalmente deshabilitada hasta el próximo inicio.
- Si la opción no está activada:
	- o Acceso al menú de administración del teléfono de oficina (véase el capítulo siguiente).
	- o *Remote Config*
	- o *VPN* → *VPN Config*
	- o Introducir su código PIN.
	- $\circ$  **V**alidar.
	- o *Enable VPN*: desactivar teletrabajador.
	- o Seleccionar este icono para guardar parámetros.
	- o Se guarda la configuración VPN y se muestra el menú principal.
	- $\circ$  Seleccionar este icono para salir del menú Configuración.
	- o El teléfono se reinicia en modo normal.

#### 2.54.7 Reconectar su teléfono de sobremesa en un puesto remoto

Su teléfono ya está configurado para el teletrabajo pero está conectado en su lugar de trabajo. Vuélvalo a conectar en un puesto remoto.

- Conectar el teléfono de sobremesa a la red (y conectar la clavija de alimentación si se utiliza un adaptador de alimentación externo).
- Si está activada la opción para introducir el código PIN cuando inicie el teléfono en la configuración VPN (*Request Pincode on Boot*):
	- o Se solicita el código PIN.
	- o Introducir código PIN.
	- $\circ$   $\Box$  Validar.
	- o El teléfono se reinicia como teletrabajador.
- Si la opción no está activada (*Request Pincode on Boot*).
	- o Acceso al menú de administración del teléfono de oficina (véase el capítulo siguiente).
	- o *VPN* → *VPN Config*
	- o Introducir su código PIN.
	- $\circ$  Validar.
	- o *Enable VPN*: activar teletrabajador.
	- $\circ$  Seleccionar este icono para guardar parámetros.
	- o Se guarda la configuración VPN y se muestra el menú principal.
	- $\circ$  Seleccionar este icono para salir del menú Configuración.
	- o El teléfono se reinicia como teletrabajador.

Si se produce un error cuando el teléfono se ejecuta en modo remoto, aparece una ventana emergente con un mensaje de error. Tome nota de este mensaje para enviar a su administrador.

# 2.55 Visual Notification Assistant (VNA)

El propósito de la función VNA es permitir la distribución instantánea de un mensaje de audio (notificación) a todos los miembros de un grupo (grande o pequeño) definido por el administrador. Su teléfono de oficina puede servir para transmitir un mensaje urgente al mayor número de empleados. El mensaje de audio transmitido se reproducirá de forma instantánea y simultánea en cada teléfono. Esta función depende de la configuración del teléfono y de la infraestructura de la empresa.

El administrador puede configurar dos modos dependiendo del entorno de trabajo:

- Loud:
	- o Se le avisa de la notificación entrante mediante la ventana emergente que aparece en la pantalla. La ventana emergente indica el dispositivo activo que se utilizará para reproducir la notificación.
	- o La notificación se reproduce en el altavoz del teléfono. El volumen del mensaje es mayor que el volumen que estableció en la configuración del teléfono (nivel + 2).
	- o Después de la notificación, el teléfono vuelve a su estado inicial.
- Discreta:
	- o Se le avisa de la notificación entrante mediante la ventana emergente que aparece en la pantalla y la señal de audio (pitido), pidiéndole que seleccione el dispositivo que desea utilizar para escuchar la notificación (teléfono, auricular o altavoz). La ventana emergente indica el dispositivo activo que se utilizará para reproducir la notificación.
	- o La notificación se reproduce en el dispositivo seleccionado o en el dispositivo activo si está en conversación. Si está en manos libres, puede seleccionar el dispositivo para escuchar la notificación. Se utiliza el volumen definido en la configuración del teléfono.
	- o Después de la notificación, el teléfono vuelve a su estado inicial.

Si está en conversación, las llamadas de audio locales y remotas se silencian mientras se reproduce la notificación. Recuperará la llamada después de la notificación si la llamada sigue activa.

Puede interrumpir la notificación para realizar, por ejemplo, una llamada de emergencia pulsando dos veces la tecla de liberación. En la primera pulsación, aparece una ventana emergente que le pide que confirme la acción pulsando de nuevo la tecla de liberación.

# 3 Programación del teléfono

# 3.1 Inicializar su mensajería

- El indicador luminoso parpadea.
	-
- • Introduzca la contraseña y luego grabe su nombre siguiendo las instrucciones de la guía vocal.

El código personal se utiliza para acceder a su mensajería y para bloquear su teléfono.

El sistema rechazará un código personal débil:

- 4 dígitos idénticos (0000, 1111, …).
- Una secuencia sencilla de 4 dígitos (0123, 1234, …).

Asegúrese de que elige una contraseña segura que tenga al menos 4 dígitos. La lista de contraseñas débiles no incluye todas las posibilidades.

# 3.2 Personalizar su mensaje vocal

Por defecto, usted puede reemplazar el anuncio de bienvenida por un anuncio personal.

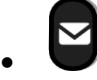

- *Mensajes de voz / Mensaje de voz nuevo / x Mensajes de voz nuevos*
- Introduzca su código personal.
- *Opciones pers.* → *Mensaje bienv.* → *Saludo personal* → *Grabar*
- Seleccione el tipo de saludo que desea crear o modificar (*SlPer1, Saludo ausencia, Ocupad, Mi nombre)*. Grabar el mensaje.
- *Fin:* fin del registro.
- Utilizar uno de los siguientes:
	- o *Aplicar:* validar.
	- o *Volver a grabar:* volver a registrar un mensaje.
	- o *Volver a oir:* volver a escuchar el mensaje.

#### Para regresar al anuncio por defecto.

• *Guía estándar* 

# 3.3 Modificar la contraseÑa del equipo

- Acceda a la página 'Menù'.
- *Configuració* → *Teléf.* → *Contras.*
- Antiguo código (4 cifras).
- *Aplicar*
- Nuevo código (4 cifras).
- *Aplicar*
- Entrar el nuevo código para verificar.
- *Aplicar*

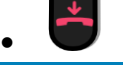

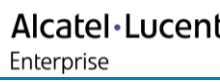

Este código actúa como una contraseña que controla el acceso a las funciones de programación y de bloqueo del teléfono por parte del usuario (código por defecto: 0000).

El sistema rechazará un código personal débil:

- 4 dígitos idénticos (0000, 1111, …).
- Una secuencia sencilla de 4 dígitos (0123, 1234, …).

Asegúrese de que elige una contraseña segura que tenga al menos 4 dígitos. La lista de contraseñas débiles no incluye todas las posibilidades.

# 3.4 Modificar la contraseÑa de la mensajería vocal

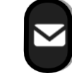

- • *Mensajes de voz / Mensaje de voz nuevo / x Mensajes de voz nuevos*
- Introduzca su código personal.
- *Opciones pers.* → *Contraseña*
- Nuevo código (4 cifras).
- *Aplicar*

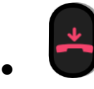

Mientras no se haya inicializado su mensajería, el código personal es 0000.

El sistema rechazará un código personal débil:

- 4 dígitos idénticos (0000, 1111, …).
- Una secuencia sencilla de 4 dígitos (0123, 1234, …).

Asegúrese de que elige una contraseña segura que tenga al menos 4 dígitos. La lista de contraseñas débiles no incluye todas las posibilidades.

# 3.5 Ajustar el timbre

- Acceda a la página 'Menù'.
- *Configuració* → *Teléf.* → *Timbre*
- Escriba su contraseña y acepte.

#### 3.5.1 Elija el tono

- Seleccionar el tipo de llamada al que se desea asociar el tono.
	- o *Llamada interna (Llam. int.)*
	- o *Llamada externa (Llam. ext.)*
- Seleccionar la melodía deseada (32 melodías).
- •

Fin /  $\begin{array}{|c|c|} \hline \text{C} & \text{Para ajustar otras funciones de audio.} \hline \end{array}$ 

Entre todos los tonos, hay uno más alto que el resto y puede utilizarse para entornos ruidosos.

Alcatel·Lucent Enterprise

### 3.5.2 Ajustar el volumen del timbre

- *Nivel (Volumen)*
- Seleccionar el volumen deseado (10 niveles). Utilice las teclas de volumen del teléfono de escritorio o las que aparecen en la pantalla.
- $\overline{\phantom{a}}$  Para ajustar otras funciones de audio.

Entre todos los tonos, hay uno más alto que el resto y puede utilizarse para entornos ruidosos.

#### *3.5.2.1 Activar/desactivar el modo silencioso*

- *Más opciones* (*Más)* → *Modo silencio* 
	- o Para activar: marque la casilla.
	- o Para desactivar: Desactive la casilla.
- $\overline{C}$  Para ajustar otras funciones de audio.
- *3.5.2.2 Activar/desactivar modo de reunión (timbre progresivo)* 
	- *Más opciones* (*Más)* → *Timbre progresivo* 
		- o Para activar: marque la casilla.
		- o Para desactivar: Desactive la casilla.
	- $\overline{C}$  Para ajustar otras funciones de audio.

#### *3.5.2.3 Activar/desactivar el modo de timbre discreto*

Un pitido antes del timbre:

- *Más opciones* (*Más)* → *Un pitido antes del timbre* 
	- o Para activar: marque la casilla.
	- o Para desactivar: Desactive la casilla.
- $\begin{array}{|c|c|} \hline \text{C} & \text{Para ajustar otras funciones de audio.} \hline \end{array}$

#### 3 pitidos antes del timbre

- *Más opciones* (*Más)* → *3 pitidos antes del timbre* 
	- o Para activar: marque la casilla.
	- o Para desactivar: Desactive la casilla.

Fin / C Para ajustar otras funciones de audio.

#### *3.5.2.4 Ajustar el volumen del timbre cuando se recibe una llamada*

- Su teléfono suena.
- $\blacksquare$  . Ajustar el volumen del timbre.

# 3.6 Aux. auditivo

Si utiliza su teléfono con un dispositivo de escucha, debe instalar y activar el dispositivo de ayuda auditiva (HAC) para evitar molestias auditivas.

- Abrir el menú local de usuario: acceda a la página 'Menù' → *Configuració* → *Teléf.* → *Menú local* → *Audio* → *Aux. auditivo*
- Activar esta opción en caso de utilizar un auxiliar auditivo.

# 3.7 Ajustar el brillo del teléfono de oficina

Ajuste el brillo de la pantalla del teléfono de escritorio, del complemento conectado y de los LED del teléfono de escritorio.

# 3.7.1 Ajuste automático del brillo - Solo disponible en ALE-30h

El teléfono puede ajustar automáticamente el brillo del LED y la pantalla según las condiciones de iluminación para mejorar la experiencia del usuario y ahorrar energía (sensor de luz ambiental).

# *3.7.1.1 Ajuste automático del brillo de la pantalla*

- Abrir el menú local de usuario: acceda a la página 'Menù'  $\rightarrow$ *Configuració* → *Teléf.* → *Menú local* → *Visualizar* → *Brillo aut.*
- Activar o desactivar la función.

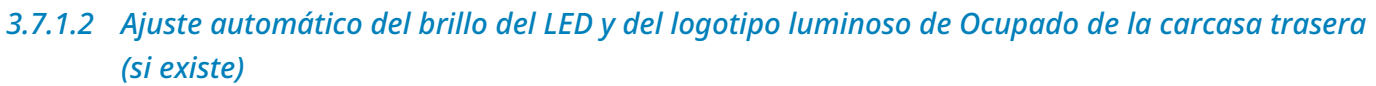

- Abrir el menú local de usuario: acceda a la página 'Menù'  $\rightarrow$ *Configuració* → *Teléf.* → *Menú local* → *Visualizar* → *Avanzada* → *Bri. LED aut.*
- Activar o desactivar la función.
- •

•

# 3.7.2 Ajustar el brillo cuando se utiliza el teléfono

- Abrir el menú local de usuario: acceda a la página 'Menù'  $\rightarrow$ *Configuració* → *Teléf.* → *Menú local* → *Visualizar* → *Brillo*
- $\Box$  Aumentan o disminuyen el brillo (pulsaciones sucesivas).
- •
- Para volver a la pantalla inicial.

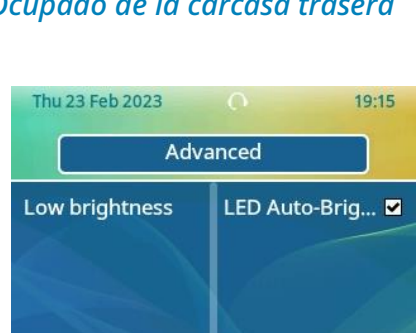

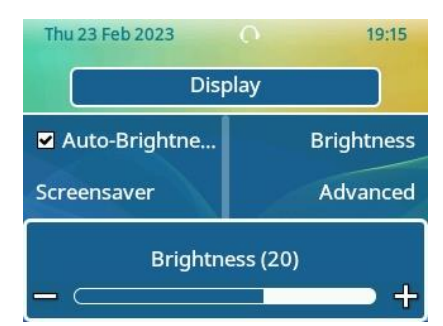

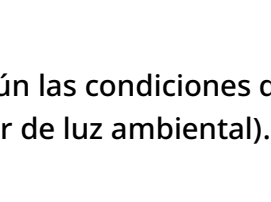

**Display** 

19:15

**Brightness** 

Advanced

Thu 23 Feb 2023

Auto-Brightne...

Screensaver

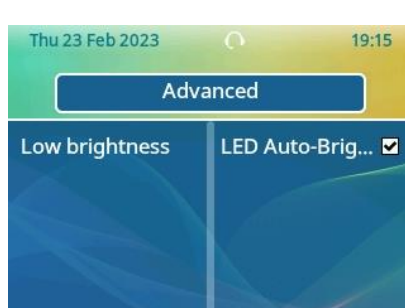

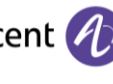

# 3.7.3 Ajustar el brillo atenuado cuando no se utiliza el teléfono

- Abrir el menú local de usuario: acceda a la página 'Menù'  $\rightarrow$ *Configuració* → *Teléf.* → *Menú local* → *Visualizar* → *Avanzada* → *Brillo bajo*
- **Computer Computer** Aumentan o disminuyen el brillo (pulsaciones sucesivas).
- Para volver a la pantalla inicial.
- 3.7.4 Configurar el retraso antes de que se atenúe el brillo cuando no se utiliza el teléfono (protector de pantalla) - Solo disponible en ALE-30h
	- Abrir el menú local de usuario: acceda a la página 'Menù'  $\rightarrow$ *Configuració* → *Teléf.* → *Menú local* → *Visualizar* → *Protector*
	- **Communistration** Ajustar el retraso: 1 minuto, 5 minutos, 15 minutos, 30 minutos, 1 hora, 5 Minutos, 4 horas (valor predeterminado).
	- •

•

OK

• Para volver a la pantalla inicial.

# 3.8 Ajuste el contraste (ALE-20/ALE-20h)

En estado de inactividad:

- $\blacksquare$  Reducir el contraste (estado inactivo) (pulsaciones sucesivas).
- **ED** Aumentar el contraste (estado inactivo) (pulsaciones sucesivas).

# 3.9 Seleccionar la página de bienvenida

Esta función permite elegir la página que aparece de forma predeterminada en el teléfono. Esta función depende de la configuración del sistema. Si es necesario, póngase en contacto con el administrador.

- Acceda a la página 'Menù'.
- *Person* → *Teléf.* → *Pág.inicio*
- Escriba su contraseña y acepte.
- Seleccionar la página predeterminada (Menú, Perso, Info., Última página vista…).
- •
- Para volver a la pantalla inicial.

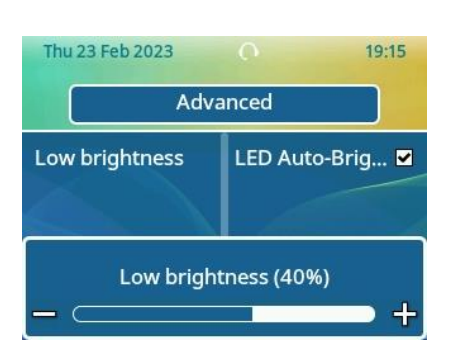

Enterprise

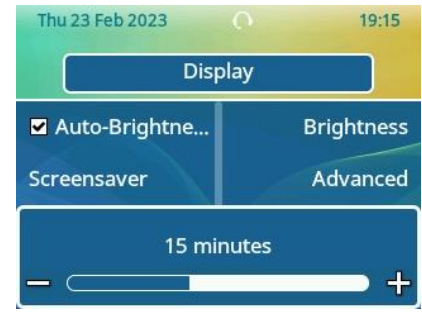

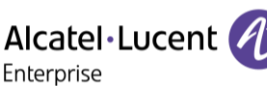

Alcatel·Lucent Enterprise

# 3.10 Selección del idioma

- Acceda a la página 'Menù'.
- *Configuració* → *Teléf.* → *Idioma*
- Escriba su contraseña y acepte.
- Seleccione el idioma que prefiera.
- •
- Para volver a la pantalla inicial.

# 3.11 Programar teclas para funciones y números de llamadas (Pág. personal /Teclas f1 y f2 /Teclas adicionales)

Si su terminal no incluye un teclado magnético, utilice un teclado alfanumérico para introducir las letras. Utilice la tecla de teclado alfanumérico para cambiar de teclado numérico a alfabético. Cuando se activa el modo alfabético, el LED de la tecla correspondiente permanece encendido.

Según el teléfono de oficina, usted puede programar lo siguiente:

- Teclas programables de la página Perso.
- Teclas/teclas programables del módulo adicional.
- Teclas f1 y f2.
- Tecla 'abc' en caso de que se conecte un teclado magnético.

En caso de que estas teclas se utilicen para las funciones de espera y transferencia, F1 y F2 no son programables (configuración para Estados Unidos, por ejemplo).

Si la tecla todavía no se ha programado:

- Seleccione la tecla para el programa.
- Escriba su contraseña y acepte.
- Utilice uno de los siguientes:
	- o *Marcac. abrev.*

Para programar un número.

o *Servicios* 

Para programar una función.

Si la tecla ya se ha programado:

- Acceda a la página 'Menù' → *Configuració* → *Teléf.* → *Programar teclas* → *Prog. pág. peso.*
- Seleccione la tecla para el programa.
- Escriba su contraseña y acepte.
- Utilice uno de los siguientes:
	- o *Marcac. abrev.*

Para programar un número.

o *Servicios* 

Para programar una función.

Alcatel·Lucent Enterprise

Para programar un número

- *Marcac. abrev.*
- Introducir el número.
- *Aplicar*
- Para las teclas programables (página perso o complemento), introduzca el nombre de la tecla.
- *Aplicar*
- 
- <sup>J</sup> Para volver a la pantalla inicial.

Para programar una función

• *Servicios* 

Siga las instrucciones que se muestran en la pantalla.

• Para volver a la pantalla inicial.

Puede personalizar el color del nombre y el estilo de la tecla introduciendo un prefijo. Véase el capítulo siguiente.

#### 3.11.1 Descripción del icono / Descripción LED

Los iconos mostrados dependen de la configuración del sistema. Algunas teclas deben ser programadas por su administrador. Dependiendo de la configuración del sistema, el comportamiento del LED puede variar. Para obtener más información, póngase en contacto con el instalador o con el administrador.

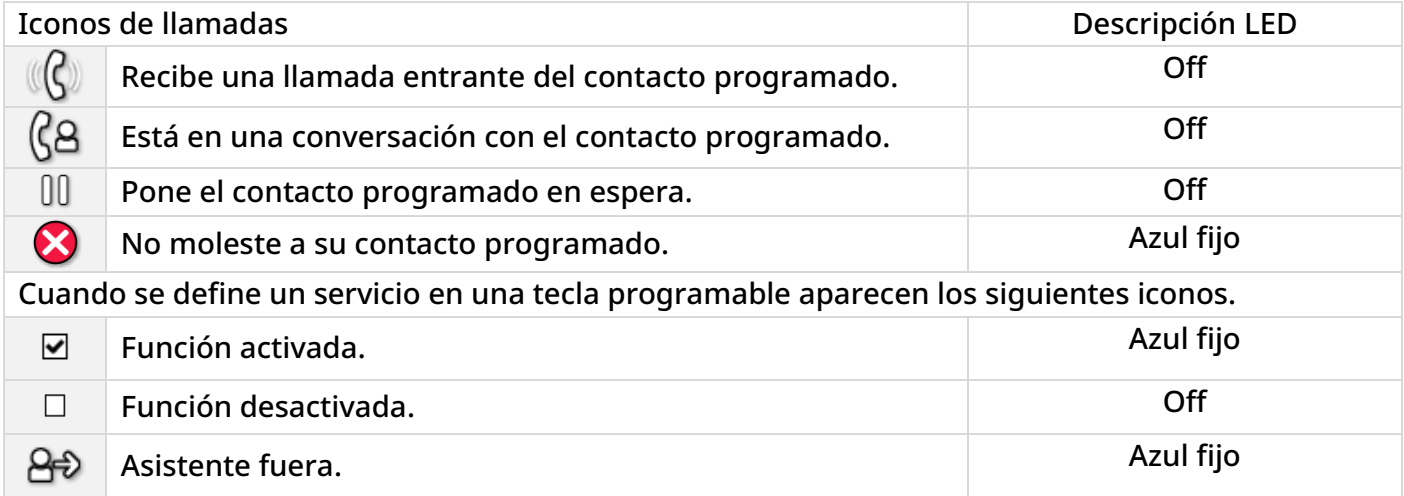

# 3.12 Personalice el color y el estilo de las teclas programables (ALE-30h, EM200)

Puede personalizar el color o el estilo de las teclas programables de la 'página personal' de su teléfono de oficina añadiendo un prefijo antes de la etiqueta de la tecla programable.

Al programar una tecla programable, añada el prefijo al nombre de la tecla para personalizarla.

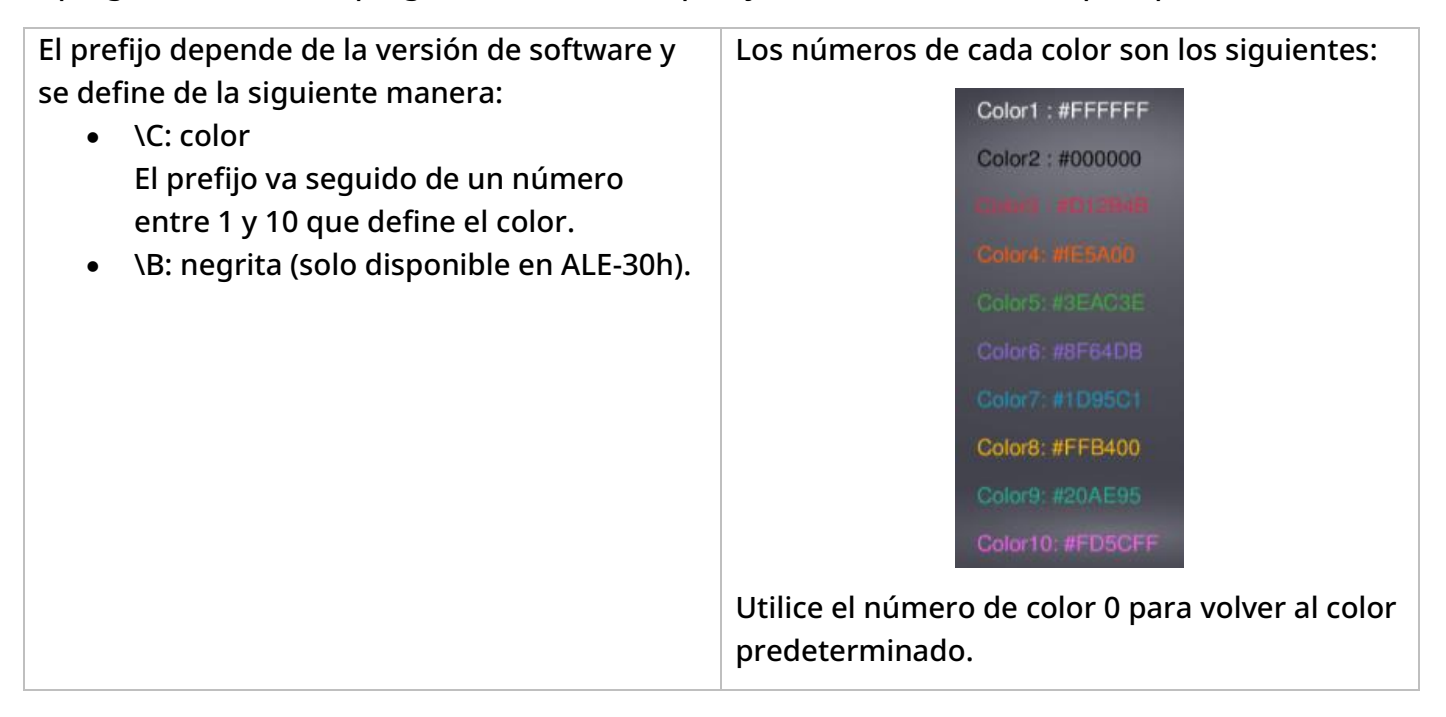

Casos de uso:

- Emergencia (Naranja): \C4Emergencia.
- Emergencia (Rojo, negrita): \C3\BEmergencia.
- Emergencia (negrita): \BSOS

# 3.13 Modificar una tecla programada

- Acceda a la página 'Menù' → *Configuració* → *Teléf.* → *Programar teclas* → *Prog. pág. peso.*
- Seleccione la tecla que desea modificar.
- Escriba su contraseña y acepte.
- *Modificar*
- 
- Para volver a la pantalla inicial.

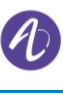

### 3.14 Borrar una tecla programada

- Acceda a la página 'Menù' → *Configuració* → *Teléf.* → *Programar teclas* → *Prog. pág. peso.*
- Seleccionar la tecla a borrar.
- Escriba su contraseña y acepte.
- *Borrar*

### 3.15 Programar un aviso de cita

Usted puede definir la hora de una rellamada temporal (una vez al día).

- Acceda a la página 'Menù'.
- *Cita (Cita)*
- Introducir la hora de cita.
- Utilizar uno de los siguientes:

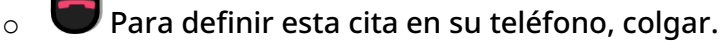

o Si el destino del recordatorio de cita no está en su teléfono, marque el número del teléfono de destino. Validar.

El icono de cita programada se muestra en la página de bienvenida del teléfono que recibirá el aviso ( $\bullet$ , $\bullet$ ).

A la hora programada su teléfono suena:

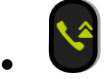

Si su teléfono se desvía a otro teléfono, la rellamada no sigue el desvío.

Para anular su cita:

- Acceda a la página 'Menù'.
- *Cita (Cita)* → *Borrar*

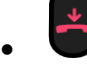

El icono 'Cita programada' desaparece de la página de bienvenida.

### 3.16 Llamar al puesto asociado

Es posible asociar el número de otro puesto a su número de puesto (Ver [Modificar el número](#page-66-0)  [asociado \)](#page-66-0).

Para llamarlo:

- Acceda a la página 'Menù'.
- *Configuración* → *Mis servicios* → *Consulta* (*Consulta)* → *Servicios asociados* → *Llamada Asociado*

Alcatel·Lucent

Enterprise

# 3.17 Desviar las llamadas al número asociado

Si ha definido previamente un número asociado, puede desviar sus llamadas a ese número.

- Acceda a la página 'Menù'.
- *Configuración* → *Mis servicios* → *Consulta* (*Consulta)* → *Servicios asociados*
- Utilizar uno de los siguientes:
	- o *Desbordar hacia socio* 
		- Para desviar cuando usted no responde.
	- o *Desb. hacia socio x lín. ocup.*

Para desviar de forma inmediata cuando su línea comunica.

o *Desb. x lín. ocup./no resp.* 

Para desviar si usted no responde o si está ocupado.

o *Desactivar desb. hacia socio* 

Para anular la función de desvío al asociado.

• *Aplicar* 

 $\overline{\S^{\!\!\oplus\!}}_I\otimes$ : También puede utilizar el servicio de desvío de llamadas para desviar sus llamadas al número asociado definido.

# <span id="page-66-0"></span>3.18 Defina o modifique el número asociado

El número asociado puede ser un número de la extensión, de la mensajería vocal o del buscapersonas.

- Acceda a la página 'Menù'.
- *Configuració* → *Mis servicios* → *Asociado*
- Introduzca su contraseña.
- *Aplicar*
- *Modificar*
- Seleccione el nuevo número asociado.
	- o Introducir el nuevo número asociado.
	- o *Marcac. abrev.*

Elimine el número asociado:

- Acceda a la página 'Menù'.
- *Configuració* → *Mis servicios* → *Asociado*
- Introduzca su contraseña.
- *Aplicar*
- *Desactivar*

# 3.19 La configuración Tándem

Esta configuración le permite agrupar terminales en un único número de teléfono. Su terminal es por tanto el terminal principal, y el resto de los terminales, por lo general, un DECT, una extensión remota, un Deskphone o softphone, son terminales secundarios. Cada terminal tiene su propio número de directorio, pero el terminal del tándem es el del terminal principal. Cuando recibas una llamada, todos los terminales sonarán al mismo tiempo. Cuando responda uno de los terminales, los otros dejarán de sonar. Cuando todas las líneas del terminal principal estén ocupados, los terminales secundarios no sonarán. Un terminal secundario puede recibir una llamada de su propio número pero, en este caso, la función tándem ya no se incluirá. La mayoría de las funciones son comunes a todos los terminales, por ejemplo: desvío, recordatorio de reunión, los distintos mensajes, etc., mientras que otras son específicas de cada terminal, por ejemplo: directorio individual, rellamada al último número, fuera de servicio, bloqueo, etc. El modo tándem permite hasta 4 dispositivos secundarios.

Para obtener más información sobre esta configuración, póngase en contacto con la persona responsable de su instalación.

# 3.20 Crear, modificar o consultar la lista de interfonía (10 números máx.)

- Acceda a la página 'Menù'.
- *Configuració* → *Mis servicios* → *Interfonía*
- Introduzca su contraseña.
- Seleccionar una entrada.
- Seguir las instrucciones dadas en pantalla.

# 3.21 Instalar un accesorio USB (Auricular, Manos libres, Altavoz)

- Conecte el accesorio al conector USB (USB-A, USB-C).
- Cuando conecte el accesorio en el puerto USB, se detectará automáticamente. Si ya tiene conectado otro accesorio con la misma función, una ventana emergente le pedirá que seleccione el accesorio que prefiere para esta función

# 3.22 Instalar un auricular RJ9

Es posible conectar un auricular RJ9 compatible al teléfono de escritorio en lugar del teléfono. Puede que sea necesario un adaptador RJ-9, dependiendo del auricular RJ-9.

Alcatel·Lucent Enterprise

# 3.23 Gestionar dispositivos conectados

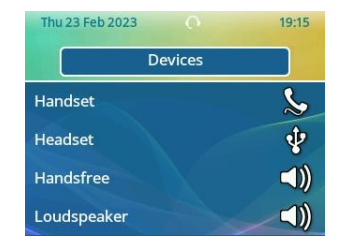

#### 3.23.1 Lista de dispositivos conectados

- Abrir el menú local de usuario: acceda a la página 'Menù' → *Configuració* → *Teléf.* → *Menú local* → *Audio*
- *Dispositivos*
- Se muestra la lista de dispositivos conectados. Puede encontrar información sobre el conector:

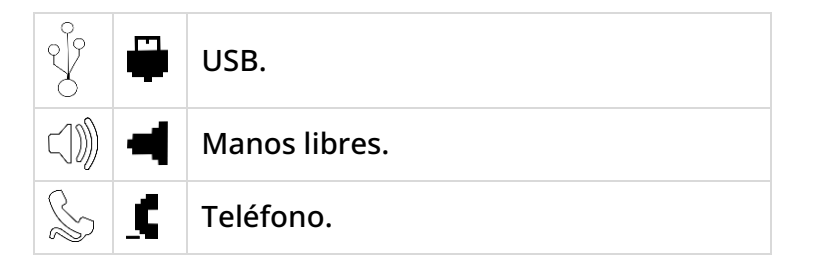

Si hay dos dispositivos conectados al teléfono de oficina y tienen la misma función, aparecen dos iconos en la misma línea. El icono oscuro es el dispositivo predeterminado.

#### 3.23.2 Dispositivo por defecto

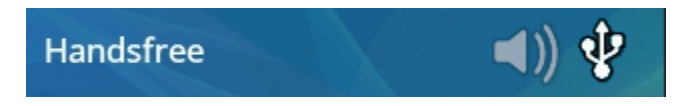

Si tiene conectado el mismo tipo de accesorio en diferentes conectores (por ejemplo, un módulo externo de manos libres USB), aparecerá una lista de conectores utilizados para cada tipo de accesorio. Puede seleccionar el accesorio que prefiera usar por defecto.

- Abrir el menú local de usuario: acceda a la página 'Menù' → *Configuració* → *Teléf.* → *Menú local* → *Audio*
- *Dispositivos*
- Se muestra la lista de dispositivos conectados.
- Seleccione el dispositivo con más de un icono de conector.
- Seleccione el accesorio que prefiera
- OK •

# <span id="page-69-0"></span>3.24 Cómo contactar con su administrador (Asistencia técnica)

Es posible que pueda necesitar ponerse en contacto con su administrador. Antes de ponerse en contacto con el administrador, asegurarse de tener a mano la información correspondiente a los códigos de su teléfono y a la versión de software.

#### 3.24.1 Código de fecha / Código técnico

Los códigos se encuentran en la parte trasera del teléfono, junto a los conectores. Esta etiqueta es un ejemplo y no representa la colocada en su teléfono.

- PN: Código técnico.
- SN: Código de fecha.

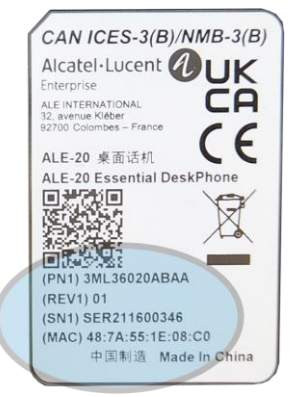

Alcatel·Lucent

Enterprise

#### 3.24.2 Versión de software del teléfono de oficina

Se pueden instalar dos versiones de software en el teléfono de escritorio: software NOE IP y NOE TDM. Para visualizar la versión de software del teléfono debe seguirse la ruta siguiente:

• Abrir el menú local de usuario: acceda a la página 'Menù' → *Configuració* → *Teléf.* → *Menú local* → *Acerca de* → *Software*

Esta información está disponible en el código QR que se puede escanear con cualquier teléfono móvil.

#### 3.24.3 Modelo de hardware

El modelo de hardware se puede ver en el teléfono:

• Abrir el menú local de usuario: acceda a la página 'Menù' → *Configuració* → *Teléf.* → *Menú local* → *Acerca de* → *Hardware* (Si está disponible en su teléfono).

#### 3.24.4 Versión de software del módulo accesorio conectado

Aparecen el modelo y la versión de software de cada módulo adicional conectado (hasta tres). Abrir el menú local de usuario: acceda a la página 'Menù' → *Configuració* → *Teléf.* → *Menú local* → *Acerca de* → *Complemento*

#### 3.24.5 Prueba automática del terminal

Esta función depende de su sistema.

La prueba automática del teléfono es una prueba de hardware rápida del sonido, la pantalla y los LED. Permite al usuario realizar las primeras pruebas directamente desde el escritorio.

- El teléfono está encendido y conectado.
- Acceda a la página 'Menù'.
- *Configuració* → *Optión* → *Prueba tfno*
- La prueba automática ha comenzado.
- Para parar la prueba automática.

#### 3.24.6 Acceder a la configuración de administrador (solo disponible en modo IP)

Su administrador puede acceder a la configuración del teléfono. Dependiendo de la configuración del sistema, se solicita una contraseña de administrador para acceder a este menú.

Este menú solo está disponible cuando el teléfono de escritorio opera en modo IP.

El administrador también puede bloquear el acceso a este menú y, por tanto, gestionar la configuración del teléfono de escritorio desde el sistema. En el caso de los trabajadores a distancia, en ausencia de configuración automática (por ejemplo, a través del servidor EDS), se recomienda conceder al usuario acceso a este menú. Póngase en contacto con su administrador si es necesario.

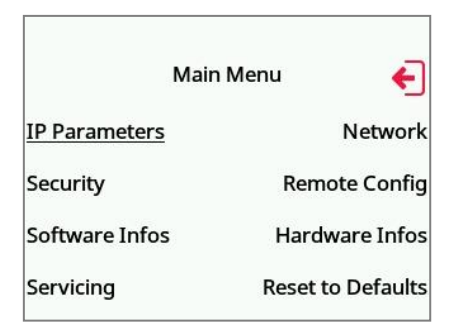

En este menú de configuración, utilice este icono para volver.

- Utilizar uno de los siguientes:
	- o Abrir el menú local de usuario: acceda a la página 'Menù' → *Configuració* → *Teléf.*  → *Menú local* → *Config. MMI*
	- o Conectar el teléfono de sobremesa a la red (y conectar la clavija de alimentación si se utiliza un adaptador de alimentación externo). Cuando su teléfono de sobremesa muestre el 'paso 2' al iniciarse, pulse las teclas '\*' y '#' sucesivamente hasta que se muestre el menú.
- Esta sección permite que el administrador configure o consulte lo siguiente:
	- o IP parameters: *IP Parameters* → *IP Status*
	- o Opción DHCP: *IP Parameters* → *IP Config*
	- o Memoria del teléfono: *IP Parameters* → *Memories*
	- o Red utilizada (cableada o inalámbrica): *Network*
	- o Configuración de red cableada: *Network* → *Wired network*
	- o Configuración de red inalámbrica: *Network* → *Wireless network*
	- o Configuración de VPN:*Remote confif* → *VPN*
	- o Seguridad: *Security*
	- o Información de software (versión, modo ejecución): *Software infos*
	- o Información de hardware (MAC, CPU): *Hardware infos*
	- o Modo actualización de software: *Software infos* → *Upgrade*
		- *Enable software upgrade*: actualización a través de la red (sistema).
		- *Upgrade from USB now*: utilice una llave USB para actualizar el software cuando reinicie el teléfono de oficina.
	- o Configuración original: *Reset to Defaults*
	- o Run mode: *Software infos* → *Run mode*

### 3.24.7 Modo NOE / Modo SIP

Si se lo solicita su administrador, puede ejecutar el teléfono de escritorio en modo NOE o SIP.

El software del modo NOE/SIP debe estar instalado en su teléfono de escritorio. Consulte la información de software para comprobarlo.

El servidor de comunicación debe estar configurado para registrar el teléfono de escritorio. Cambie de modo solo si se lo solicita el administrador
## 3.25 Personalizar su teléfono de oficina con el color y el logotipo de su empresa (ALE-30h)

Su teléfono de oficina y el módulo de expansión (si está conectado al teléfono de oficina) pueden personalizarse con el color y el logotipo de su empresa. Es posible pedir un diseño específico e implementarlo en todos los teléfonos de oficina compatibles de la empresa.

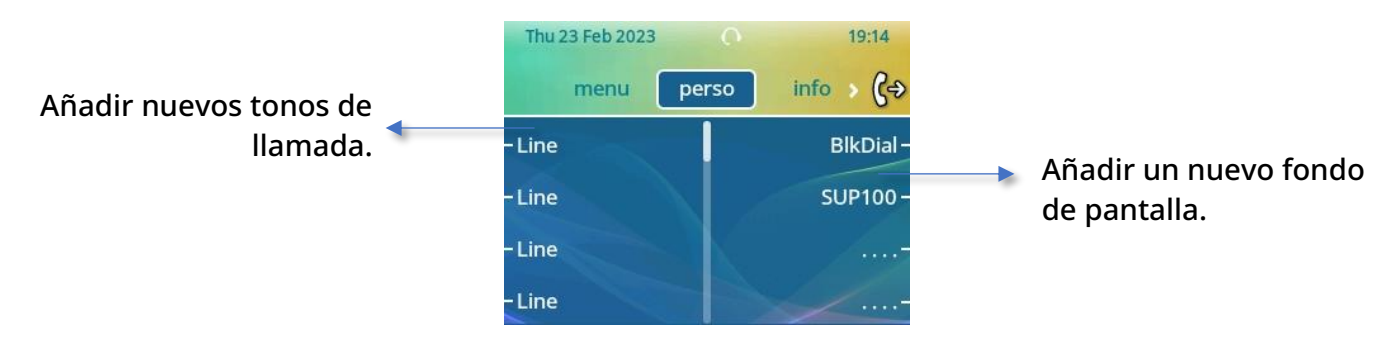

El nuevo diseño contiene:

- Logotipo.
- Fondo.
- Tonos de llamada.
- Pantalla de arranque.

Para obtener más información sobre la disponibilidad de elementos personalizables, póngase en contacto con su administrador, que tiene acceso a las notas de la última versión.

Si hay un archivo de personalización disponible en el sistema, este anulará todos los diseños y será el único disponible.

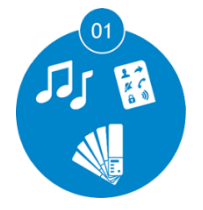

Pedir un nuevo diseño. Para obtener más información, póngase en contacto con el administrador o con el instalador.

Almacenar el binario de personalización en el servidor de llamadas (administrador).

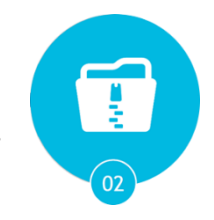

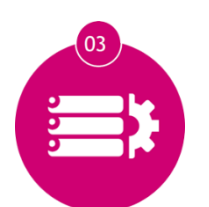

Configurar el servidor de llamadas para utilizar el binario de personalización (administrador).

Implementar en los teléfonos de oficina. La personalización puede implementarse fácilmente en todos los teléfonos de oficina de su empresa.

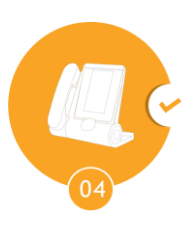

Para obtener más información, póngase en contacto con el administrador o con el instalador.

Alcatel·Lucent Enterprise

## 4 Accesorios

## 4.1 Lista de accesorios

Si desea información detallada sobre los productos que se enumeran a continuación, consulte el capítulo 'Información de pedidos': [Información de pedidos.](#page-88-0)

#### 4.1.1 Accesorios USB

- AH 21 U II Premium headset monaural USB-A.
- AH 22 U II Premium headset binaural USB-A.
- AH 21 M II Premium headset monaural USB-A.
- AH 22 M II Premium headset binaural USB-A.
- AH80 Bluetooth Headset with BT dongle (auriculares Bluetooth®)
- EM200 Smart Expansion Module.
- Módulo de interfaz de timbre externo USB (USB Interface module 2 relays).

#### 4.1.2 Accesorio RJ9

- ALE-10 Keyboard.
- AH 11 G Headset monaural.
- AH 11 GA Headset monaural.
- AH 12 G Headset binaural.
- AH 12 GA Headset binaural.

Puede que sea necesario un adaptador RJ-9, dependiendo del auricular RJ-9.

#### 4.1.3 Fuente de alimentación

• USB-C Power supply (EU, US, UK, AU).

#### 4.1.4 Otros auriculares

Los auriculares compatibles están validados por el Programa de socios desarrolladores y de soluciones (DSPP) (Consulte el capítulo[: Auriculares de terceros certificados en el programa DSPP](#page-85-0)  [\(Developer and Solution Partner Program\)\)](#page-85-0).

#### 4.1.5 Otros accesorios

- Kit de montaje a la pared: Mx/ALE-20/20h/30 Wall Mounting Kit.
- Cable: 3M Cat3 Telephone cable-RJ45/RJ11 (10)
- USB-A to USB-C adaptor (X10).

## 4.2 Teclado alfabético magnético: ALE-10 keyboard

#### 4.2.1 Descripción

El teclado está configurado en función de su país o idiomas. El teclado magnético se fija automáticamente en la base del terminal. Está conectado al conector correspondiente detrás del teléfono.

Variantes locales:

• QWERTY- QWERTZ (Teclado internacional).

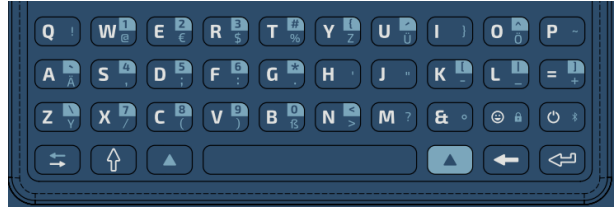

• AZERTY (Teclado francés)

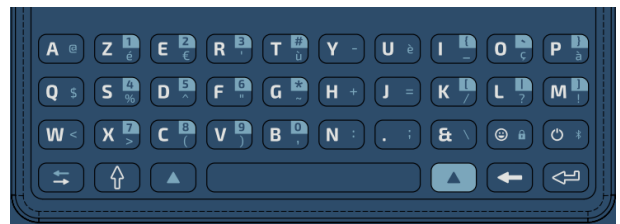

- 4.2.2 Unboxing
	- ALE-10 keyboard.
	- Instrucciones sobre seguridad y normativas.

#### 4.2.3 Instalación

El teclado se magnetiza automáticamente bajo el teléfono. Conecte el teclado al conector RJ9 del

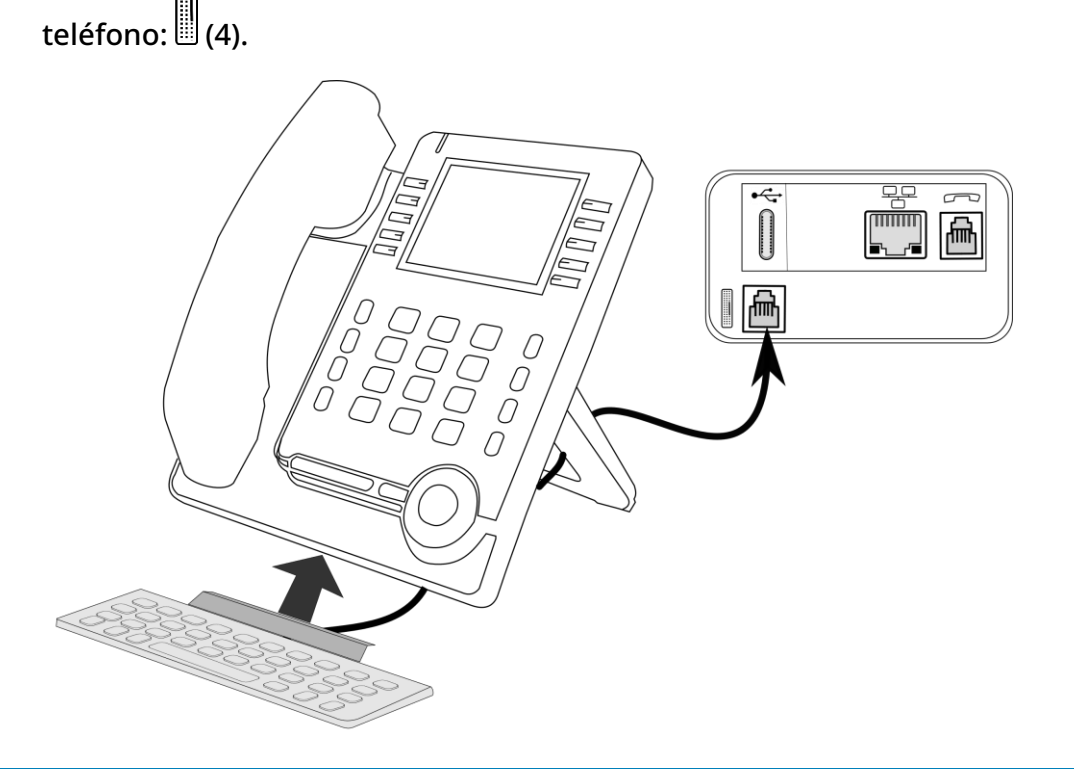

Alcatel·Lucent

Enterprise

#### 4.2.4 Cómo utilizar el teclado

Utilice el teclado para introducir texto mientras configura el teléfono. Acceda directamente al teclado de marcado introduciendo el nombre del contacto mediante el teclado.

A continuación hay una lista de las teclas de función que le permiten acceder a todos los símbolos.

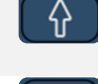

Bloq. Mayúsculas: para escribir texto en letras mayúsculas. Mantenga pulsada esta tecla y pulse la letra para que aparezca en mayúsculas.

Tecla Alt: para acceder a los caracteres específicos y de puntuación azules del teclado.

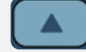

Tecla Alt: para acceder a los caracteres específicos y de puntuación resaltados en azul en el teclado.

Tecla de desplazamiento del cursor (izquierda, derecha). Permite navegar por las casillas editadas.

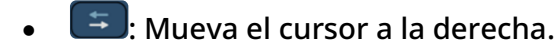

 $\left( \begin{array}{c} \blacktriangle \end{array} \right)$  +  $\left( \begin{array}{c} \blacktriangle \end{array} \right)$ : Mueva el cursor a la izquierda.

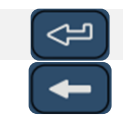

Tecla Intro: para validar el texto editado.

Tecla Backspace: para borrar un carácter de un recuadro de edición.

Casos de uso:

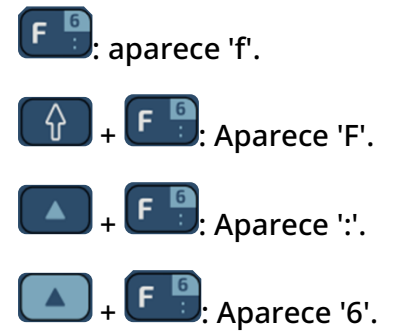

Utilice el teclado internacional en modo QWERTZ

El teclado estará en modo QWERTZ cuando lo conecte si el idioma de su teléfono de oficina es: *Deutsch*. Esto significa que la 'z' y la 'y' se muestran sin usar la tecla Alt:

- $\left(\overline{Y^{\mathbb{L}}}\right)$ : Aparece 'z'.
- $\overline{z}$ , Aparece 'y'.
- $\left( \begin{array}{cc} B & B \\ B & B \end{array} \right)$ : Aparece 'ß'.

En este caso, también puede utilizar el teclado internacional en modo QWERTY marcando la opción: Abrir el menú local de usuario: acceda a la página 'Menù' → *Configuració* → *Teléf.* → *Menú local* → *Config. MMI*→ *Hardware infos* → *Keyboard Infos* → *Force QWERTY.*

Dependiendo de la configuración del sistema, es posible que no tenga acceso a los ajustes de configuración avanzada del teléfono de oficina. Póngase en contacto con su administrador si es necesario.

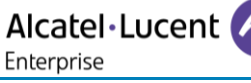

Para los demás idiomas, el teclado internacional está en modo QWERTY. En este caso, utilice la tecla Alt para mostrar los caracteres del teclado QWERTZ:

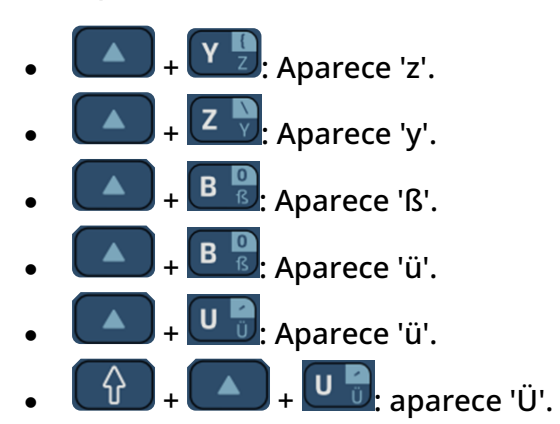

## Alcatel·Lucent Enterprise

## 4.3 EM200 Smart Expansion Module

El módulo de expansión SMART EM-200 (EM-200) de Alcatel-Lucent es un accesorio elegante para teléfonos de oficina que amplía su funcionalidad.

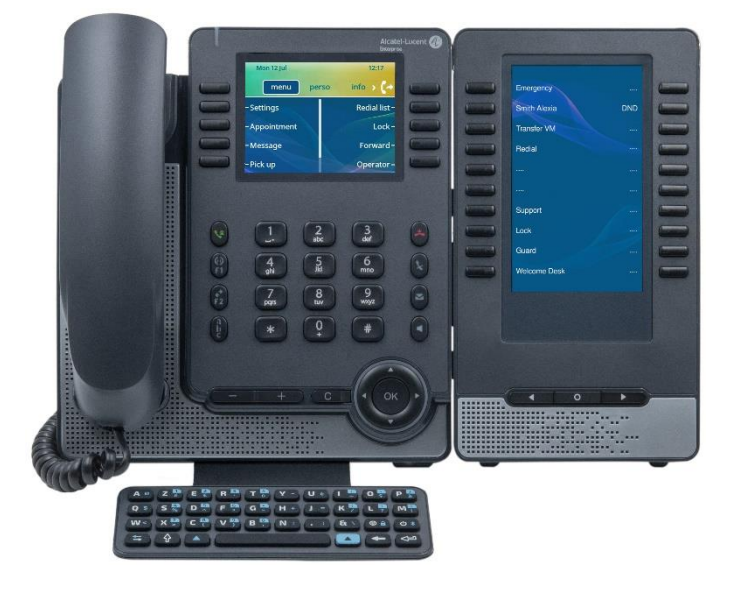

Las funciones del teléfono se pueden ampliar con complementos: El módulo adicional EM-200 ofrece hasta 120 teclas LED adicionales. Hay 2 x 10 teclas LED programables para cada página virtual. El módulo adicional EM200 ofrece hasta 60 teclas LED adicionales. El EM200 puede mostrar hasta 3 páginas virtuales (una o tres páginas virtuales).

Puede conectar hasta 3 módulos EM200 a su Essential DeskPhone.

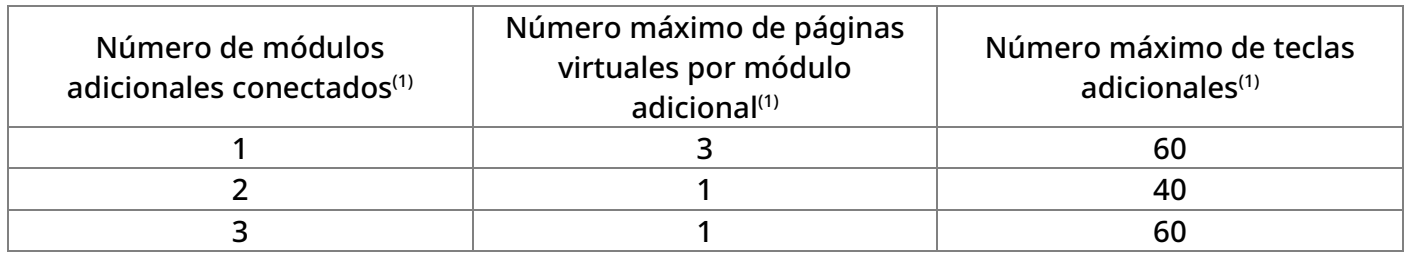

(1) Estos valores pueden cambiar, póngase en contacto con su instalador para obtener más información.

El EM-200 está diseñado especialmente para personal administrativo, recepcionistas, secretarios y cualquier persona que necesite utilizar varios servicios telefónicos al mismo tiempo.

#### 4.3.1 Unboxing

- EM200 Smart Expansion Module.
- Soporte ajustable a 2 grados.
- Tornillo 2xM3.
- Instrucciones sobre seguridad y normativas.

### 4.3.2 Descrip. / Conectores

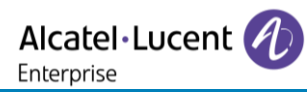

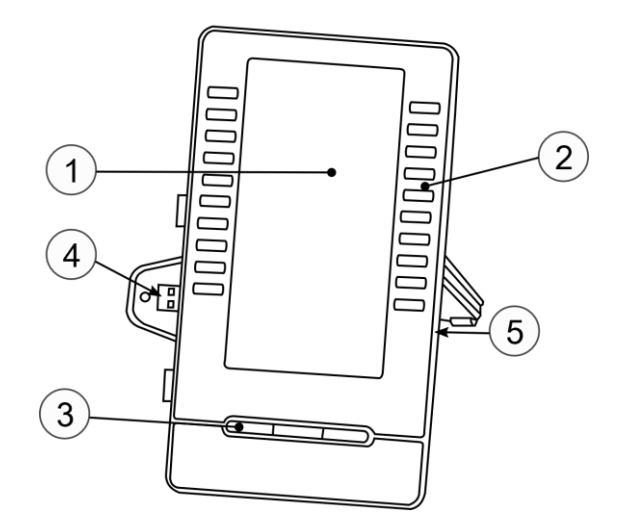

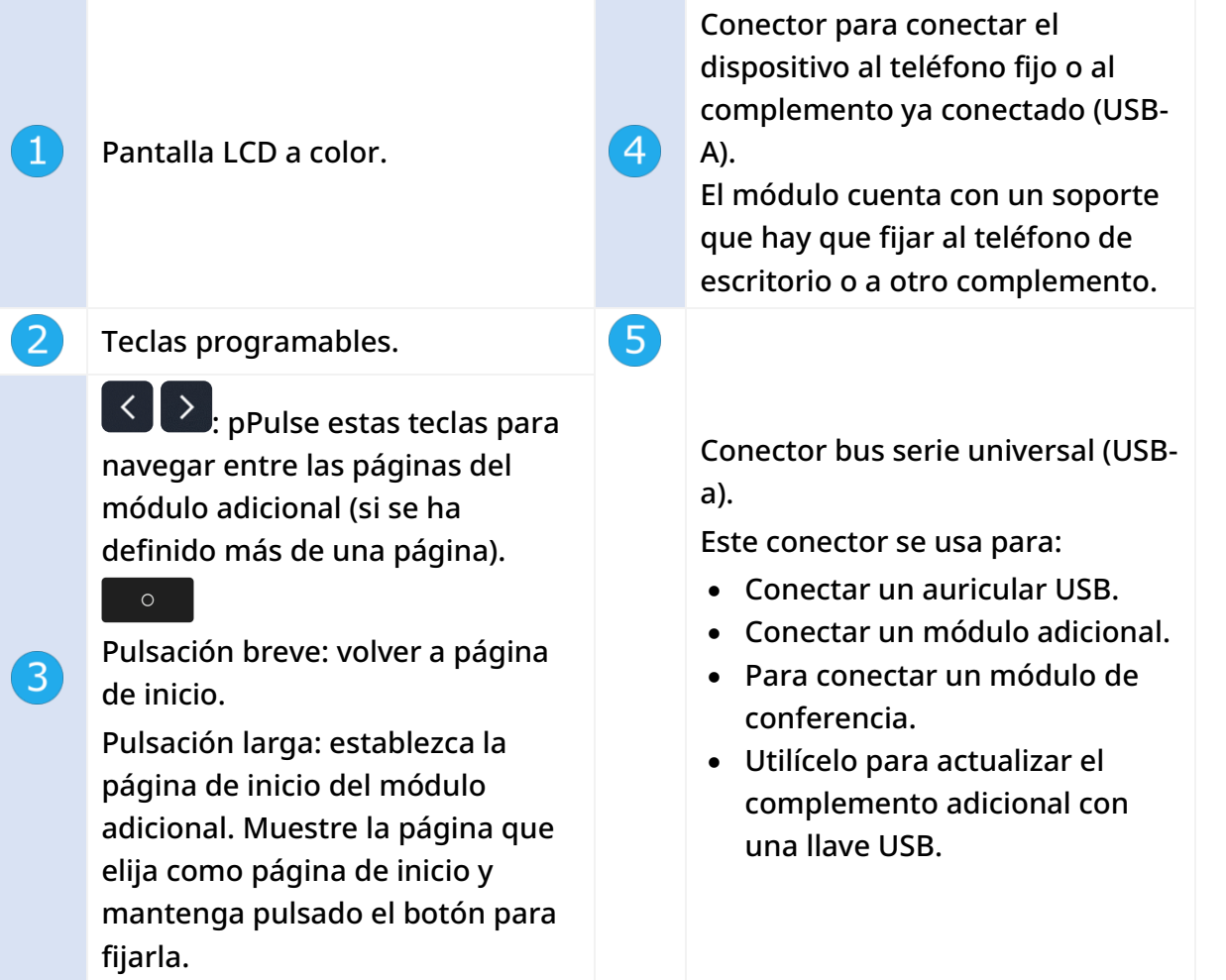

Un conector USB-C se reserva exclusivamente para conectar un adaptador de alimentación. El adaptador de corriente se vende por separado.

#### 4.3.3 Instale el complemento en el teléfono de escritorio

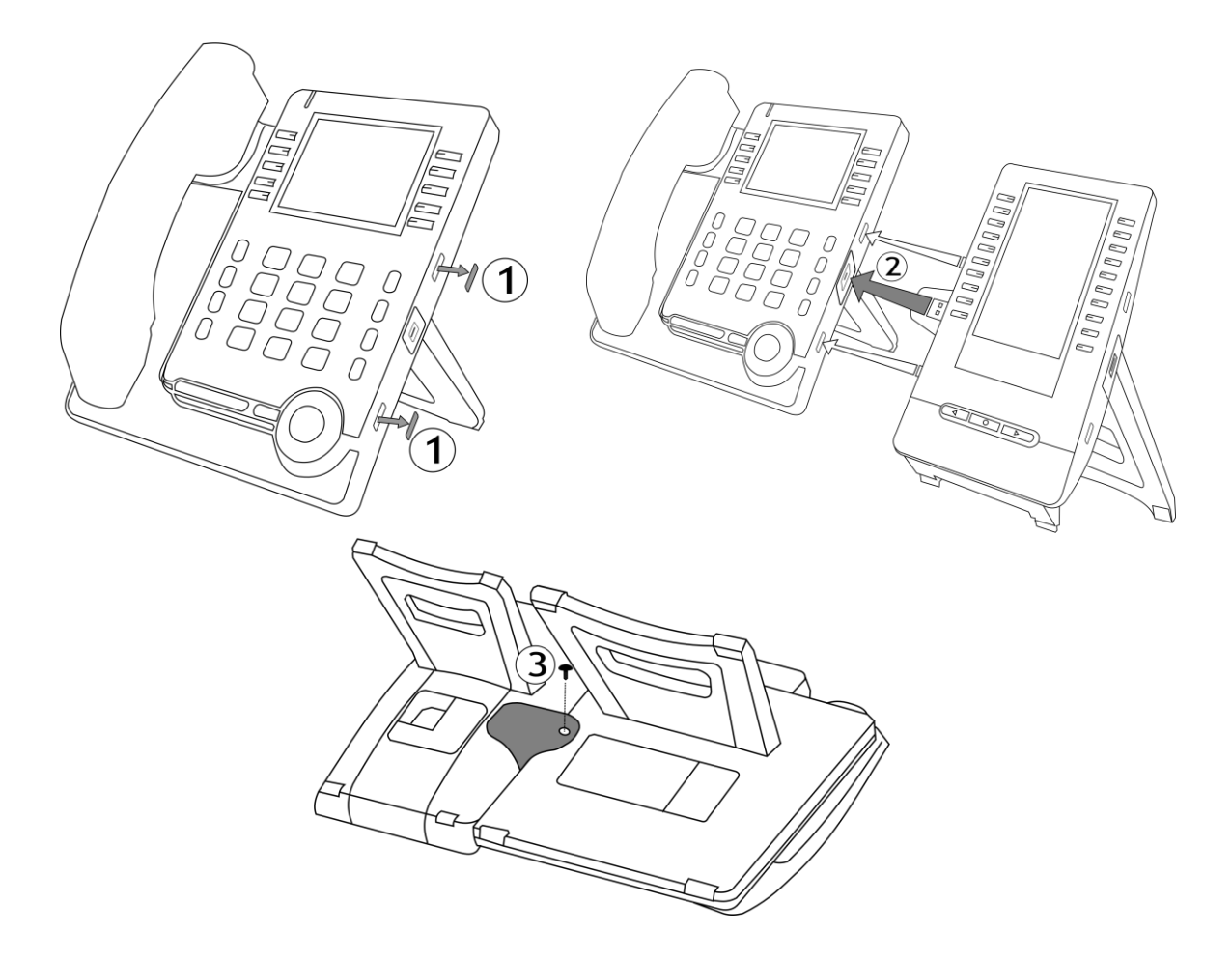

- Quite la goma protectora del lateral del teléfono de oficina.
- Inserte el conector adicional USB-A en la toma USB-A del teléfono fijo.
- Fije el complemento en su sitio con el tornillo proporcionado. Retire la base del teléfono de oficina si le cuesta acceder al tornillo.
- Enchufe el cable de red. Si es necesario, enchufe el adaptador de alimentación USB-C (se venden por separado). En modo digital, el teléfono de escritorio tiene que recibir energía a partir de un adaptador de alimentación USB-C externo.

Si utiliza un auricular USB-A, puede conectarlo al último módulo adicional.

#### 4.3.4 Instale más de un módulo adicional

Es posible conectar a un teléfono de oficina hasta 3 módulos adicionales similares.

Según el modelo de teléfono, el número de módulos adicionales y la fuente de alimentación, puede ser necesario conectar una fuente de alimentación adicional. Para más información, contacte con su administrador.

Para añadir un complemento adicional, fije y conecte el nuevo complemento al complemento ya conectado:

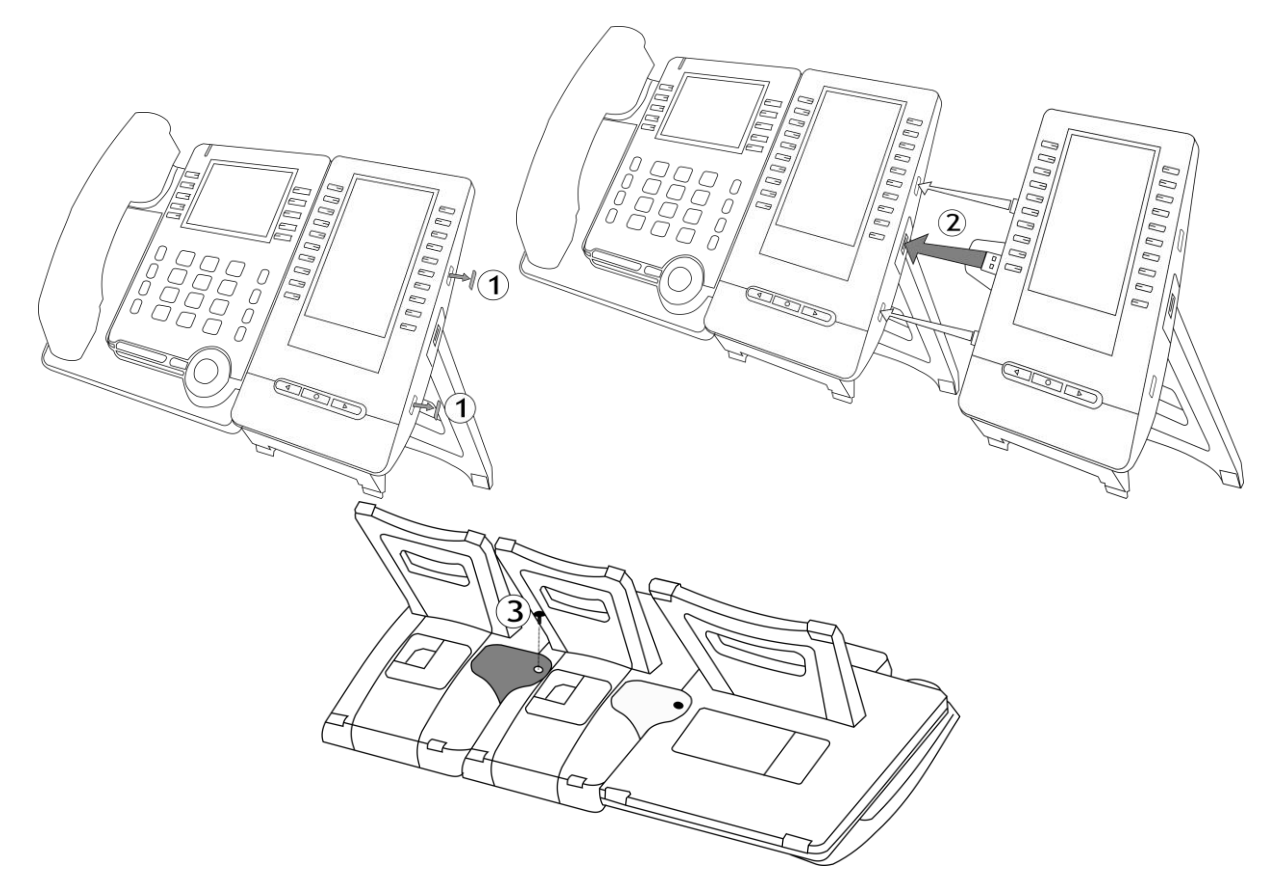

- Se ha conectado un primer complemento al teléfono de escritorio.
- Quite la goma protectora del lateral del nuevo módulo adicional.
- Insertar el nuevo conector adicional USB-A en la toma USB del complemento instalado.
- Usar el soporte adicional para fijarlo al complemento usando el tornillo provisto. Retire la base del módulo adicional donde está fijado el tornillo si le cuesta acceder a él.
- Conecte la fuente de alimentación al teléfono de escritorio. Tiene que usar una segunda fuente de alimentación, conéctela al primer módulo adicional conectado.

Alcatel·Lucent

Enterprise

#### 4.3.5 Cómo programar teclas

El módulo de extensión permite programar un gran número de teclas:

- Tecla de línea: realizar llamadas utilizando una línea telefónica específica.
- Tecla de marcación rápida (tecla de llamada directa): marcar un número de teléfono predefinido.
- Tecla de función: acceso a funciones especiales como buzón de voz, transferencia de llamadas, llamada en espera, conferencia, no molestar, etc.
- Tecla de grupo de extensiones: entrar o salir de un grupo de extensiones. El grupo de teléfonos permite realizar llamadas desde un solo número a varios números de teléfono. Si su teléfono forma parte de un grupo de teléfonos, le podrán llamar a través del número de dicho grupo. La pertenencia de un teléfono a un grupo no incide en la gestión de sus llamadas directas. Usted siempre puede comunicarse con un teléfono concreto del grupo por su propio número.
- Tecla de supervisión: controlar el contacto supervisado. La supervisión proporciona la supervisión selectiva combinada con una pantalla en la que se muestran la parte que realiza la llamada y la que la recibe. El 'supervisor' designado puede responder a la llamada notificada. También muestra si la línea está ocupada o no (BLF - Busy Light Field), para que pueda saber cuándo llamar o transferir una llamada al contacto supervisado.

La función o los servicios disponibles dependen de la configuración del sistema. Algunas teclas solo puede programarlas el administrador del sistema. Póngase en contacto con su administrador si es necesario.

#### *4.3.5.1 Cómo programar una llave para el módulo adicional*

Para programar teclas en el módulo adicional, consulte la sección: Programar teclas para funciones y números de llamadas.

#### *4.3.5.2 Personalice el color y el estilo de las teclas programables*

Puede personalizar el color y el estilo de las teclas programables de los módulos adicionales introduciendo un prefijo delante de la etiqueta de la tecla programable. Si desea más información, consulte el apartado: [Personalice el color y el estilo de las teclas programables.](#page-64-0)

#### 4.3.6 Gestión de LED

Los iconos mostrados dependen de la configuración del sistema. Algunas teclas deben ser programadas por su administrador. Dependiendo de la configuración del sistema, el comportamiento del LED puede variar. Para obtener más información, póngase en contacto con el instalador o con el administrador.

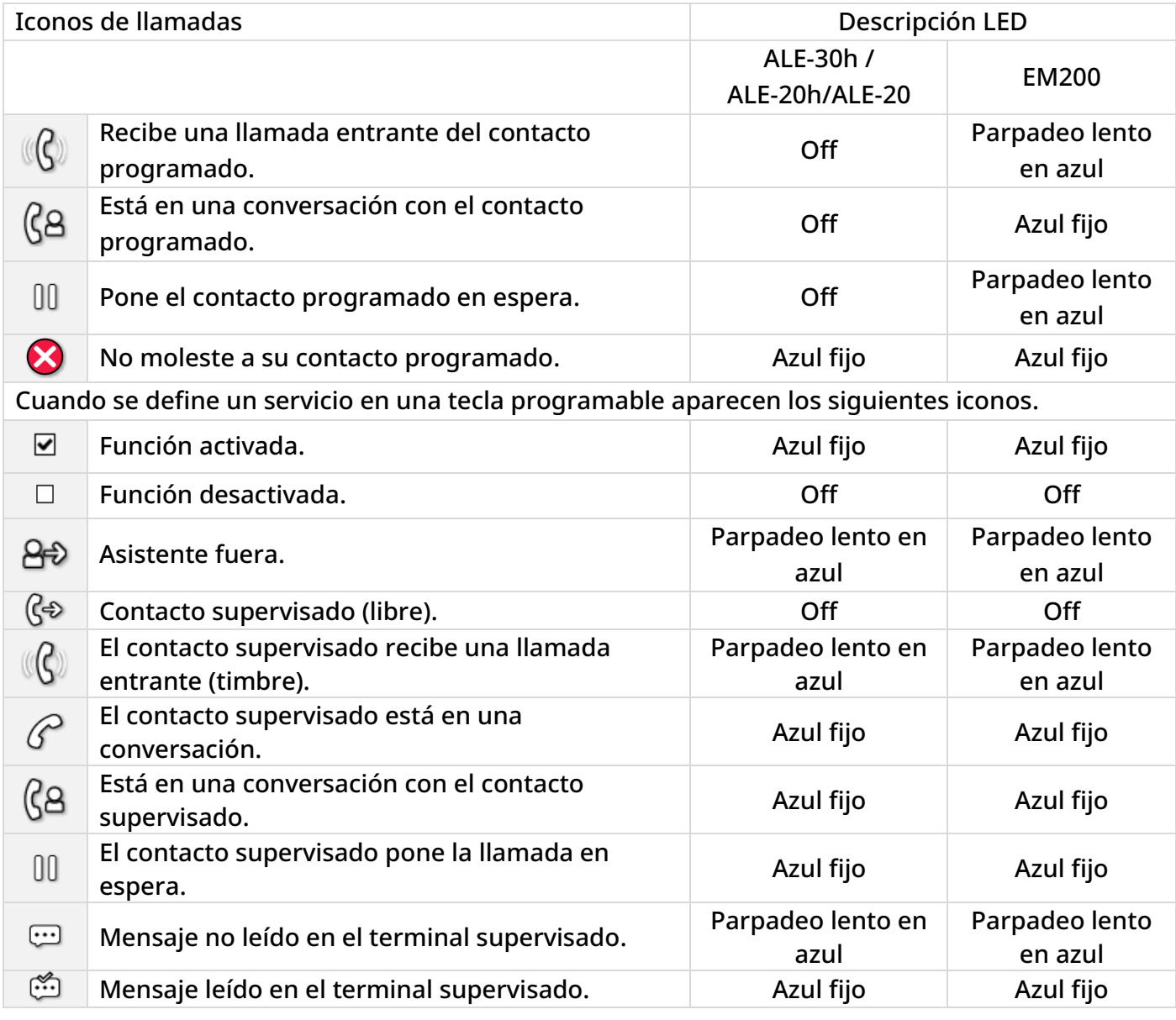

#### 4.3.7 Actualización

Si su teléfono de oficina está conectado en modo IP, el módulo adicional se actualizará automáticamente cuando se conecte al teléfono de oficina. La nueva versión es comprobada por el teléfono de oficina, que controla la actualización del complemento.

Utilice la versión proporcionada/recomendada por su sistema. Para obtener más información, póngase en contacto con el administrador o con el instalador.

4.4 Kit de montaje a la pared

Para montar el teléfono en la pared, es necesario instalar una placa de pared estándar que se puede encontrar fácilmente en el mercado. Seguir las instrucciones del fabricante para instalar la placa en la pared. Cuando la placa de la pared esté fija, puede preparar su teléfono y montarlo en la pared. El kit de montaje en la pared se vende por separado (véase el siguiente capítulo para la referencia: Información de pedidos).

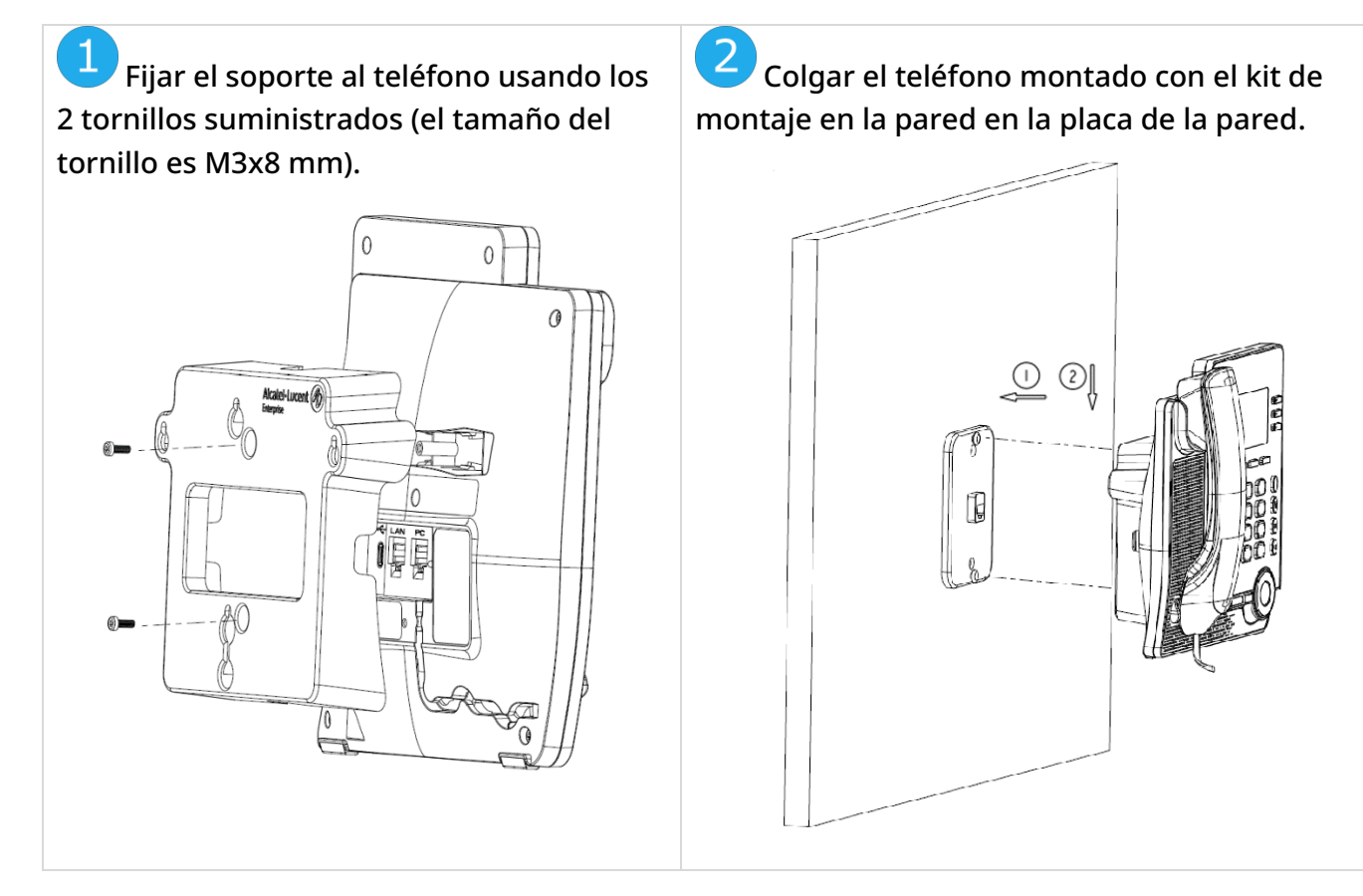

## 4.5 Módulo de interfaz de timbre externo USB (USB Interface module 2 relays 3GV28184AA)

El módulo de interfaz de timbre externo USB permite gestionar un sistema externo (un tono o una luz) dependiendo de la cadencia o el estado de comunicación del terminal telefónico conectado a la línea de teléfono. No se necesita ninguna configuración de sistema para instalar el módulo.

El módulo con dos relés de interfaz USB permite la conexión directa con 1 o 2 timbres externos en el conector USB del teléfono fijo:

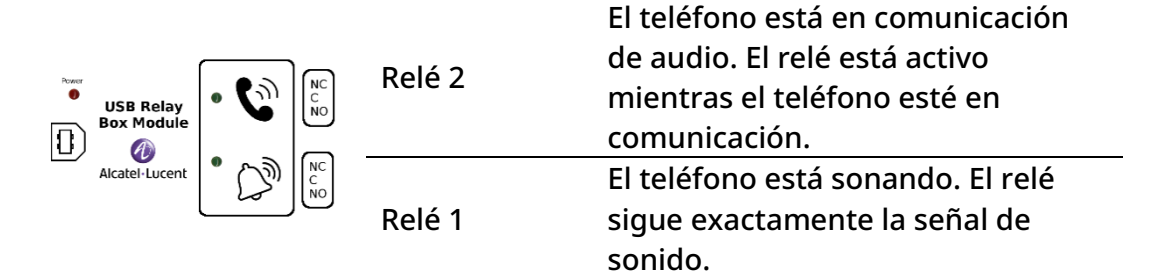

Lista de material suministrado

- Módulo de interfaz de timbre externo USB.
- Un cable USB de 1,5 m (4,9 pies) USB tipo A USB tipo B.

### 4.5.1 Instalación

ADVERTENCIA: el módulo debe estar cerrado antes de usarse. Ninguna configuración requiere que el módulo esté abierto.

En estado de inactividad:

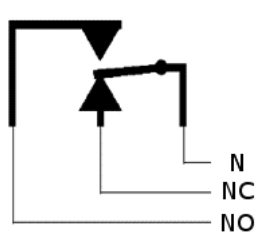

Sonando o durante comunicación:

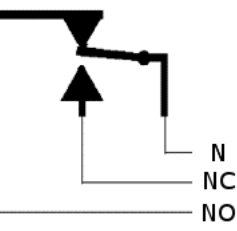

N: Común. NC: Señal activa. NO: Señal inactiva.

Diagrama de uso habitual:

Fase Neutro

El indicador luminoso se enciende cuando el teléfono está en comunicación.

La capacidad de desconexión es de 12V/24V CC 15A o 120V/220V CA en 10A.

#### 4.5.2 Conectar el dispositivo

- Conectar el cable del USB tipo B incluido en el conector USB del módulo.
- Conectar el cable del USB tipo A incluido en el conector USB de su teléfono fijo[. Consultar la](#page-19-0)  [descripción de los conectores de su teléfono.](#page-19-0)

## <span id="page-85-0"></span>4.6 Auriculares de terceros certificados en el programa DSPP (Developer and Solution Partner Program)

La misión del DSPP es la de respaldar un amplio ecosistema de desarrolladores y socios a lo largo del ciclo de vida del teléfono fijo. En este contexto, se llevan a cabo pruebas de certificación entre aplicaciones o dispositivos de socios y plataformas de Alcatel-Lucent Enterprise. Certifica la correcta interconexión de las aplicaciones o dispositivos de socios.

Consulte la lista de auriculares disponibles: ["List of certified 3rd parties Headsets for Hard phones](https://www.al-enterprise.com/-/media/assets/internet/documents/headsets-ecosystem-dec-2021.pdf)  [and Soft phones."](https://www.al-enterprise.com/-/media/assets/internet/documents/headsets-ecosystem-dec-2021.pdf).

## 5 Especificaciones técnicas

Consulte la ficha técnica de su teléfono de escritorio para obtener más información.

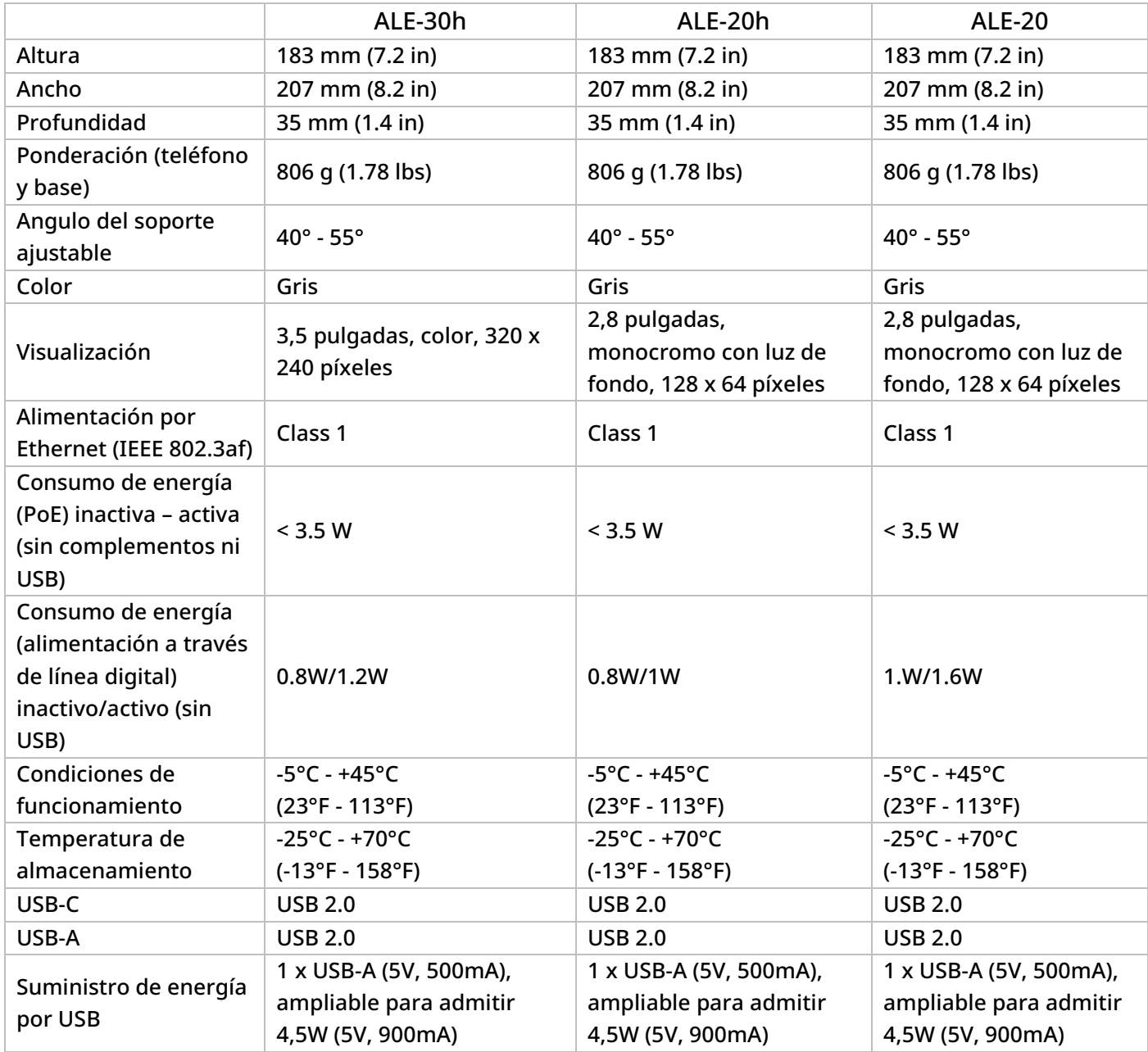

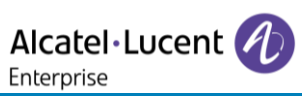

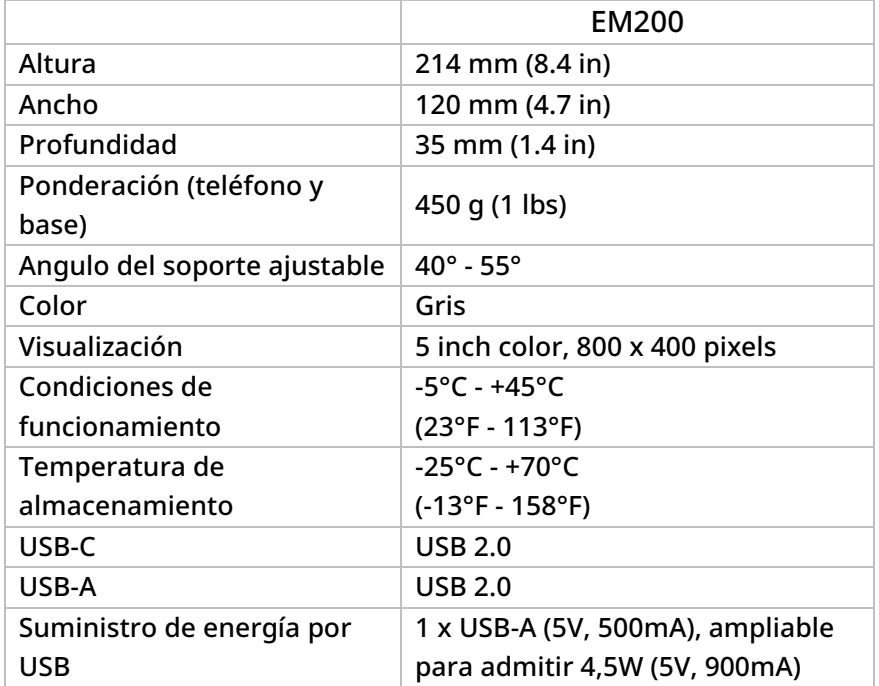

# <span id="page-88-0"></span>6 Información de pedidos

Esta lista no es exhaustiva y puede cambiar en cualquier momento.

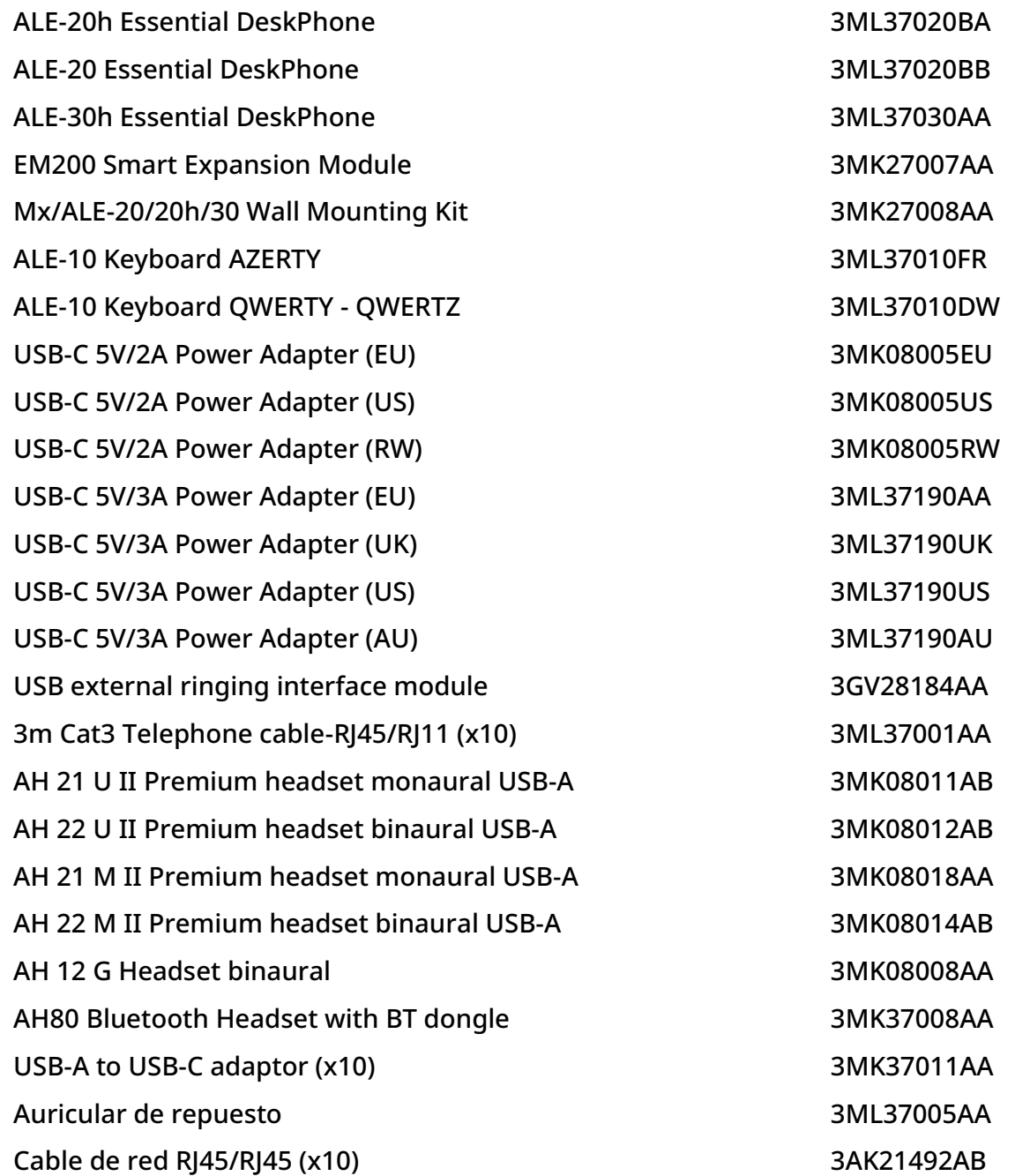

# 7 Garantía y cláusulas

Las instrucciones de seguridad y reglamentación se refieren a los siguientes productos: ALE-20 Essential DeskPhone (ALE-20), ALE-20h Essential DeskPhone (ALE-20h), ALE-30h Essential DeskPhone (ALE-30h), ALE-20/20h/30h WB Corded Handset, ALE-10 Keyboard (ALE-10).

Lea atentamente antes de utilizar estos equipos.

## 7.1 Instrucciones de seguridad

Los cambios o modificaciones realizados en este equipo que no estén aprobados de forma expresa por la entidad responsable del cumplimiento de normativas podría anular el derecho de uso del equipo por parte del usuario.

Los imanes pueden afectar al funcionamiento de marcapasos y desfibriladores automáticos implantados. Mantenga una distancia de seguridad entre su marcapasos o desfibrilador y el teléfono que contiene elementos magnéticos: 4 centímetros (1½ pulgadas) como mínimo.

Para limitar el riesgo de interferencia, las personas con marcapasos deben mantener el teléfono inalámbrico alejado de su equipo (a una distancia mínima de 15 cm/6 pulgadas).

Se recomienda seguir los procedimientos de aceptación estándar antes de usar este equipo en áreas críticas para la seguridad de las personas (hospitales…).

El terminal incluye elementos magnéticos que pueden atraer objetos metálicos afilados. Para evitar lesiones, asegúrese de que no hay ningún objeto metálico afilado en el auricular ni en el micrófono antes de cada uso.

Evite utilizar teléfonos (que no sean inalámbricos) durante tormentas con aparato eléctrico. Existe un riesgo remoto de sufrir una descarga eléctrica ocasionada por un rayo.

No utilice el dispositivo en entornos en los que exista riesgo de explosión.

No conecte este teléfono a una conexión RDSI (Red Digital de Servicios Integrados) ni a una conexión RTPC (Red Telefónica Pública Conmutada) Ello podría ocasionar graves daños en el teléfono.

No permita nunca que el teléfono entre en contacto con agua.

Si se utiliza una fuente de alimentación externa, deberá conectarse a una toma de corriente de fácil acceso.

Utilice este producto a temperaturas de entre –5 y +45°C (23 y 113°F).

Estos productos están destinados a ser utilizados únicamente en un entorno interior.

Los dispositivos PoE (Power over Ethernet) que suministran o reciben alimentación y sus cables conectados deben estar ubicados íntegramente en interiores.

No utilice los auriculares a un volumen elevado durante un período de tiempo prolongado, ya que puede provocar una pérdida de audición. Escuche siempre a niveles moderados.

#### Limpieza y desinfección

Consulte el documento: "[How to clean and disinfect Alcatel-Lucent Enterprise terminals](https://www.al-enterprise.com/-/media/assets/internet/documents/how-to-clean-and-disinfect-user-guide-en.pdf)".

Usar guantes cuando se limpian los productos.

No utilizar productos químicos agresivos como lejía, peróxido, acetona, ácido etílico, cloruro de metilo, amoníaco o limpiadores multiusos para limpiar superficies de plástico, metal, goma o pantallas.

Limpiar los productos con un paño limpio, seco, de microfibra y no abrasivo.

Rociar la solución de limpieza en el paño antes de limpiar el producto.

Usar toallitas previamente humedecidas o humedecer (pero no mojar) un paño estéril suave con el agente aprobado. Nunca rociar o verter agentes químicos directamente sobre el dispositivo, ya que el líquido puede manchar el producto o filtrarse dentro y dañar el hardware. No permitir que el líquido se acumule.

ALE recomienda usar una solución de etanol al 70% para todos los terminales alámbricos e inalámbricos de ALE.

Desinfección diaria: hasta 5 desinfecciones por día.

Una limpieza extensa durante la limpieza o desinfección puede causar daños en la superficie del dispositivo.

ALE recomienda asignar un terminal inalámbrico dedicado a cada empleado en lugar de compartir turnos en los terminales, así como sustituir el teléfono en los terminales alámbricos para cada empleado.

Fuente de alimentación

ALE-20, ALE-20h, ALE-30h: estos productos pueden ser alimentados por PBX a través de un enlace digital propio (excluyendo ALE-20) o por Power over Ethernet (POE) que cumpla la IEEE 802.3af clase 1 como mínimo, o por una fuente de alimentación externa USB tipo C (EPS) con una potencia de 5V CC, 2A como mínimo.

## 7.2 Declaraciones sobre normativas

Puede obtener la Declaración de conformidad de:

ALE International 32 avenue Kléber – 92700 Colombes, France - ALE.welcomecenter@alenterprise.com.

otra configuración avanzada (si se solicita). Utilizar uno de los siguientes:

- → *Legal* (o acceda a la página 'Menù' → *Configuració* → *Teléf.* → *Menú local* → *Legal).*
- $\ddot{\odot}$  Seleccione el icono de configuración que se muestra en la parte inferior izquierda de la pantalla durante el arranque (pasados unos segundos) →*Legal*.

#### Países de la UE

Este equipo cumple los requisitos esenciales de las siguientes Directivas:

• 2009/125/EC (ErP), 2011/65/EU (RoHS) y su modificación 2015/863 (EU),

• Equipos no radioeléctricos: 2014/30/EU (EMC), 2014/35/EU (LVD),

• Equipos radioeléctricos: 2014/53/EU (RED),

#### Canadá

Los equipos con parte de RF cumplen los RSS exentos de licencia de Industry Canada. El funcionamiento está sujeto a las dos condiciones siguientes: <sup>(1)</sup> este dispositivo no puede causar interferencias perjudiciales y  $(2)$  este dispositivo debe aceptar cualquier interferencia que reciba, incluidas las que puedan provocar un funcionamiento no deseado. Estos productos cumplen las especificaciones técnicas aplicables de Innovación, Ciencia y Desarrollo Económico de Canadá.

Los dispositivos para la banda 5150-5350 MHz son solo para uso en interiores para reducir el potencial de interferencias perjudiciales para los sistemas móviles por satélite cocanal.

#### USA

Los equipos sin parte de RF han sido probados y se ha comprobado que cumplen los límites de un dispositivo digital de clase B, de acuerdo con la parte 15 de las normas de la FCC. Dichos límites se han concebido para proporcionar una protección razonable contra interferencias perjudiciales en instalaciones residenciales. Este equipo genera, utiliza y puede emitir energía de radiofrecuencia y, en caso de que no se instale o utilice respetando las instrucciones, puede causar interferencias perjudiciales en las comunicaciones por radio. Sin embargo, no se puede garantizar que no se produzcan interferencias en determinadas instalaciones. En caso de que este equipo produjera interferencias perjudiciales para la recepción de radio o televisión (fenómeno que puede comprobarse apagándolo y volviéndolo a encender) recomendamos al usuario que intente corregirlas consultando a su distribuidor.

La privacidad de las comunicaciones no está garantizada cuando se utiliza cualquier dispositivo Bluetooth®.

California - Atención: estos productos contienen sustancias químicas como plomo y compuestos de plomo, que, según el estado de California, producen cáncer y defectos congenitos u otros daños al sistema reproductivo. Si desea más información, entre en la página web www.P65Warnings.ca.gov.

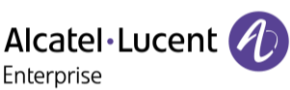

 $\epsilon$ 

Enterprise

Alcatel·Lucent Enterprise

Información sobre la eliminación

Este símbolo significa que el equipo debe ser devuelto a un punto de recogida de residuos de equipos electrónicos. Las baterías defectuosas deben llevarse a un punto de recogida de desechos químicos.

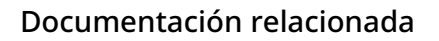

En el siguiente sitio web encontrará estas instrucciones de seguridad y normativas y la documentación de usuario en otros idiomas: https://www.al-enterprise.com/products.

www.al-enterprise.com/es-es El nombre y el logotipo Alcatel-Lucent son marcas registradas de Nokia que se usan bajo licencia por ALE. Para saber de otras marcas utilizadas por las empresas filiales de ALE holding, visite: www.al-enterprise.com/es-es/legal/marcas-comerciales-copyright. Todas las demás marcas comerciales son propiedad de sus respectivos propietarios. La información incluida puede modificarse sin previo aviso. ALE Holding no asume ninguna responsabilidad por las posibles inexactitudes del contenido. © Copyright 2023 ALE International, ALE USA Inc. Todos los derechos reservados en todos los países.

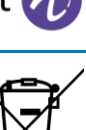